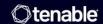

# Tenable Agent 10.4.x User Guide

Last Updated: August 27, 2025

### 0

# Table of Contents

| Welcome to Tenable Agent 10.4.x          | 8  |
|------------------------------------------|----|
| Agent Deployment Workflow                | 8  |
| Benefits and Limitations                 | g  |
| Non-credentialed Network Scans           | 10 |
| Credentialed Network Scans               | 11 |
| Agent Scans                              | 12 |
| Benefits                                 | 12 |
| Limitations                              | 13 |
| Agent Use Cases                          | 13 |
| Mobile, Distributed Workforce            | 14 |
| High Latency Networks                    | 14 |
| Hardened Systems                         | 15 |
| Deployment Considerations                | 15 |
| General Considerations                   | 16 |
| Large-scale Deployments                  | 17 |
| Deployment Strategy                      | 18 |
| Clustering                               | 19 |
| Agent Groups                             | 20 |
| Scan Profile Strategy                    | 2  |
| Scan Staggering                          | 23 |
| Best Practices for Tenable Agents        | 24 |
| General Best Practices                   | 24 |
| Data Aggregation in a Hybrid Environment | 24 |

| System Requirements                                                                          | 25 |
|----------------------------------------------------------------------------------------------|----|
| Hardware Requirements                                                                        | 25 |
| Tenable Agents                                                                               | 25 |
| Tenable Nessus Manager                                                                       | 26 |
| Software Requirements                                                                        | 28 |
| Customize SELinux Enforcing Mode Policies                                                    | 34 |
| Port Requirements                                                                            | 35 |
| Tenable Agent                                                                                | 35 |
| Tenable Nessus Manager and Tenable Nessus Cluster Nodes                                      | 36 |
| Tenable Security Center                                                                      | 37 |
| Agent Content Distribution Network (CDN)                                                     | 38 |
| Licensing Requirements                                                                       | 38 |
| Agent CPU Resource Control                                                                   | 39 |
| Performance Metrics                                                                          | 43 |
| Tenable Agent Performance                                                                    | 43 |
| Host System Utilization                                                                      | 43 |
| Lifecycle and Bandwidth                                                                      | 44 |
| Software Footprint                                                                           | 45 |
| Tenable Nessus Manager Performance                                                           | 49 |
| Testing Environments                                                                         | 50 |
| Scenario 1: When Tenable Agents are Connected to Tenable Nessus Manager and Polling for Jobs | 50 |
| Scenario 2: When Tenable Agents are Actively Scanning and Uploading Scan Results             | 51 |
| Install Tenable Agent                                                                        | 51 |
| Retrieve the Tenable Agent Linking Key                                                       | 52 |

| Install a Tenable Agent on Linux                                         | 52 |
|--------------------------------------------------------------------------|----|
| Download the Tenable Agent                                               | 52 |
| Install the Agent                                                        | 52 |
| Example Linux Install Commands                                           | 53 |
| Link the Agent Using the Command Line                                    | 54 |
| Verify the Linked Agent                                                  | 56 |
| Install a Tenable Agent on Windows                                       | 57 |
| Download Tenable Agent                                                   | 57 |
| Install and Link via the Command Line                                    | 57 |
| Install and Link with the Installation Wizard                            | 61 |
| Verify the Linked Agent                                                  | 65 |
| Install a Tenable Agent on macOS                                         | 66 |
| Download Tenable Agent                                                   | 66 |
| Install the Agent                                                        | 66 |
| Link Agent Using the Command Line                                        | 67 |
| Verify the Linked Agent                                                  | 70 |
| Update a Tenable Agent                                                   | 71 |
| Downgrade Tenable Agent                                                  | 74 |
| Example 1: Manually Downgrade Agent                                      | 74 |
| Example 2: Agent Automatically Downgrades to Align with your Update Plan | 75 |
| Back Up Tenable Agent                                                    | 75 |
| Restore Tenable Agent                                                    | 76 |
| Remove Tenable Agent                                                     | 77 |
| Uninstall a Tenable Agent on Linux                                       | 77 |

| Uninstall a Tenable Agent on Windows | 78  |
|--------------------------------------|-----|
| Uninstall a Tenable Agent on macOS   | 79  |
| Manage Agents                        | 81  |
| Start or Stop a Tenable Agent        | 81  |
| Windows                              | 81  |
| Linux                                | 81  |
| mac0S                                | 82  |
| Agent Status                         | 82  |
| Filter Tenable Agents                | 83  |
| Export Tenable Agents                | 83  |
| Unlink a Tenable Agent               | 83  |
| Agent Groups                         | 84  |
| Scans                                | 85  |
| Settings                             | 86  |
| Modify Tenable Agent Settings        | 86  |
| Advanced Settings                    | 86  |
| Tenable Agent Advanced Settings      | 87  |
| Tenable Agent Secure Settings        | 99  |
| Freeze Windows                       | 106 |
| Modify log.json Settings             | 107 |
| Proxy Settings                       | 107 |
| Configure Proxy Settings             | 107 |
| Proxy Connection Fallback            | 108 |
| Additional Resources                 | 109 |

| Configure Tenable Agent for NIAP Compliance                                    | 109 |
|--------------------------------------------------------------------------------|-----|
| Create Windows or Linux Golden Image with Tenable Agent Installed              | 111 |
| Customer Case Studies                                                          | 112 |
| ACME Customer Case Study                                                       | 113 |
| Tenable Agent Operational Tier (Tenable Vulnerability Management)              | 114 |
| Reporting Tier (Tenable Security Center)                                       | 115 |
| Initech Customer Case Study                                                    | 116 |
| Agent Deployment (Tenable Nessus Manager and Tenable Vulnerability Management) | 118 |
| Reporting and Network Scanning (Tenable Security Center)                       | 119 |
| Sprocket                                                                       | 120 |
| Manage Logs                                                                    | 121 |
| Default Log Locations                                                          | 127 |
| Mass Deployment Support                                                        | 127 |
| Environment Variables                                                          | 128 |
| Deploy Tenable Agent Using JSON                                                | 129 |
| Tenable Agent Cheatsheet                                                       | 135 |
| Benefits and Limitations of Using Tenable Agents                               | 135 |
| System Requirements for Tenable Agents                                         | 136 |
| Installing and Linking Tenable Agents                                          | 137 |
| Tenable Agent CLI Commands                                                     | 139 |
| Nessuscli Syntax                                                               | 139 |
| Nessuscli Commands                                                             | 140 |
| Tenable Nessus Service                                                         | 155 |
| Plugin Updates                                                                 | 157 |

| Rule-based Trigger File Location | 158 |
|----------------------------------|-----|
| FAQ                              | 160 |

### 0

# Welcome to Tenable Agent 10.4.x

Tenable Agents are lightweight, low-footprint, user space programs that you install locally on hosts to supplement network-based scanning or to provide visibility into gaps that network scanning misses. Tenable Agents collect vulnerability, compliance, and system data, and report that information back to a manager for analysis. With Tenable Agents, you extend scan flexibility and coverage. You can scan hosts and endpoints that intermittently connect to the internet without using credentials. You can also run large-scale concurrent agent scans with little network impact.

# About Tenable Agents

Tenable Agents help you address the challenges of network-based scanning, specifically for the assets where it's impossible or nearly impossible to collect information about your organization's security posture consistently. Network scanning typically occurs at selected intervals or during designated windows and requires systems to be accessible when a scan executes. If laptops or other transient devices are not accessible when a scan executes, they are excluded from the scan, leaving you unaware of vulnerabilities on those devices.

Once installed on servers, portable devices, or other assets found in today's complex IT environments, Tenable Agents identify vulnerabilities, policy violations, misconfigurations, and malware on the hosts where they are installed and report results back to the managing product. You can manage Tenable Agents with Tenable Nessus Manager or Tenable Vulnerability Management.

**Tip:** The Tenable Agent User Guide is available in English and Japanese.

For more information, see the Tenable Agents Product Page.

# Agent Deployment Workflow

The following document outlines the recommended workflow for deploying Tenable Agents.

#### Before you begin:

• If you are using Tenable Nessus Manager to manage Tenable Agents, you must deploy and configure Tenable Nessus Manager before you deploy Tenable Agents. For more information, see <a href="Install Tenable Nessus">Install Tenable Nessus</a> in the *Tenable Nessus User Guide*.

• If you are using Tenable Vulnerability Management to manage your Tenable Agents, you do not need to execute a preliminary deployment.

#### To deploy Tenable Agents:

1. On each host, install Tenable Agents.

As part of this step, you link the agent to the manager and verify that link. The link must be successful before you continue to the next step.

- 2. (Optional) On the manager, create an agent group.
- 3. (Optional) Modify the default agent settings.
- 4. (Optional) Configure a freeze window.
- 5. (Optional) Create agent profiles. For more information, see:
  - Agent Profiles (Tenable Nessus Manager)
  - Agent Profiles (Tenable Vulnerability Management)
- 6. Create a scan targeting the agent group. For more information, see:
  - Create a Scan (Tenable Nessus Manager)
  - Create a Scan (Tenable Vulnerability Management)

As part of this step, you configure the type of scan you want the agents to perform and the scan window during which agents communicate with the manager.

The next time an agent in the specified agent group checks in during the scan window, it will download the scan policy from Tenable Nessus Manager or Tenable Vulnerability Management, run the scan, and upload the scan results back to the manager.

# Benefits and Limitations

Agent scans and network scans each have their own benefits and limitations when discovering assets and analyzing vulnerabilities on your network.

In a nutshell, network scans originate from a Tenable Nessus scanner that reaches out to the hosts targeted for scanning, while agent scans run on hosts regardless of network location or connectivity and then report the results back to the manager (for example, Tenable Nessus Manager or Tenable Vulnerability Management) when network connectivity resumes.

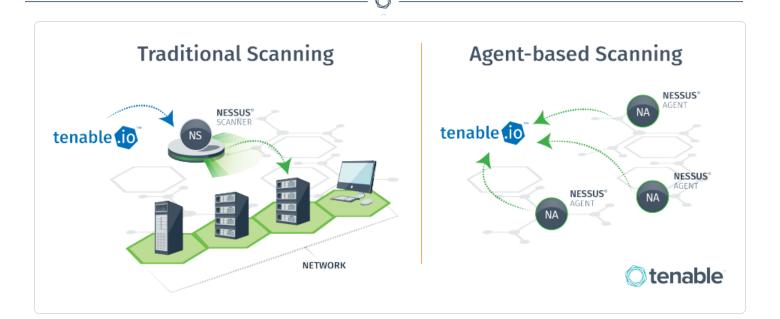

If network scanning is adequate for your environment and requirements, you may not need to use agents. However, for most organizations, Tenable recommends a combination of agents and network scanning to ensure full visibility into the entire network.

As you design the optimal scanning strategy for your organization's technology infrastructure, it is important to understand the differences between each scanning technology available to you. The following sections describe the benefits and limitations of each scanning method:

- Traditional Active Scans (Non-Credentialed)
- Traditional Active Scans (Credentialed)
- Agent Scans

### Non-credentialed Network Scans

A non-credentialed network scan, also known as an unauthenticated scan, is a common method for assessing the security of systems without system privileges. Non-credentialed scans enumerate a host's exposed ports, protocols, and services and identifies vulnerabilities and misconfigurations that could allow an attacker to compromise your network.

#### **Benefits**

- Ideal for large-scale assessments in traditional enterprise environments.
- Discovers vulnerabilities that an outside attacker can use to compromise your network (provides a malicious adversary's point of view).

- Runs network-based plugins that an agent is restricted from performing.
- Can perform targeted operations like the brute forcing of credentials.

#### Limitations

- Can be disruptive; that is, can sometimes have a negative effect on the network, device, or application you are testing.
- Misses client-side vulnerabilities such as detailed patch information.
- Can miss transient devices that are not always connected to the network.

#### Credentialed Network Scans

A credentialed network scan, also known as an authenticated scan, provides a deeper insight than a non-credentialed scan. The scan uses credentials to log into systems and applications and can provide a definitive list of required patches and misconfigurations.

Because a credentialed scan looks directly at the installed software, including at the version numbers, it can assess items such as:

- Identifying vulnerabilities in the software.
- Evaluating password policies.
- Enumerating USB devices.
- Checking anti-virus software configurations.

It performs all these tasks with minimal to no impact on the device.

#### **Benefits**

- Consumes far fewer resources than non-credentialed scanning because the scan executes on hosts themselves rather than across the network.
- Non-disruptive; that is, does not have a negative effect on the network, device, or application you are testing.
- Provides more accurate results—a complete enumeration of software and patches installed on the host.
- Uncovers client-side software vulnerabilities.

#### Limitations

- Requires credentials management for each scanned host.
  - Large organizations can potentially struggle with creating service accounts with the proper rights and access needed to safely conduct a credentialed scan.
  - Password rotation requirements can add to management complexity.

**Note:** Tenable integrates with leading password vaults and password managers to alleviate this limitation for credentialed network scanning.

• Misses transient devices that are not always connected to the network.

### **Agent Scans**

Tenable Agent scans use lightweight, low-footprint programs that you install locally on hosts. Tenable Agents collect vulnerability, compliance, and system data, and report that information back to Tenable Nessus Manager or Tenable Vulnerability Management for analysis. Tenable Agents are designed to have minimal impact on the system and the network, giving you the benefit of direct access to all hosts without disrupting your end users.

#### Benefits

- Provides extended scan coverage and continuous security:
  - Can deploy where it's not practical or possible to run network-based scans.
  - Can assess off-network assets and endpoints that intermittently connect to the internet (such as laptops). Tenable Agents can scan the devices regardless of network location and report results back to the manager.
- Eliminates the need for credential management:
  - Doesn't require host credentials to run, so you don't need to update scan configuration credentials manually when credentials change, or share credentials among administrators, scanning teams, or organizations.
  - Can deploy where remote credentialed access is undesirable, such as Domain Controllers, DMZs, or Certificate Authority (CA) networks.

#### 0

#### • Efficient:

- ° Can reduce your overall network scanning overhead.
- ° Relies on local host resources, where performance overhead is minimal.
- Reduces network bandwidth need, which is important for remote facilities connected by slow networks.
- ° Removes the challenge of scanning systems over segmented or complex networks.
- Minimizes maintenance, because Tenable Agents can update automatically without a reboot or end-user interaction.
- Large-scale concurrent agent scans can run with little network impact.
- Easy deployment and installation:
  - You can install and operate Tenable Agents on all major operating systems.
  - ° You can install Tenable Agents anywhere, including transient endpoints like laptops.
  - You can deploy Tenable Agents using software management systems such as Microsoft's System Center Configuration Manager (SCCM).

#### Limitations

Agents are not designed to perform network checks, so certain plugins items cannot be checked or obtained if you deploy only agent scans. Combining network scans with agent-based scanning eliminates this gap.

- Agents miss things that can only be performed through remote connectivity, such as logging into a DB server, trying default credentials (brute force), or traffic-related enumeration.
- In situations where the agent is not allowed sufficient time for plugin updates to finish before a scan (for example, if the agent host is turned off), the agent can run scans with a dated plugin set. This is because a scheduled scan can take priority over plugin updates if it has started before the plugin update completes.

### Agent Use Cases

The following sections describe various use cases for Tenable Agents.

- Mobile, Distributed Workforce
- Tactical / Satellite / High Latency Networks
- Hardened Systems

#### Mobile, Distributed Workforce

Tenable recommends deploying agents for a mobile workforce, because agents eliminate the need for your employees to VPN into your organization's headquarters to have their devices scanned. In this scenario, active scanning over WAN or VPN connections incurs risks of low link speed, high encryption overhead, and possible problems with link stability. Agents can reduce scan times from hours to minutes.

To support a mobile workforce, Tenable recommends that you:

- Deploy the manager in the DMZ and assign it a publicly facing IP address that the agents can
  use to communicate. All communication between agent and manager occurs via TLS
  encrypted communication.
- Configure appropriate scan windows for agent scans. The scan window is the period of time
  where agents conduct their scans and report their results back to the manager. The agent
  discards any scan requests or results submitted after the scan window is discarded, and
  marks the system as not scanned.

This approach helps ensure accurate security data while also reducing the need for duplicative and irrelevant scanning. For example, an employee returning from a two-week vacation will not have to endure 14 queued scans (one for each day their system was offline).

### High Latency Networks

In Tenable Nessus network scanning, a best practice is to put the scanner close to the assets targeted for scanning and never scan across a WAN. This strategy has proven difficult for deployment scenarios where the targeted assets do not have the luxury of a local Tenable Nessus server. These scenarios include ships underway, mobile military operations, and areas with high latency and low bandwidth. These networks typically rely on satellite connections for connectivity. The network burden that a port, protocol, and service scan produces when running a full active scan can easily take down a satellite connection.

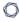

Tenable Agents help solve this problem by significantly minimizing network traffic related to scanning.

There are three types of data transmitted when using Tenable Agents:

- Command and control data Transmitted from the manager to Tenable Agents, this data represents the who, what, when, where and how needed to complete the task of local scanning. This data is the smallest set of data that traverses the network.
- Results data Result data varies in size due to the scan configuration. Historically,
   compliance scans are larger than vulnerability scans. This data transmits back to the manager
   for aggregation. Update data is the largest data type transmitted using Tenable Agents.
- Updates When you install a Tenable Agent and link it to a Tenable Nessus Manager, the
  agent downloads a full set of plugins. Once that first full download completes, the agent only
  downloads incremental plugin updates. This approach drastically reduces the ongoing
  network traffic by only pulling content deltas across the network. Also, you can handle code
  updates by patch management systems like System Center Configuration Manager (SCCM) or
  Yellowdog Updater Modified (YUM), or via the manager itself.

### Hardened Systems

Active network scanning using scanners such as Tenable Nessus Professional has long been the preferred method for scanning systems in the enterprise environment. Active scanning is done remotely and requires access to key services that are typically disabled as part of system hardening (for example, Remote Registry access). The hardening of systems can actually limit the data collected by active scanning. Compounding this problem is that enumeration of key services requires credential scanning. To access key datasets, elevated privileges are required (that is, root, local admin, or domain admin). Many security professionals are hesitant to use these elevated privileges across the network. On high-value targets such as domain controllers, this caution is further elevated.

Tenable Agents do not require elevated privileges or extra accounts because they operate at the system level. The use of agents allows a low-risk approach to scanning hardened systems without requiring that you reduce security. You can effectively eliminate the need for credentials while scanning at the system level.

# **Deployment Considerations**

0

All organizations face their own unique challenges for deploying technology, and as such, these deployment considerations are not a step-by-step guide for deploying Tenable Agents. Consult the Tenable technical support team to address specific product issues. You can also contact the Tenable Professional Services team for product integration requirements, complex deployment scenarios, and product training.

The following sections contain deployment guidance:

- General Considerations
- Large-scale Deployments (more than 10,000 hosts)

#### **General Considerations**

The following are some common questions that you should answer before deploying Tenable Agents:

**Note:** In addition to these deployment considerations, Tenable recommends reviewing the Tenable Agent General Best Practices

- What operating system do you plan to deploy the Tenable Agent on?
  - Linux (Debian/RHEL/Fedora/Ubuntu)
  - Windows (Win 10, Win Server 2012/2016 R2)
  - OS X (10.8+)
- How many Tenable Agents do you plan to deploy?
  - Fewer than 1.000
  - More than 1,000 and fewer than 5,000
  - More than 5,000 and fewer than 10,000
  - More than 10,000

**Note:** In deployment scenarios with more than 10,000 agents you should consider optimizing performance with agent group sizing and scan staggering as discussed in Large-Scale Deployments.

• What are the typical hardware specifications of the hosts where you want to install Tenable Agents? For example, consider disk space, disk type and speed, CPU, cores, and RAM.

- Are there any countermeasures that exist on the host that would prevent the egress communications from the Tenable Agent to the Tenable Nessus Manager (DST: TCP/8834 [default, customizable])?
- Are there any countermeasures that exist on the host that would prevent the agent process from executing?

Note: See File and Process Allow List for a list of files and processes to allow per operating system.

- How do you plan to deploy Tenable Agents across the enterprise? For example, do you want to use an enterprise deployment technology such as Active Directory, SMS, Microsoft SCCM, and/or Red Hat Satellite?
- Do you want to deploy Tenable Agents to virtual or non-persistent systems? If so, consider adding the agent to your base device template. Tenable recommends that you review your organization's process for commissioning and decommissioning virtual/non-persistent hosts to ensure successful activation or deactivation of the Tenable Agents.
- How do you plan to track the ratio of potentially deployable agent assets to actual assets with deployed agents?
- How do you plan to track the health and status of the agent on the host? For example, you might want to monitor for condition x (where x is the status of the service or the registration status of the agent); if that condition is present, you might then trigger an action or notification.
- What naming schema would best fit the infrastructure where deployed agents exist? It is important to plan how you would like to organize the breakdown of hosts running agents.
- Do you plan to supplement agent-based scanning with network scans? How do you plan to maintain vulnerability information across agent and network scans? How do you plan to manage multiple repositories?

# Large-scale Deployments

If you want to deploy agents across a large-scale environment, your deployment strategy must ensure that all agents are continuously active and stay connected to Tenable Vulnerability Management or Tenable Nessus Manager.

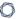

**Note:** In addition to these deployment considerations, Tenable recommends reviewing the Tenable Agent General Best Practices

### Deployment Strategy

When deploying many agents, consider using software to push agents through the network. For example:

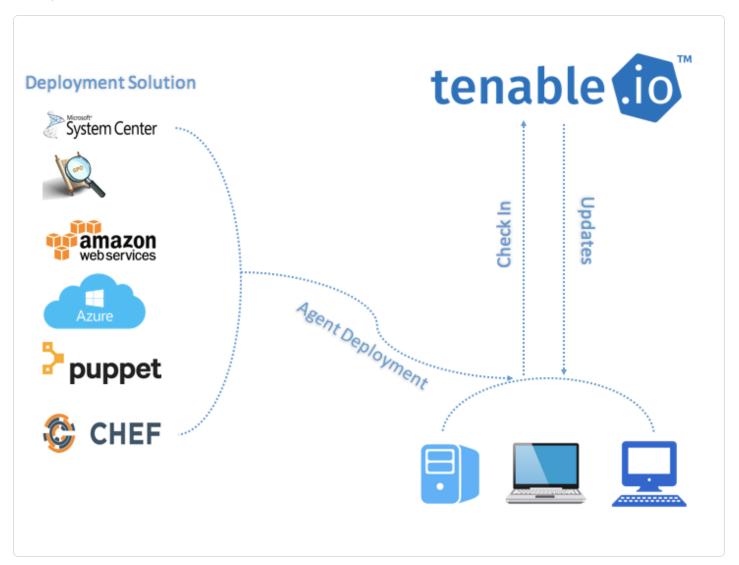

Tenable recommends that you deploy batches of agents over a 24-hour period when deploying a large number of agents. This is especially helpful if you have a limited network bandwidth and need to limit the amount of data your network is downloading at one time.

After you install an agent, it receives its first plugin update once it receives instructions to run an assessment. The agent sets a timer to attempt the next update 24 hours from the initial plugin

0

update time (and update the plugin update date on subsequent successful plugin downloads).

Deploying your agents in batches also prevents too many agents from checking for product updates at one time and consuming too much bandwidth.

An agent links to Tenable Nessus Manager or Tenable Vulnerability Management after a random delay ranging from zero to five minutes. This delay occurs when the agent initially links, and also when the agent restarts either manually or through a system reboot. Enforcing a delay reduces network traffic when deploying or restarting large amounts of agents, and reduces the load on Tenable Nessus Manager or Tenable Vulnerability Management.

### Clustering

With Tenable Nessus Manager clustering, you can deploy and manage large numbers of agents from a single Tenable Nessus Manager instance. For Tenable Security Center users with over 10,000 agents and up to 200,000 agents, you can manage your agent scans from a single Tenable Nessus Manager cluster, rather than needing to link multiple instances of Tenable Nessus Manager to Tenable Security Center.

A Tenable Nessus Manager instance with clustering enabled acts as a *parent node* to *child nodes*, each of which manage a smaller number of agents. Once a Tenable Nessus Manager instance becomes a parent node, it no longer manages agents directly. Instead, it acts as a single point of access where you can manage scan policies and schedules for all the agents across the child nodes. With clustering, you can scale your deployment size more easily than if you had to manage several different Tenable Nessus Manager instances separately.

Example scenario: Deploying 100,000 agents

You are a Tenable Security Center user who wants to deploy 100,000 agents, managed by Tenable Nessus Manager.

Without clustering, you deploy 10 Tenable Nessus Manager instances, each supporting 10,000 agents. You must manually manage each Tenable Nessus Manager instance separately, such as setting agent scan policies and schedules, and updating your software versions. You must separately link each Tenable Nessus Manager instance to Tenable Security Center.

With clustering, you use one Tenable Nessus Manager instance to manage 100,000 agents. You enable clustering on Tenable Nessus Manager, which turns it into a parent node, a management point for child nodes. You link 10 child nodes, each of which manages around 10,000 agents. You

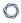

can either link new agents or migrate existing agents to the cluster. The child nodes receive agent scan policy, schedule, and plugin and software updates from the parent node. You link only the Tenable Nessus Manager parent node to Tenable Security Center.

**Note:** All Tenable Nessus nodes in a cluster must be on the same version (for example, using the clustering example above, the Tenable Nessus Manager parent node and 10 children nodes need be on the same Tenable Nessus version). Otherwise, the cluster deployment is unsupported.

For more information, see Clustering in the Tenable Nessus User Guide.

### Agent Groups

Tenable recommends that you size agent groups appropriately, particularly if you are managing scans in Tenable Nessus Manager or Tenable Vulnerability Management and then importing the scan data into Tenable Security Center. You can size agent groups when you manage agents in Tenable Nessus Manager or Tenable Vulnerability Management.

The more agents that you scan and include in a single agent group, the more data that the manager must process in a single batch. The size of the agent group determines the size of the .nessus file that must be imported into Tenable Security Center. The .nessus file size affects hard drive space and bandwidth.

#### **Group Sizing**

| Product                            | Agents Assigned per Group                                                                                                    |
|------------------------------------|----------------------------------------------------------------------------------------------------|
| Tenable Vulnerability Management   | Unlimited agents per group if not sending to Tenable Security Center 20,000 agents per group if sending to Tenable Security Center |
| Tenable Nessus Manager             | Unlimited agents per group if not sending to Tenable Security Center 20,000 agents per group if sending to Tenable Security Center |
| Tenable Nessus Manager<br>Clusters | Unlimited since scans are automatically broken up as appropriate by separate child nodes.                                          |

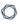

**Caution:** If you scan multiple groups of agents in a single scan, the total number of agents per scan might not match the total number of agents per group. For example, if you have three groups of 7,500 agents in Tenable Vulnerability Management, all in one scan, then data for 22,500 agents would be imported into Tenable Security Center at one time and may overwhelm it.

#### **Group Types**

Before you deploy agents to your environment, create groups based on your scanning strategy.

The following are example group types:

#### Operating System

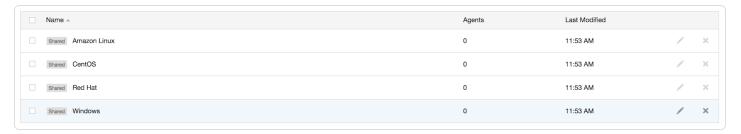

#### Asset Type or Location

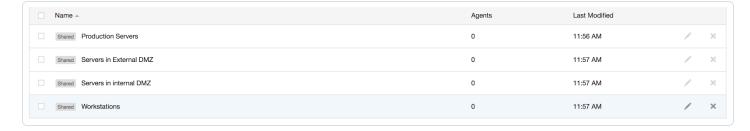

You can also add agents to more than one group if you have multiple scanning strategies.

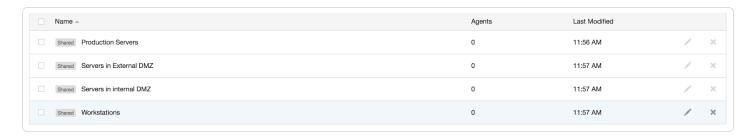

### Scan Profile Strategy

Once you deploy agents to all necessary assets, you can create scan profiles and tie them to existing agent groups. The following section describes a few scan strategies.

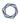

#### **Operating System Scan strategy**

The following strategy is useful if your scanning strategy is based off of the operating system of an asset.

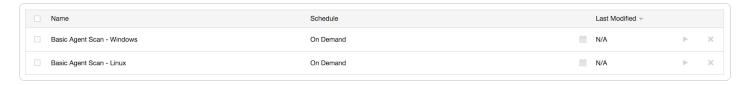

#### Basic Agent Scan - Linux

In this example, a scan is created based on the **Basic Agent Scan** template, and is assigned the group *Amazon Linux*, *CentOS*, and *Red Hat*. This scan only scans these assets.

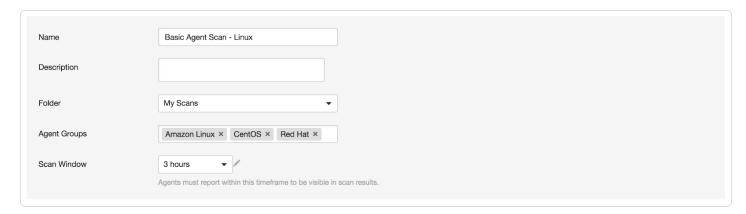

### **Asset Type or Location Scan Strategy**

The following strategy is useful if your scanning strategy is based off of the asset type or location of an asset.

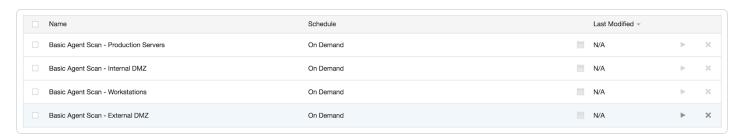

### Basic Agent Scan - Production Servers

In this example, a scan is created a scan based on the **Basic Agent Scan** template, and is assigned the group *Production Servers*. This scan only scans production server assets.

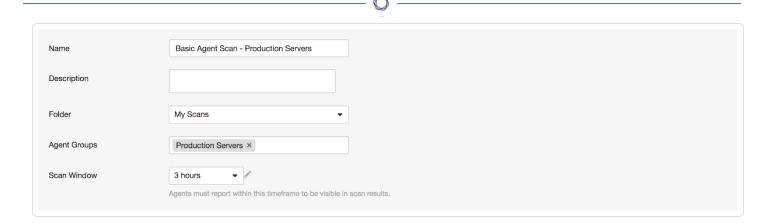

#### Basic Agent Scan - Workstations

In this example, a scan is created based on the **Basic Agent Scan** template, and is assigned the group *Workstations*. This scan only scans workstation assets.

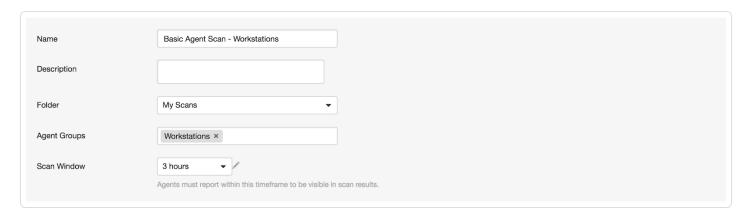

**Note:** You may want to configure workstation scans with longer scan windows, as most organizations cannot guarantee when these systems are online (as opposed to servers which are typically on 24/7).

# Scan Staggering

While scans with the Tenable Agents are more efficient in many ways than network scans, scan staggering is something to consider on certain types of systems.

For example, if you install Tenable Agents on virtual machines, you may want to distribute agents among several groups and have their associated scan windows start at slightly different times.

Staggering scans limits the one-time load on the virtual host server, because agents run their assessments as soon as possible at the start of the scan window. Oversubscribed or resource-limited virtual environments may experience performance issues if agent assessments start on all systems at the same time.

# Best Practices for Tenable Agents

The following sections contain best practice guidance:

- General Best Practices
- Data Aggregation in a Hybrid Environment

#### **General Best Practices**

**Note:** For agent deployment best practices and considerations, see <u>Deployment Considerations</u>.

- With network scans, never scan through or try to bypass devices such as firewalls, switches, etc., that are designed to obfuscate or impede scans (for example, network address translation).
- Either put Tenable Nessus scanners in every segment, closest to the host, or run agents locally on the system, which does not require explicitly making an overage of firewall rules. Both solutions require minimal firewall rules to provide connectivity when implemented correctly.
- For full visibility into your network, Tenable recommends that you combine agent-based and network scanning to identify risk across your entire network. This approach is especially important for organizations in the United States Federal Government as there are specific laws and acts that mandate you evaluate the entire spectrum of your risk.
- For shared resource environments, such as VDI or ESXi, Tenable recommends setting agents'
   <u>Plugin Compilation Performance</u> to medium or low to ensure that agents have a minimal impact on CPU usage when compiling plugins.

# Data Aggregation in a Hybrid Environment

This section briefly identifies areas to consider when aggregating Tenable Agent data from Tenable Nessus Manager into Tenable Security Center repositories. It is important to note that communications to the Tenable Nessus Manager for data retrieval initiate from Tenable Security Center. Once Tenable Agent data is imported, all normal Tenable Security Center operations such as vulnerability analysis, compliance, and workflow automation apply.

- Carefully consider agent group size to reduce the volume of data being imported into Tenable Security Center at a given time. Tenable recommends limiting the number of agents per scan in Tenable Nessus Manager or Tenable Vulnerability Management to 1,000 agents. Importing large amounts of data to Tenable Security Center while parallel operations are occurring impacts Tenable Security Center performance.
- Properly plan the number of Tenable Nessus scanners and Tenable Nessus Managers connected to Tenable Security Center, seeking guidance from Tenable technical support staff if needed.
- Properly plan the number of concurrent scans to include agent scans (agent data retrieval process), concurrent users, number of dashboards configured, and frequency/type of reports operating on a Tenable Security Center, seeking guidance from Tenable technical support staff if needed.

# System Requirements

This section includes information related to the requirements necessary to install Tenable Agents.

- Hardware
- Software
- Dataflow
- Licensing
- Agent CPU Resource Control
- Performance Metrics
  - Tenable Agent Performance
    - Software Footprint
    - Agent Lifecycle & Bandwidth
  - Tenable Nessus Manager Performance

### Hardware Requirements

Tenable Agents

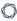

Tenable Agents is a lightweight, user space program and only use minimal system resources.

Generally, an agent uses 50 MB to 60 MB of RAM (all pageable). However, agents use additional memory when scanning (all pageable; the amount of memory depends on the scan configuration) and when updating plugins (all pageable). Agents use almost no CPU while idle, but they are designed to use up to 100% of CPU when available during jobs.

For more information on Tenable Agent resource usage, see Tenable Agent Performance.

The following table outlines the minimum recommended hardware for operating a Tenable Agent. You can install Tenable Agents on a virtual machine that meets the same requirements specified.

| Hardware           | Minimum Requirement                                                                                                    |
|--------------------|----------------------------------------------------------------------------------------------------|
| Processor          | 1 dual-core CPU                                                                                                    |
| Processor<br>Speed | > 1 GHz                                                                                                    |
| RAM                | > 1 GB                                                                                                    |
| Disk Space         | > 3 GB, not including space used by the host operating system  The agent may require more space during certain processes, such as applying a plugin update. The selected scan frequency, volume of findings, and log rotation options impact agent disk utilization. If disk space is a chief concern in your deployment scenario, Tenable recommends allocating up to 4 GB (not including space used by the host operating system). |
| Disk Speed         | 15-50 IOPS                                                                                                    |

**Note:** You can control the priority of the Tenable Agent relative to the priority of other tasks running on the system. For more information see <u>Agent CPU Resource Control</u>.

### Tenable Nessus Manager

| Scenario | Minimum Recommended Hardware |
|----------|------------------------------|
| Tenable  | CPU — 4 2GHz cores           |
| Nessus   | Memory — 16 GB RAM           |

| Disk space — 5 GB per 5,000 agents per concurrent scan  Disk space —  • Environments with triggered agent scanning — 5 MB x the number of agents x (the number of times those agents are triggered over seven days if initiating scans through Tenable Nessus Manager or the number of times those agents are triggered over two days if initiating scans through Tenable Security Center) + 500 MB  For example: |
|----------------------------------------------------------------------------------------------------|
| <ul> <li>Environments with triggered agent scanning — 5 MB x the number of agents x (the number of times those agents are triggered over seven days if initiating scans through Tenable Nessus Manager or the number of times those agents are triggered over two days if initiating scans through Tenable Security Center) + 500 MB</li> <li>For example:</li> </ul>                                             |
| <ul> <li>Environments with triggered agent scanning — 5 MB x the number of agents x (the number of times those agents are triggered over seven days if initiating scans through Tenable Nessus Manager or the number of times those agents are triggered over two days if initiating scans through Tenable Security Center) + 500 MB</li> <li>For example:</li> </ul>                                             |
| agents <b>x</b> (the number of times those agents are triggered over seven days if initiating scans through Tenable Nessus Manager <b>or</b> the number of times those agents are triggered over two days if initiating scans through Tenable Security Center) <b>+</b> 500 MB  For example:                                                                                                    |
|                                                                                                    |
|                                                                                                    |
| <ul> <li>If a standalone Tenable Nessus Manager is scanning daily with 1,100 agents, the disk space requirement is 5 MB x 1,100 x 7 + 500 MB = 39,000 MB (39 GB).</li> </ul>                                                                                                    |
| <ul> <li>If Tenable Nessus Manager, managed by Tenable Security Center, is<br/>scanning daily with 1,100 agents, the disk space requirement is 5 MB<br/>x 1,100 x 2 + 500 MB = 11,500 MB (11.5 GB).</li> </ul>                                                                                                    |
| <ul> <li>Environments without triggered agent scanning — 5 GB per 5,000 agents<br/>per concurrent scan</li> </ul>                                                                                                    |
| <b>Note:</b> Scan results and plugin updates require more disk space over time.                                                                                                    |
| CPU — 8 2GHz cores                                                                                                    |
| Memory — 32 GB RAM                                                                                                    |
| <b>Disk space</b> – 5 GB per 5,000 agents per concurrent scan                                                                                                    |
| Disk space —                                                                                                    |
| <ul> <li>Environments with triggered agent scanning — 5 MB x the number of agents x (the number of times those agents are triggered over seven days if initiating scans through Tenable Nessus Manager or the number of times those agents are triggered over two days if initiating scans through Tenable Security Center) + 500 MB</li> <li>For example:</li> </ul>                                             |
|                                                                                                    |

| Scenario | Minimum Recommended Hardware                                                                                                    |
|----------|----------------------------------------------------------------------------------------------------|
|          | • If a standalone Tenable Nessus Manager is scanning daily with 15,000 agents, the disk space requirement is 5 MB x 15,000 x 7 + 500 MB = <b>525,500 MB</b> ( <b>525.5 GB</b> ).                         |
|          | • If Tenable Nessus Manager, managed by Tenable Security Center, is scanning daily with 15,000 agents, the disk space requirement is 5 MB x 15,000 x 2 + 500 MB = <b>150,500 MB</b> ( <b>150.5 GB</b> ). |
|          | <ul> <li>Environments without triggered agent scanning — 5 GB per 5,000 agents<br/>per concurrent scan</li> </ul>                                                                                        |
|          | Notes:                                                                                                    |

• Scan results and plugin updates require more disk space over time.

• Engage with your Tenable representative for large deployments.

# Software Requirements

**Important:** You currently cannot install Tenable Agents on macOS 15.6 due to a known issue. Tenable is working with Apple to resolve the issue.

Tenable Agent supports the following Linux, Windows, and macOS operating systems:

| Operating<br>System | Supported Versions                                                                 |
|---------------------|------------------------------------------------------------------------------------|
| Linux               | Amazon Linux 2023 / Amazon Linux 2 (x86_64, AArch64)                               |
|                     | CentOS Stream 9 (x86_64)                                                           |
|                     | Debian 11 and 12 / Kali Linux 2017, 2018, 2019, and 2020 (x86_64)                  |
|                     | Fedora 41 and 42 (x86_64)                                                          |
|                     | Red Hat EL 7.9 / Oracle Linux 7 (including Unbreakable Enterprise Kernel) (x86_64) |

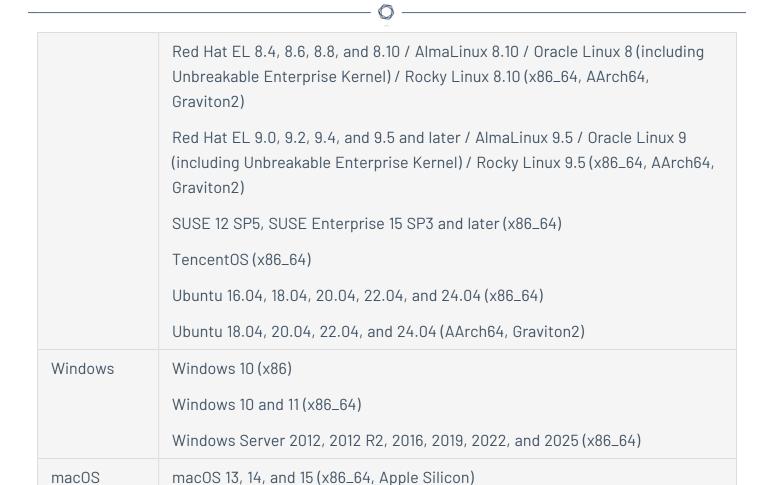

| Operating<br>System | Supported Versions                                                                 |
|---------------------|------------------------------------------------------------------------------------|
| Linux               | Amazon Linux 2023 / Amazon Linux 2 (x86_64, AArch64)                               |
|                     | CentOS Stream 9 (x86_64)                                                           |
|                     | Kali Linux 2017, 2018, 2019, and 2020 (i386)                                       |
|                     | Debian 11 and 12 / Kali Linux 2017, 2018, 2019, and 2020 (x86_64)                  |
|                     | Fedora 40 (x86_64)                                                                 |
|                     | Red Hat EL 7.9 / Oracle Linux 7 (including Unbreakable Enterprise Kernel) (x86_64) |
|                     | Red Hat EL 8.4, 8.6, 8.8, and 8.10 / AlmaLinux 8.10 / Oracle Linux 8 (including    |

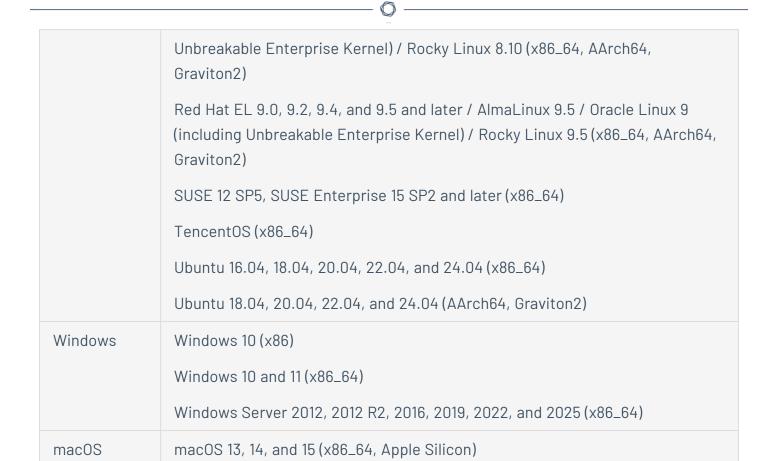

| Operating<br>System | Supported Versions                                                                           |
|---------------------|----------------------------------------------------------------------------------------------|
| Linux               | Amazon Linux 2023 / Amazon Linux 2 (x86_64, AArch64)                                         |
|                     | CentOS Stream 9 (x86_64)                                                                     |
|                     | Kali Linux 2017, 2018, 2019, and 2020 (i386)                                                 |
|                     | Debian 11 and 12 / Kali Linux 2017, 2018, 2019, and 2020 (x86_64)                            |
|                     | Fedora 38 and 39 (x86_64)                                                                    |
|                     | Red Hat EL 7 / Oracle Linux 7 (including Unbreakable Enterprise Kernel) (x86_64)             |
|                     | Red Hat EL 7 / Oracle Linux 7 (including Unbreakable Enterprise Kernel) (AArch64, Graviton2) |

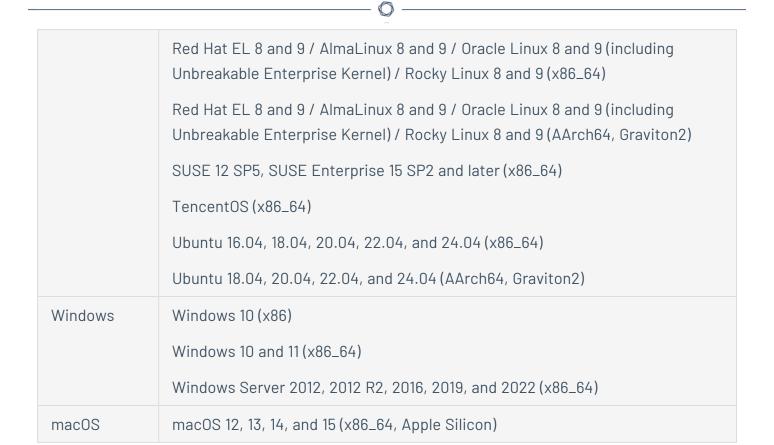

| Operating<br>System | Supported Versions                                                               |
|---------------------|----------------------------------------------------------------------------------|
| Linux               | Amazon Linux 2023 / Amazon Linux 2 (x86_64, AArch64)                             |
|                     | CentOS Stream 9 (x86_64)                                                         |
|                     | Kali Linux 2017, 2018, 2019, and 2020 (i386)                                     |
|                     | Debian 11 and 12 / Kali Linux 2017, 2018, 2019, and 2020 (x86_64)                |
|                     | Fedora 38 and 39 (x86_64)                                                        |
|                     | Red Hat EL 6 / Oracle Linux 6 (including Unbreakable Enterprise Kernel) (x86_64) |
|                     | Red Hat EL 7 / Oracle Linux 7 (including Unbreakable Enterprise Kernel) (x86_64) |
|                     | Red Hat EL 7 / Oracle Linux 7 (including Unbreakable Enterprise Kernel)          |

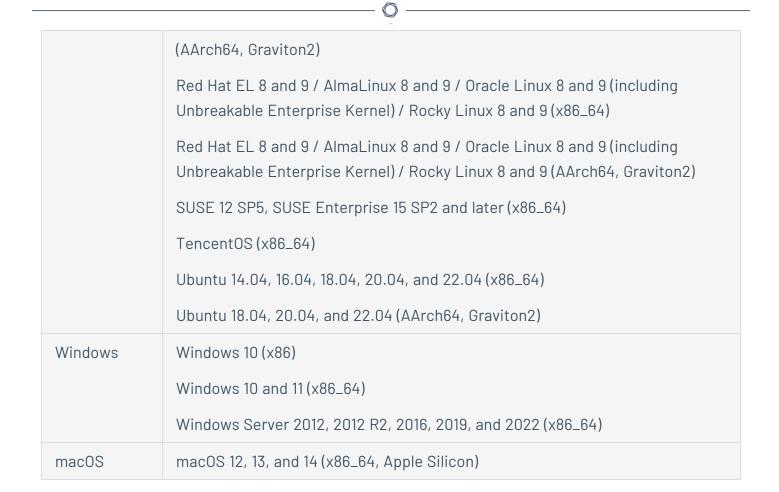

| Operating<br>System | Supported Versions                                                               |
|---------------------|----------------------------------------------------------------------------------|
| Linux               | Amazon Linux 2023 / Amazon Linux 2 (x86_64, AArch64)                             |
|                     | Kali Linux 2017, 2018, 2019, and 2020 (i386)                                     |
|                     | Debian 11 and 12 / Kali Linux 2017, 2018, 2019, and 2020 (x86_64)                |
|                     | Fedora 38 and 39 (x86_64)                                                        |
|                     | Red Hat EL 6 / Oracle Linux 6 (including Unbreakable Enterprise Kernel) (x86_64) |
|                     | Red Hat EL 7 / Oracle Linux 7 (including Unbreakable Enterprise Kernel) (x86_64) |
|                     | Red Hat EL 7 / Oracle Linux 7 (including Unbreakable Enterprise Kernel)          |

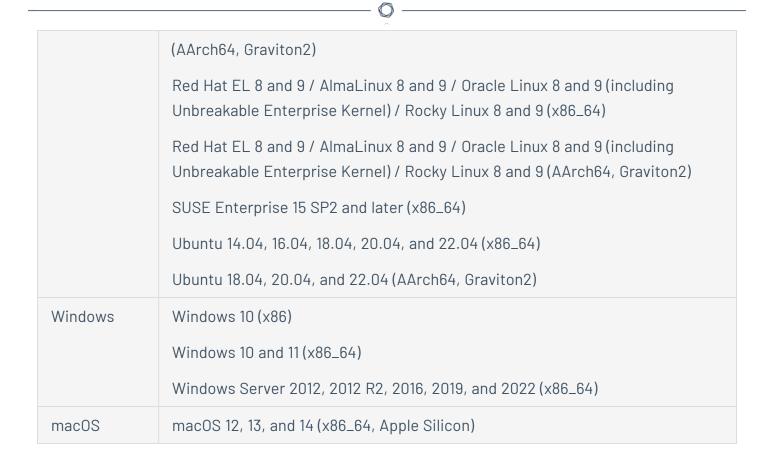

| Operating<br>System | Supported Versions                                                               |
|---------------------|----------------------------------------------------------------------------------|
| Linux               | Amazon Linux 2 (x86_64, AArch64)                                                 |
|                     | Tenable does not currently support AWS Fargate integration.                      |
|                     | Kali Linux 2017, 2018, 2019, and 2020 (i386)                                     |
|                     | Debian 11 / Kali Linux 2017, 2018, 2019, and 2020 (x86_64)                       |
|                     | Fedora 34, 35, and 36 (x86_64)                                                   |
|                     | Red Hat EL 6 / Oracle Linux 6 (including Unbreakable Enterprise Kernel) (x86_64) |
|                     | Red Hat EL 7 / Oracle Linux 7 (including Unbreakable Enterprise Kernel) (x86_64) |
|                     | Red Hat EL 7 / Oracle Linux 7 (including Unbreakable Enterprise Kernel)          |

|         | (AArch64, Graviton2)                                                                                                    |
|---------|----------------------------------------------------------------------------------------------------|
|         | Red Hat EL 8 and 9 / AlmaLinux 8 and 9 / Oracle Linux 8 and 9 (including Unbreakable Enterprise Kernel) / Rocky Linux 8 and 9 (x86_64)             |
|         | Red Hat EL 8 and 9 / AlmaLinux 8 and 9 / Oracle Linux 8 and 9 (including Unbreakable Enterprise Kernel) / Rocky Linux 8 and 9 (AArch64, Graviton2) |
|         | SUSE Enterprise 15 SP2 and later (x86_64)                                                                                                    |
|         | Ubuntu 14.04, 16.04, 18.04, 20.04, and 22.04 (x86_64)                                                                                              |
|         | Ubuntu 18.04, 20.04, and 22.04 (AArch64, Graviton2)                                                                                                |
| Windows | Windows 10 (x86)                                                                                                    |
|         | Windows 10 and 11 (x86_64)                                                                                                    |
|         | Windows Server 2012, 2012 R2, 2016, 2019, and 2022 (x86_64)                                                                                        |
| mac0S   | macOS 11, 12, 13, and 14 (x86_64, Apple Silicon)                                                                                                   |

#### Notes:

- Tenable Agent does not require an external runtime environment, such as Java.
- Microsoft Visual C++ Redistributable 14.22 is included as part of a bundled license package with Tenable Agent.
- Tenable Agentrequires Windows host systems to be running the latest version of Universal Microsoft C Runtime Library (UCRT) and PowerShell 5.0 or newer. Some older versions of Microsoft Windows require a minimum update to work with Tenable Agent.
- Tenable Agent only supports the 4 KB base page size on Linux AArch64 architecture.
- Tenable does not currently support AWS Fargate integration.

# Customize SELinux Enforcing Mode Policies

Security-Enhanced Linux (SELinux) enforcing mode policies require customization to interact with Tenable Agents.

Tenable Support does not assist with customizing SELinux policies, but Tenable recommends monitoring your SELinux logs to identify errors and solutions for your policy configuration.

### Before you begin:

• Install the SELinux sealert tool in a test environment that resembles your production environment.

To monitor your SELinux logs to identify errors and solutions:

1. Run the sealert tool, where /var/log/audit/audit.log is the location of your SELinux audit log:

```
sealert -a /var/log/audit/audit.log
```

The tool runs and generates a summary of error alerts and solutions. For example:

SELinux is preventing /usr/sbin/sshd from write access on the sock\_file /dev/log SELinux is preventing /usr/libexec/postfix/pickup from using the rlimitinh access on a process.

- 2. Execute the recommended solution for each error alert.
- 3. Restart Tenable Agent.
- 4. Run the sealert tool again to confirm you resolved the error alerts.

### Port Requirements

Tenable Agent port requirements include Tenable Agent-specific requirements and manager-specific requirements. Depending on your deployment setup, see the <u>Tenable Nessus Manager and Tenable Nessus Cluster Nodes</u> and <u>Tenable Security Center</u> port requirements.

### Tenable Agent

Your Tenable Agents require access to specific ports for outbound traffic.

#### Outbound Traffic

You must allow outbound traffic to the following ports.

| Port  | Traffic                                              |
|-------|------------------------------------------------------|
| TCP 4 | Communicating with Tenable Vulnerability Management. |

| Port        | Traffic                                                                                                    |
|-------------|----------------------------------------------------------------------------------------------------|
| TCP<br>8834 | Communicating with Tenable Nessus Manager.                                                                                                    |
|             | <b>Note:</b> The default Tenable Nessus Manager port is TCP 8834. However, this port is configurable and may be different for your organization. |
| UDP 53      | External DNS support for the host that Tenable Agent is installed on. Several plugins use DNS resolution in their operation.                     |

**Note:** Operating system installation commands, such as dnf install, may require other connections besides Tenable Vulnerability Management or Tenable Nessus Manager. Consult your operating system administrator for more information.

### Tenable Nessus Manager and Tenable Nessus Cluster Nodes

Your Tenable Nessus instances require access to specific ports for inbound and outbound traffic.

#### Inbound Traffic

You must allow inbound traffic to the following ports.

| Port     | Traffic                                     |
|----------|---------------------------------------------|
| TCP 8834 | Accessing the Tenable Nessus interface.     |
|          | Communicating with Tenable Security Center. |
|          | Interacting with the API.                   |

#### **Outbound Traffic**

You must allow outbound traffic to the following ports.

| Port       | Traffic                                                                                                    |
|------------|----------------------------------------------------------------------------------------------------|
| TCP 25     | Sending SMTP email notifications.                                                                               |
| TCP<br>443 | Communicating with Tenable Vulnerability Management (sensor.cloud.tenable.com or sensor.cloud.tenablecloud.cn). |
|            | Communicating with the plugins.nessus.org server for plugin updates.                                            |

| Port   | Traffic                    |
|--------|----------------------------|
| UDP 53 | Performing DNS resolution. |

# Tenable Security Center

Your Tenable Security Center instances require access to specific ports for inbound and outbound traffic.

### Inbound Traffic

You must allow inbound traffic to the following ports.

| Port     | Traffic                                                                                                    |
|----------|----------------------------------------------------------------------------------------------------|
| TCP 22   | Performing remote repository synchronization with another Tenable Security Center.                                                                                                |
| TCP 443  | Accessing the Tenable Security Center interface.  Communicating with Tenable Security Center Director instances.                                                                  |
|          | Communicating with OT Security instances.  Performing the initial key push for remote repository synchronization with another Tenable Security Center.  Interacting with the API. |
| TCP 8837 | Communicating with Sensor Proxy.                                                                                                    |

### **Outbound Traffic**

You must allow outbound traffic to the following ports.

| Port    | Traffic                                                              |
|---------|----------------------------------------------------------------------|
| TCP 22  | Communicating with Log Correlation Engine for event query.           |
| TCP 25  | Sending SMTP email notifications.                                    |
| TCP 443 | Communicating with Tenable Lumin for synchronization.                |
|         | Communicating with the plugins.nessus.org server for plugin updates. |

| Port     | Traffic                                            |
|----------|----------------------------------------------------|
| TCP 1243 | Communicating with Tenable Log Correlation Engine. |
| TCP 8834 | Communicating with Tenable Nessus.                 |
| TCP 8835 | Communicating with Tenable Network Monitor.        |
| TCP 8837 | Communicating with Apache.                         |
| UDP 53   | Performing DNS resolution.                         |

### Agent Content Distribution Network (CDN)

Dependent on rule logic in place, you may need to adjust your firewall or proxy rules in order to utilize the Agent Content Distribution Network (CDN).

### **FQDN Updates**

The CDN leverages sensor.cloud.tenable.com for downloading plugins and binary updates, uploading scan results, and linking and communicating with Tenable Vulnerability Management. If you have a firewall or proxy rule configured for sensor.cloud.tenable.com then you should not encounter issues. However, if there are stricter rules in place then you need to update your rule set.

#### **IP Allowlisting**

The IP addresses associated with sensor.cloud.tenable.com are dynamic and dependent on the locale of the agent and its connectivity to the internet. If you currently have IP-based rules configured for proxies and firewalls you must update the rules based on IP ranges utilized by Amazon CloudFront. Amazon's documentation Locations and IP Address Ranges of CloudFront Edge Servers has a list of the IP ranges available for download.

**Note:** If you are connecting to Tenable Vulnerability Management through Tenable Nessus scanners, Tenable Agents, Tenable Web App Scanning scanners, or Tenable Network Monitors (NNM) located in mainland China, you must connect through sensor.cloud.tenablecloud.cn instead of sensor.cloud.tenable.com.

## Licensing Requirements

Tenable Agents are licensed through the product that manages them: Tenable Nessus Manager or Tenable Vulnerability Management.

# Tenable Nessus Manager

Tenable Nessus is available to operate either as a subscription or managed by Tenable Security Center. Tenable Nessus requires a plugin feed activation code to operate in subscription mode. This code identifies which version of Tenable Nessus that Tenable licensed you to install and use, and if applicable, how many IP addresses you can scan, how many remote scanners you can link to Tenable Nessus, and how many Tenable Agents you can link to Tenable Nessus Manager. Tenable Nessus Manager licenses are specific to your deployment size, especially for large deployments or deployments with multiple Tenable Nessus Manager instances. Discuss your requirements with your Tenable Customer Success Manager.

You must obtain the activation code before starting the installation process and setting up Tenable Nessus.

#### Your activation code:

- is a **one-time** code, unless your license or subscription changes, at which point Tenable issues you a new activation code.
- must be used with the Tenable Nessus installation within 24 hours.
- cannot be shared between scanners.
- is not case-sensitive.
- is required to manage Tenable Nessus offline.

**Note:** For more information about managing Tenable Nessus offline, refer to the <u>Tenable Nessus User Guide</u>.

Note: See the Obtain an Activation Code page to obtain an activation code.

For managed Tenable Nessus scanners, the activation code and plugin updates are managed from Tenable Security Center. You must start Tenable Nessus before it communicates with Tenable Security Center, which it normally does not do without a valid activation code and plugins. To have Tenable Nessus ignore this requirement and start (so that it can get the information from Tenable Security Center), when you register your scanner, select **Managed by Security Center**.

# Agent CPU Resource Control

You can control the priority of the Tenable Agent relative to the priority of other tasks running on the system by using the process\_priority preference. Due to the relative nature of this

preference, the amount of system resources consumed by the Tenable Agent depends not only on the value of the process\_priority preference, but also on the overall load on the system. This may reflect on system monitors as if the agent is consuming resources over the higher priority processes. For resource control commands see <u>Tenable Agent CLI Commands</u>.

**Note:** There may be a slight delay between setting a value for process\_priority and seeing the change reflected in Linux nice values, macOS nice values, or Windows Priority Class.

To see the effect of the process priority preference, see the following table.

| Preference Value | Windows Priority Class | macOS Nice Value | Linux Nice Value |
|------------------|------------------------|------------------|------------------|
| normal           | normal                 | 0                | 0                |
| low              | low                    | 10               | 10               |
| high             | high                   | -10              | -5               |

**Note:** Setting your process\_priority preference value to low could cause longer running scans. You may need to increase your scan-window timeframe to account for this value.

# Agent CPU Resource Control Advanced Settings

You can configure the following agent settings in the command line interface using the nessuscli utility.

Use the command # nessuscli fix --set setting=value. For more information, see <u>Tenable</u> Agent CLI Commands.

For more information, and a complete list of CLI-configurable settings, see Advanced Settings.

**Tip:** If you have many agents (10,000+), you may want to configure the agent\_merge\_audit\_trail, agent\_merge\_kb, agent\_merge\_journal\_mode, and agent\_merge\_synchronous\_setting settings. Modifying these settings can dramatically lower the amount of time it takes to merge agent scan results. Review the descriptions in the following table for suggested configurations.

| Name   | Setting      | Description             | Default | Valid<br>Values |
|--------|--------------|-------------------------|---------|-----------------|
| Plugin | plugin_load_ | Sets plugin compilation | Tenable | low,            |

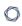

|                  |                               | Always uses at least one thread.  • high: Uses as many threads as cores available, up to a maximum of eight threads.  Note: Tenable recommends setting Plugin Compilation Performance to medium or low for shared resource environments, such                                                                                          |      |                            |
|------------------|-------------------------------|----------------------------------------------------------------------------------------------------|------|----------------------------|
|                  |                               | as VDI or ESXi.                                                                                                    |      |                            |
| Scan Performance | scan_<br>performance_<br>mode | Sets scan performance, which affects CPU usage. Low performance slows down scans, but reduces the agent's CPU consumption. Setting the performance to medium or high means that scans complete more quickly, but the agent consumes more CPU. Target ranges for each setting value are:  • low: Less than 50% of a single core used by | high | low,<br>medium, or<br>high |

| ^                                                                                                    |  |
|----------------------------------------------------------------------------------------------------|--|
| nessusd during a scan.                                                                                                    |  |
| <ul> <li>medium: 100% of<br/>two cores used<br/>by nessusd<br/>during a scan.</li> </ul>                                        |  |
| <ul> <li>high: Unchanged         from previous         versions. Does         not use more         than eight cores.</li> </ul> |  |

# Performance Metrics

Tenable transparently provides performance metrics based on internal performance testing. Performance varies by environment and you may or may not see similar results.

The following sections describe performance metrics for Tenable Agents and Tenable Nessus Manager:

- Tenable Agent Performance
  - Software Footprint
  - Agent Lifecycle & Bandwidth
- Tenable Nessus Manager Performance

# Tenable Agent Performance

Tenable transparently provides performance metrics based on internal performance testing. Performance varies by environment and you may or may not see similar results.

The following sections describe various performance metrics for Tenable Agents:

- Software Footprint
- Lifecycle & Bandwidth

### Host System Utilization

**Note:** Performance varies by environment and you may or may not see similar results.

Generally, a Tenable Agent uses 50 MB to 60 MB of RAM (all pageable). A Tenable Agent uses almost no CPU while idle, but is designed to use up to 100% of the CPU when available during jobs.

To measure network utilization when uploading results, Tenable monitored agent uploads intoTenable Vulnerability Management over a seven-day period. Of over 36,000 uploads observed:

- The average size was 1.6 MB.
- The largest size was 37 MB.
- 90% of uploads were 2.2 MB or less.
- 99% of uploads were 5 MB or less.
- Tenable Agent processes consume between 45 MB and 60 MB of RAM when dormant, depending on the operating system.

**Note:** In Linux environments, the Hugepagesize value plays a significant role in the usage shown by the systemctl status nessusagent command. The shown usage not only includes the agent processes' RAM consumption but also any cached data that would be stored on disk if the system experiences memory pressure.

For example, x86-64-based Linux systems typically exhibit a total usage ranging from 200 MB to 600 MB with the default Hugepagesize value of 2048 kB. ARM64-based Linux systems with a larger Hugepagesize value show correspondingly high memory usage (for example, the usage shows as multiple gigabytes with a default Hugepagesize of 512 M).

- The Watchdog service consumes 3 MB.
- Plugins consume approximately 300 MB of disk space (varies based on operating system). However, under certain conditions, disk or memory usage can spike up to 1 GB or more.
- Scan results from Tenable Agents to Tenable Nessus Manager and Tenable Vulnerability Management range between 2-3 MB.
- Check-in frequency starts at 30 seconds and is adjusted by Tenable Nessus Manager orTenable Vulnerability Management based on the management system load (number of agents).

### Lifecycle and Bandwidth

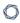

**Note:** Performance varies by environment and you may or may not see similar results.

| Process or File                                                                                                    | Windows    | mac0S     | Linux        |
|----------------------------------------------------------------------------------------------------|------------|-----------|--------------|
| Agent Core Software Initial Install                                                                                                    | ~70 MB     | ~38 MB    | ~15-25<br>MB |
| Agent Core Software Updates                                                                                                    | ~32 MB     | ~38 MB    | ~20-30<br>MB |
| Initial Plugin Download                                                                                                    | 301 MB     | 220 MB    | 242 MB       |
| Differential Plugin Updates                                                                                                    | 0.1-301 MB | 0.1-220   | 0.1-242      |
| <b>Note:</b> Plugin update sizes vary depending on the difference between the new plugins available and the last date the agent updated its plugins. |            | MB        | MB           |
| Report Size                                                                                                    | 1-100+ MB  | 1-100+ MB | 1-100+       |
| <b>Note:</b> Report size can vary greatly depending on the scan. Compliance audit scans can be especially large.                                     |            |           | MB           |

# Software Footprint

**Note:** Performance varies by environment and you may or may not see similar results.

# Agents Running Standard Agent Scans

| Agent<br>Footprint<br>on Disk | Total Agent<br>Software<br>Footprint on<br>Disk | Average RAM<br>Usage While Not<br>Scanning | Average<br>RAM<br>Usage<br>While<br>Scanning | Average<br>RAM Usage<br>During<br>Plugin<br>Compilation | Average<br>Network<br>Bandwidth<br>Usage |
|-------------------------------|-------------------------------------------------|--------------------------------------------|----------------------------------------------|---------------------------------------------------------|------------------------------------------|
| ~85 MB                        | ~875 MB                                         | ~50 MB RAM                                 | ~85 MB                                       | ~150 MB                                                 | ~8 MB/day                                |
|                               | including<br>plugin<br>updates                  | Note: In Linux                             | RAM                                          | RAM                                                     |                                          |

| M |
|---|
|   |

| Agent<br>Footprint<br>on Disk | Total Agent<br>Software<br>Footprint on<br>Disk                           | Average RAM<br>Usage While Not<br>Scanning                                                                                                    | Average<br>RAM<br>Usage<br>While<br>Scanning | Average<br>RAM Usage<br>During<br>Plugin<br>Compilation | Average<br>Network<br>Bandwidth<br>Usage |
|-------------------------------|---------------------------------------------------------------------------|----------------------------------------------------------------------------------------------------|----------------------------------------------|---------------------------------------------------------|------------------------------------------|
|                               | Note: Under certain condition s, disk usage can spike up to 3 GB or more. | environments, the Hugepagesiz e value plays a significant role in the usage shown by the systemctl status nessusagent command. The shown usage not only includes the agent processes' RAM consumption but also any cached data that would be stored on disk if the system experiences memory pressure.  For example, x86-64-based Linux systems typically exhibit a total |                                              |                                                         |                                          |

| Agent<br>Footprint<br>on Disk | Total Agent<br>Software<br>Footprint on<br>Disk | Average RAM<br>Usage While Not<br>Scanning                                                                                                    | Average<br>RAM<br>Usage<br>While<br>Scanning | Average<br>RAM Usage<br>During<br>Plugin<br>Compilation | Average<br>Network<br>Bandwidth<br>Usage |
|-------------------------------|-------------------------------------------------|----------------------------------------------------------------------------------------------------|----------------------------------------------|---------------------------------------------------------|------------------------------------------|
|                               |                                                 | usage ranging from 200 MB to 600 MB with the default Hugepagesiz e value of 2048 kB. ARM64-based Linux systems with a larger Hugepagesiz e value show corresponding ly high memory usage (for example, the usage shows as multiple gigabytes with a default Hugepagesiz e of 512 M). |                                              |                                                         |                                          |

Agents Running Inventory Scans

| Agent<br>Footprint<br>on Disk | Total Agent<br>Software<br>Footprint on<br>Disk                                                       | Average RAM<br>Usage While Not<br>Scanning                                                                                                    | Average<br>RAM<br>Usage<br>While<br>Scanning | Average<br>RAM Usage<br>During<br>Plugin<br>Compilation | Average<br>Network<br>Bandwidth<br>Usage |
|-------------------------------|----------------------------------------------------------------------------------------------------|----------------------------------------------------------------------------------------------------|----------------------------------------------|---------------------------------------------------------|------------------------------------------|
| ~85 MB                        | ~150 MB including plugin updates  Note: Under certain condition s, disk usage can spike up to 200 MB. | Note: In Linux environments, the Hugepagesiz e value plays a significant role in the usage shown by the systemctl status nessusagent command. The shown usage not only includes the agent processes' RAM consumption but also any cached data that would be stored on disk if the system experiences memory pressure.  For example, x86-64-based | ~80 MB<br>RAM                                | ~105 MB<br>RAM                                          | ~8 MB/day                                |

| Agent<br>Footprint<br>on Disk | Total Agent<br>Software<br>Footprint on<br>Disk | Average RAM<br>Usage While Not<br>Scanning                                                                                                    | Average<br>RAM<br>Usage<br>While<br>Scanning | Average<br>RAM Usage<br>During<br>Plugin<br>Compilation | Average<br>Network<br>Bandwidth<br>Usage |
|-------------------------------|-------------------------------------------------|----------------------------------------------------------------------------------------------------|----------------------------------------------|---------------------------------------------------------|------------------------------------------|
|                               |                                                 | Linux systems typically exhibit a total usage ranging from 200 MB to 600 MB with the default Hugepagesiz e value of 2048 kB. ARM64-based Linux systems with a larger Hugepagesiz e value show corresponding ly high memory usage (for example, the usage shows as multiple gigabytes with a default Hugepagesiz e of 512 M). |                                              |                                                         |                                          |

For more information about inventory scanning, see  $\underline{\text{Tenable-Provided Agent Templates}}$  in the Tenable Vulnerability Management User Guide.

# Tenable Nessus Manager Performance

Tenable tested Tenable Nessus Manager performance in two scenarios. **Scenario 1** is when Tenable Agents are connected to Tenable Nessus Manager and polling for jobs. **Scenario 2** is when Tenable Agents are actively scanning and uploading scan results.

### **Testing Environments**

Tenable used the following testing environments for the two scenarios.

#### Scenario 1

• OS: Ubuntu 16.04.2 LTS (GNU/Linux 4.4.0-75-generic x86\_64)

• RAM: 16 GB

CPU: Intel(R) Xeon(R) CPU E5-2690 v3 @ 2.60GHz

• Cores: 2

#### Scenario 2

• OS: Windows 10 v. 1703 (OS Build: 15063.447)

• RAM: 16 GB

• CPU: Intel(R) Xeon(R) CPU E5-2690 v3 @ 2.59GHz

• Cores: 2

Scenario 1: When Tenable Agents are Connected to Tenable Nessus Manager and Polling for Jobs

| Number of<br>Agents | Number of Agents Sending Job Requests at a Time (2%) | MAX CPU<br>Usage | Average<br>CPU Usage | Average Agents<br>Page Load Time |
|---------------------|------------------------------------------------------|------------------|----------------------|----------------------------------|
| 1,000               | 20                                                   | 33%              | 5%                   | 0.60 seconds                     |
| 2,000               | 40                                                   | 34%              | 5%                   | 1.05 seconds                     |
| 5,000               | 100                                                  | 43%              | 6%                   | 1.7 seconds                      |
| 7,500               | 150                                                  | 92%              | 7%                   | 3.22 seconds                     |
| 10,000              | 200                                                  | 100%             | 7%                   | 3.26 seconds                     |

| Number of<br>Agents | Number of Agents Sending Job Requests at a Time (5%) | MAX CPU<br>Usage | Average<br>CPU Usage | Average Agents<br>Page Load Time |
|---------------------|------------------------------------------------------|------------------|----------------------|----------------------------------|
| 1,000               | 50                                                   | 38%              | 7%                   | 0.88 seconds                     |
| 2,000               | 100                                                  | 39%              | 7%                   | 1.14 seconds                     |
| 5,000               | 250                                                  | 54%              | 6%                   | 1.73 seconds                     |

Scenario 2: When Tenable Agents are Actively Scanning and Uploading Scan Results

| Number of<br>Agents | MAX CPU<br>Usage | Average CPU<br>Usage | Average Agents Page<br>Load Time | Scan Report<br>Size |
|---------------------|------------------|----------------------|----------------------------------|---------------------|
| 1,000               | 65%              | 52%                  | 1.16 seconds                     | 363 MB              |
| 2,000               | 82%              | 53%                  | 1.45 seconds                     | 726 MB              |
| 3,000               | 82%              | 46%                  | 1.67 seconds                     | 1079 MB             |
| 4,000               | 86%              | 40%                  | 1.70 seconds                     | 1452 MB             |
| 5,000               | 99%              | 47%                  | 1.73 seconds                     | 1780 MB             |

# Install Tenable Agent

This section describes how to install a Tenable Agent on the following operating systems:

- Windows
- mac0S

**Important:** You currently cannot install Tenable Agents on macOS 15.6 due to a known issue. Tenable is working with Apple to resolve the issue.

#### Linux

Once installed, an agent links to Tenable Nessus Manager or Tenable Vulnerability Management after a random delay ranging from zero to five minutes. Enforcing a delay reduces network traffic when deploying or restarting large amounts of agents, and reduces the load on Tenable Nessus Manager or Tenable Vulnerability Management. Agents download plugins from the manager upon the

first scan starting; this process can take several minutes and must take place before an agent can return scan results.

## Retrieve the Tenable Agent Linking Key

Before you begin the Tenable Agents installation process, you must retrieve the agent linking key from Tenable Nessus Manager or Tenable Vulnerability Management.

To retrieve the agent linking key, use the procedures described in the <u>Tenable Nessus Manager</u> and <u>Tenable Vulnerability Management</u> User Guides. Once you retrieve the linking key, you can <u>install</u> your agent or agents.

# Install a Tenable Agent on Linux

Use the following procedure to install Tenable Agent on a Linux system. After the installation, you link the agent to its manager Tenable Vulnerability Management or Tenable Nessus Manager) so that it can begin sending scan data once the installation is complete.

#### Before you begin:

- Retrieve the Tenable Agent linking key. For more information, see the <u>Tenable Nessus User</u> <u>Guide</u> or the <u>Tenable Vulnerability Management User Guide</u>, depending on what manager you use.
- If you previously had the Tenable Agent installed on your system, see the knowledge base article on how to avoid linking errors.

**Caution:** If you install a Tenable Agent on a system where an existing Tenable Agent, Tenable Nessus Manager, or Tenable Nessus scanner is running nessusd, the installation process kills all other nessusd processes. You may lose scan data as a result.

## Download the Tenable Agent

On the <u>Tenable Agent Download Page</u>, download the package specific to your operating system.

Once you download the agent package, install the agent.

# Install the Agent

**Note:** The following procedure requires root privileges.

Using the command line interface, install the Tenable Agent.

Example Linux Install Commands

#### **Debian**

# dpkg -i NessusAgent-<version number>-debian6 amd64.deb

#### Fedora 34 and later

# dnf install NessusAgent-<version number>-fc34.x86\_64.rpm

#### Red Hat 8 and later / Oracle Linux 8 and later

# dnf install NessusAgent-<version number>-el8.x86 64.rpm

#### Red Hat 7 and earlier / Oracle Linux 7 and earlier

# rpm -ivh NessusAgent-<version number>-el7.x86 64.rpm

#### SUSE

# sudo zypper install NessusAgent-<version number>suse12.x86 64.rpm

#### Ubuntu

# dpkg -i NessusAgent-<version number>-ubuntu1110 i386.deb

**Tip:** You can install a full plugins set before linking to reduce the bandwidth impact during a mass installation. You can accomplish this by using the nessuscli agent update command with the --file parameter, which specifies the location the plugins set. You must do this before starting the Tenable Agent. For example:

/opt/nessus\_agent/sbin/nessuscli agent update --file=./plugins\_set.tgz

The plugins set must be less than five days old. A stale plugin set older than five days forces a full plugin download to occur. You can download a recent plugins set from the <u>Tenable Agent</u> <u>download page</u>.

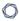

**Note:** After installing a Tenable Agent, you must manually start the service using the /sbin/service nessusagent start command. Tenable also recommends running systemctl enable nessusagent to ensure that the Tenable Agent service starts anytime the host is rebooted.

### Link the Agent Using the Command Line

At the command prompt, use the nessuscli agent link command. For example:

/opt/nessus\_agent/sbin/nessuscli agent link

- --key=00abcd00000efgh11111i0k222lmopq3333st4455u66v777777w88xy9999zabc00
- --name=MyOSXAgent --groups="All" --host=yourcompany.com --port=8834

Note: You must copy and paste the entire link command on the same line. Otherwise, you receive an error.

The supported arguments for this command are:

| Argument | Required? | Value                                                                                                    |
|----------|-----------|----------------------------------------------------------------------------------------------------|
| key      | yes       | (Required) Use the values obtained from the manager.                                                                                                    |
| host     | yes       | To retrieve the linking key from the manager, see the<br><u>Tenable Nessus User Guide</u> or the <u>Tenable Vulnerability</u>                                                                                                    |
| port     | yes       | <u>Management User Guide</u> , depending on which manager you use.                                                                                                    |
| name     | no        | Specify a name for your agent. If you do not specify a name for your agent, the name defaults to the name of the computer where you are installing the agent.                                                                                                    |
| groups   | no        | Specify existing agent group or groups where you want to add the agent. If you do not specify an agent group during the install process, you can add your linked agent to an agent group later in Tenable Nessus Manager or Tenable Vulnerability Management.  Note: The agent group name is case-sensitive and must match exactly. You must encase the agent group name in quotation. |
|          |           | exactly. You must encase the agent group name in quotation marks (for example,groups="My Group").                                                                                                    |

| Argument            | Required? | Value                                                                                                    |
|---------------------|-----------|----------------------------------------------------------------------------------------------------|
| offline-<br>install | no        | You can install the Tenable Agent on a system even if it is offline. Add the command line option offline-install="yes" to the command line input. The Tenable Agent periodically attempts to link itself to either Tenable Vulnerability Management or Tenable Nessus Manager.  If the agent cannot connect to the controller then it retries every hour, and if the agent can connect to the controller but the link fails then it retries every 24 hours.                                                                                                    |
| cloud               | no        | Specify thecloud argument to link to Tenable Vulnerability Management.  Thecloud argument is a shortcut to specifying host=sensor.cloud.tenable.comport=443.  Caution: Thecloud argument is not supported in FedRAMP environments. You must specify host=fedcloud.tenable.comport=443.  Note: If you are connecting to Tenable Vulnerability Management through Tenable Nessus scanners, Tenable Agents, Tenable Web App Scanning scanners, or Tenable Network Monitors (NNM) located in mainland China, you must connect through sensor.cloud.tenablecloud.cn instead of sensor.cloud.tenable.com.  Note: For more information about linking agents to Tenable Vulnerability Management, see Link a Sensor in the Tenable Vulnerability Management User Guide. |
| network             | no        | For Tenable Vulnerability Management-linked agents, add the agent to a custom network. If you do not specify a network, the agent belongs to the default network.  Note: You must encase the network name in quotation marks (for example,network="My Network").                                                                                                    |

| Argument     | Required? | Value                                                      |
|--------------|-----------|------------------------------------------------------------|
| profile-uuid | no        | The UUID of the agent profile that you want to assign the  |
|              |           | agent to (for example, 12345678-9abc-4ef0-9234-            |
|              |           | 56789abcdef0). For more information, see Agent Profiles in |
|              |           | the Tenable Vulnerability Management User Guide.           |

Once you install and link the agent, Tenable recommends that you <u>verify that the agent is</u> successfully linked to the manager by viewing the agent in the manager user interface.

**Tip:** If you attempt to clone an agent and link it to Tenable Nessus Manager or Tenable Vulnerability Management, a 409 error may appear. This error appears because another machine was linked with the same UUID value in the <code>/etc/machine\_id</code> or <code>/etc/tenable\_tag</code> file. To resolve this issue, replace the value in the <code>/etc/tenable\_tag</code> file with a valid UUIDv4 value. If the <code>/etc/machine\_id</code> file does not exist, you can delete <code>/etc/tenable\_tag</code> to generate a new value.

### Verify the Linked Agent

Once you install and link the agent, use the following steps to view the new agent in the manager user interface:

- To verify a linked agent in Tenable Vulnerability Management:
  - 1. In the upper-left corner, click the  $\equiv$  button.

The left navigation plane appears.

2. In the left navigation plane, click **Settings**.

The **Settings** page appears.

3. Click the **Sensors** tile.

The **Sensors** page appears. By default, **Nessus Scanners** is selected in the left navigation menu and the **Cloud Scanners** tab is active.

4. In the left navigation menu, click **Nessus Agents**.

The **Nessus Agents** page appears and the **Linked Agents** tab is active.

- 5. Locate the new agent in the linked agents table.
- To verify a linked agent in Tenable Nessus Manager:

1. In the top navigation bar, click **Sensors**.

The **Linked Agents** page appears.

2. Locate the new agent in the linked agents table.

# Install a Tenable Agent on Windows

Use the following procedure to install Tenable Agent on a Windows system. During the installation process, you link the agent to its manager Tenable Vulnerability Management or Tenable Nessus Manager) so that it can begin sending scan data once the installation is complete.

### Before you begin:

- Retrieve the Tenable Agent linking key. For more information, see the <u>Tenable Nessus User</u>
   <u>Guide</u> or the <u>Tenable Vulnerability Management User Guide</u>, depending on what manager you use.
- If you previously had the Tenable Agent installed on your system, see the knowledge base article on how to avoid linking errors.

**Note:** You may be required to restart your computer to complete installation.

**Caution:** If you install a Tenable Agent on a system where an existing Tenable Agent, Tenable Nessus Manager, or Tenable Nessus scanner is running nessusd, the installation process kills all other nessusd processes. You may lose scan data as a result.

# Download Tenable Agent

On the Tenable Agent Download Page, download the package specific to your operating system.

Once you download the agent package, you can install and link the agent using the <u>command line</u>, or you can install and link the agent with the <u>GUI installation wizard</u>.

#### Install and Link via the Command Line

Note: You must have administrator-level privileges to deploy and link via the command line.

**Note:** This procedure describes deploying Tenable Agents via the command line. You can also deploy Tenable Agents with a standard Windows service such as Active Directory (AD), Systems Management Server (SMS), or other software delivery system for MSI packages. For more information on deploying via these methods, see the appropriate vendor's documentation.

You can install and link Tenable Agents via the command line with a number of linking parameters. For example:

msiexec /i NessusAgent-<version number>-x64.msi NESSUS\_GROUPS="Agent Group Name"
NESSUS\_SERVER="192.168.0.1:8834" NESSUS\_
KEY=00abcd00000efgh11111i0k222lmopq3333st4455u66v777777w88xy9999zabc00 /qn

#### Agent command line linking parameters

The following are available linking parameters:

| Parameter      | Description                                                                                                    |
|----------------|----------------------------------------------------------------------------------------------------|
| ADDLOCAL=ALL   | Install the Tenable Agent system tray application, as described in step 8 of <u>Install a Tenable Agent on Windows</u> in the <i>Tenable Agent User Guide</i> .                                                                                               |
| NESSUS_CA_PATH | Specify a custom CA certificate to use to validate the manager's server certificate.                                                                                                    |
| NESSUS_GROUPS  | Specify existing agent group or groups where you want to add the agent. If you do not specify an agent group during the install process, you can add your linked agent to an agent group later in Tenable Nessus Manager or Tenable Vulnerability Management. |
|                | <b>Note:</b> The agent group name is case-sensitive and must match exactly. You must encase the agent group name in quotation marks (for example, groups="My Group").                                                                                         |

| B  | 100 |
|----|-----|
| a  | 74  |
| N. | x   |
| 9  | 4   |

|                                                                   | Note: Quotation marks (") are necessary when listing multiple groups, or one group with spaces in its name. For example:  • GroupName  • "Group Name"  • "Group, Another Group"                                                                                                    |
|-------------------------------------------------------------------|----------------------------------------------------------------------------------------------------|
| NESSUS_NAME                                                       | Specify the name for your agent. If you do not specify a name for your agent, the name defaults to the name of the computer where you are installing the agent.                                                                                                    |
| NESSUS_OFFLINE_INSTALL                                            | You can install the Tenable Agent on a system even if it is offline. Add the command line option NESSUS_OFFLINE_INSTALL="yes" to the command line input. The Tenable Agent will periodically attempt to link itself to either Tenable Vulnerability Management or Tenable Nessus Manager. If the agent cannot connect to the controller then it retries every hour, and if the agent can connect to the controller but the link fails then it retries every 24 hours. |
| <pre>NESSUS_PLUGINS_ FILEPATH="C:\path\to\plugins_ set.tgz"</pre> | Install a full plugins set before linking to reduce the bandwidth impact during a mass installation. Add the command line option NESSUS_PLUGINS_FILEPATH="C:\path\to\plugins_set.tgz" where plugins_set.tgz is a recent plugins set tarball less than five days old. A stale plugins set older than five days will force a full plugins download to occur. You can download a recent plugins set from the Tenable downloads page.                                     |
| NESSUS_PROCESS_PRIORITY                                           | Determine the priority of the agent relative to the priority of other tasks running on the system. For                                                                                                    |

|                                | valid values and more information on how the setting works, see <u>Agent CPU Resource Control</u> in the <i>Tenable Agent Deployment and User Guide</i> .                                                                                                    |
|--------------------------------|----------------------------------------------------------------------------------------------------|
| NESSUS_PROXY_AGENT             | Specify the user agent name, if your proxy requires a preset user agent.                                                                                                    |
| NESSUS_PROXY_PASSWORD          | Specify the password of the user account that you specified as the username.                                                                                                    |
| NESSUS_PROXY_SERVER            | Specify the hostname or IP address of your proxy server.                                                                                                    |
| NESSUS_PROXY_USERNAME          | Specify the name of a user account that has permissions to access and use the proxy server.                                                                                                    |
| NESSUS_SERVER                  | <ul> <li>Specify the hostname or IP address of your server.</li> <li>To link to Tenable Vulnerability Management, enter sensor.cloud.tenable.com:443.</li> <li>To link to Tenable Nessus Manager, enter the IP/hostname of the manager with the appended port 8834; for example, 192.168.2.1:8834.</li> </ul>                  |
| NESSUS_SERVICE_AUTOSTART=false | Prevents the Tenable Agent from starting up after installation.  This parameter can be useful for streamlined deployment options (for example, deploying using a JSON file).  Note: On Windows, the agent service StartType is set to Automatic. Therefore, when you reboot a Windows system, the agent service always starts. |

Once you install and link the agent, Tenable recommends that you <u>verify that the agent is</u> <u>successfully linked to the manager</u> by viewing the agent in the manager user interface.

#### Install and Link with the Installation Wizard

**Note:** You may have to restart your computer to complete installation on Windows.

- 1. Navigate to the folder where you downloaded the Tenable Agent installer.
- 2. Next, double-click the file name to start the installation process. The **Welcome to the InstallShield Wizard for Nessus Agent** window appears.
- 3. In the Welcome to the InstallShield Wizard for Nessus Agent window, click Next to continue.
- 4. In the **License Agreement** window, read the terms of the Tenable, Inc. Nessus software license and subscription agreement.
- 5. Click I accept the terms of the license agreement.
- 6. Click Next.
- 7. In the **Destination Folder** window, click **Next** to accept the default installation folder.

-or-

Click **Change** to browse and select a different folder where you want to install Tenable Agents, then click **Next**.

- 8. In the **Setup Type** window, do one of the following:
  - To install the agent with the System Tray Application, which allows you to view the agent status on your machine, select **Custom**, click **Next**, and complete the steps in the following drop-down menu:

### **System Tray Application configuration**

| Field | Value                                                                                                    |
|-------|----------------------------------------------------------------------------------------------------|
| Key   | (Required) Use the linking key you obtained from the manager.                                                                                                    |
|       | To retrieve the linking key from the manager, see the <u>Tenable Nessus</u> <u>User Guide</u> or the <u>Tenable Vulnerability Management User Guide</u> , depending on which manager you use. |

| Server | <ul> <li>(Required) Enter the manager's host server:</li> <li>To link to Tenable Vulnerability Management, enter sensor.cloud.tenable.com:443.</li> </ul>                                                                                                    |
|--------|----------------------------------------------------------------------------------------------------|
|        | Note: If you are connecting to Tenable Vulnerability Management through Tenable Nessus scanners, Tenable Agents, Tenable Web App Scanning scanners, or Tenable Network Monitors (NNM) located in mainland China, you must connect through sensor.cloud.tenablecloud.cn instead of sensor.cloud.tenable.com. |
|        | <b>Note:</b> For more information about linking agents to Tenable Vulnerability Management, see <u>Link a Sensor</u> in the <i>Tenable Vulnerability Management User Guide</i> .                                                                                                    |
|        | <ul> <li>To link to Tenable Nessus Manager, enter the IP/hostname of<br/>the manager with the appended port 8834; for example,<br/>192.168.2.1:8834.</li> </ul>                                                                                                    |
| Groups | Specify the existing agent group or groups where you want to add the agent.                                                                                                    |
|        | If you do not specify an agent group during the installation process, you can later add your linked agent to an agent group.                                                                                                    |

a. The **Custom Setup** page appears. By default, the system tray application is excluded from the installation package.

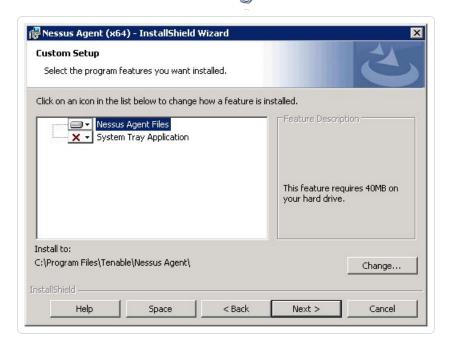

b. Click the **System Tray Application** drop-down box.

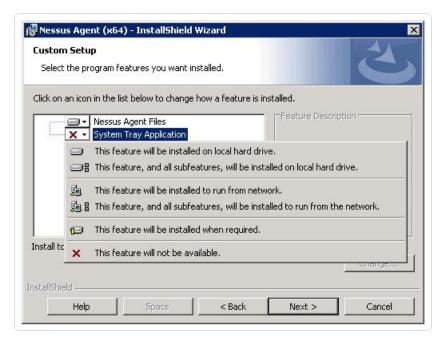

- c. Click This feature will be installed on local hard drive.
- d. Click Next.
- To install the agent without the System Tray Application, select **Typical** and click **Next**.
- 9. In the Configuration Options window, type the Agent Key values:

| Field  | Value                                                                                                    |  |  |
|--------|----------------------------------------------------------------------------------------------------|--|--|
| Key    | (Required) Use the linking key you obtained from the manager.                                                                                                    |  |  |
|        | To retrieve the linking key from the manager, see the <u>Tenable Nessus User</u> <u>Guide</u> or the <u>Tenable Vulnerability Management User Guide</u> , depending on which manager you use.                                                                                                    |  |  |
| Server | (Required) Enter the manager's host server:                                                                                                    |  |  |
|        | <ul> <li>To link to Tenable Vulnerability Management, enter<br/>sensor.cloud.tenable.com:443.</li> </ul>                                                                                                    |  |  |
|        | Note: If you are connecting to Tenable Vulnerability Management through Tenable Nessus scanners, Tenable Agents, Tenable Web App Scanning scanners, or Tenable Network Monitors (NNM) located in mainland China, you must connect through <a href="mailto:sensor.cloud.tenablecloud.cn">sensor.cloud.tenable.com</a> . |  |  |
|        | <b>Note:</b> For more information about linking agents to Tenable Vulnerability Management, see <u>Link a Sensor</u> in the <i>Tenable Vulnerability Management User Guide</i> .                                                                                                    |  |  |
|        | <ul> <li>To link to Tenable Nessus Manager, enter the IP/hostname of the<br/>manager with the appended port 8834; for example, 192.168.2.1:8834.</li> </ul>                                                                                                    |  |  |
| Groups | Specify the existing agent group or groups where you want to add the agent.                                                                                                    |  |  |
|        | If you do not specify an agent group during the installation process, you can later add your linked agent to an agent group.                                                                                                    |  |  |

#### 10. Click Next.

- 11. In the **Ready to Install the Program** window, click **Install**.
- 12. If presented with a **User Account Control** message, click **Yes** to allow the Tenable Agent to install.
- 13. In the **InstallShield Wizard Complete** window, click **Finish**.

Once you install and link the agent, Tenable recommends that you <u>verify that the agent is</u> successfully linked to the manager by viewing the agent in the manager user interface.

**Note:** The agent name defaults to the name of the computer where you are installing the agent.

**Tip:** If you attempt to clone an agent and link it to Tenable Nessus Manager or Tenable Vulnerability Management, a 409 error may appear. This error appears because another machine was linked with the same UUID value in the **HKLM/Software/Tenable/TAG** file. To resolve this issue, replace the value in the **HKLM/Software/Tenable/TAG** file with a valid UUIDv4 value.

### Verify the Linked Agent

Once you install and link the agent, use the following steps to view the new agent in the manager user interface:

- To verify a linked agent in Tenable Vulnerability Management:
  - 1. In the upper-left corner, click the  $\equiv$  button.

The left navigation plane appears.

2. In the left navigation plane, click **Settings**.

The **Settings** page appears.

3. Click the **Sensors** tile.

The **Sensors** page appears. By default, **Nessus Scanners** is selected in the left navigation menu and the **Cloud Scanners** tab is active.

4. In the left navigation menu, click **Nessus Agents**.

The **Nessus Agents** page appears and the **Linked Agents** tab is active.

- 5. Locate the new agent in the linked agents table.
- To verify a linked agent in Tenable Nessus Manager:
  - 1. In the top navigation bar, click **Sensors**.

The **Linked Agents** page appears.

2. Locate the new agent in the linked agents table.

### $\mathbb{C}$

# Install a Tenable Agent on macOS

**Important:** You currently cannot install Tenable Agents on macOS 15.6 due to a known issue. Tenable is working with Apple to resolve the issue.

Use the following procedure to install Tenable Agent on a macOS system. After the installation, you link the agent to its manager Tenable Vulnerability Management or Tenable Nessus Manager) so that it can begin sending scan data once the installation is complete.

#### Before you begin:

- Retrieve the Tenable Agent linking key. For more information, see the <u>Tenable Nessus User</u>
   Guide or the <u>Tenable Vulnerability ManagementImportant</u>: You currently cannot install Tenable
   Agents on macOS 15.6 due to a known issue. Tenable is working with Apple to resolve the issue.
   User Guide, depending on what manager you use.
- If you previously had the Tenable Agent installed on your system, see the knowledge base article on how to avoid linking errors.

**Note:** Agents may need Full Disk Access when using some audits for full directory access. Therefore, Tenable recommends granting Full Disk Access to agents installed on macOS.

**Caution:** If you install a Tenable Agent on a system where an existing Tenable Agent, Tenable Nessus Manager, or Tenable Nessus scanner is running nessusd, the installation process kills all other nessusd processes. You may lose scan data as a result.

## Download Tenable Agent

On the Tenable Agent Download Page, download the package specific to your operating system.

Once you download the agent package, install the agent.

### Install the Agent

**Note:** You need root privileges to perform the following steps.

To install the Tenable Agent, you can use either the GUI installation wizard or the command line.

#### **GUI Installation:**

- 1. Double-click the Tenable Agent .dmg (macOS disk image) file.
- 2. Double-click Install Nessus Agent.pkg.
- 3. Complete the **Nessus Agent Install Wizard**.

#### **Command line Installation:**

 Extract Install Nessus Agent.pkg and .NessusAgent.pkg from NessusAgent-<version number>.dmg.

**Note:** The .NessusAgent.pkg file is normally invisible in the macOS Finder.

- 2. Open Terminal.
- 3. From the command line, enter the following command:

```
# sudo installer -pkg /<path-to>/Install Nessus Agent.pkg -target /
```

Once the agent installation completes, link the agent to the manager.

**Tip:** You can install a full plugin set before linking to reduce the bandwidth impact during a mass installation. You can accomplish this by using the nessuscli agent update command with the --file parameter, which specifies the location the plugins set. You must do this before starting the Tenable Agent. For example:

```
/opt/nessus agent/sbin/nessuscli agent update --file=./plugins set.tgz
```

The plugins set must be less than five days old. A stale plugin set older than five days forces a full plugins download to occur. You can download a recent plugin set from the <u>Tenable Agent</u> <u>download page</u>.

## Link Agent Using the Command Line

To link an agent on macOS:

- 1. Open Terminal.
- 2. From the command line, use the nessuscli agent link command.

For example:

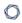

# sudo /Library/NessusAgent/run/sbin/nessuscli agent link

- --key=00abcd00000efgh11111i0k222lmopq3333st4455u66v777777w88xy9999zabc00
- --name=MyOSXAgent --groups=All --host=yourcompany.com --port=8834

**Note:** You must copy and paste the entire link command on the same line. Otherwise, you receive an error.

### Agent command line linking parameters

The supported arguments for this command are:

| Argument            | Required?                                                                                                    | Value                                                                                                    |
|---------------------|----------------------------------------------------------------------------------------------------|----------------------------------------------------------------------------------------------------|
| key                 | yes                                                                                                    | (Required) Use the values obtained from the manager.                                                                                                    |
| host                | yes                                                                                                    | To retrieve the linking key from the manager, see the<br><u>Tenable Nessus User Guide</u> or the <u>Tenable Vulnerability</u>                                                                                                    |
| port                | yes                                                                                                    | <u>Management User Guide</u> , depending on which manager you use.                                                                                                    |
| name                | no                                                                                                    | Specify a name for your agent. If you do not specify a name for your agent, the name defaults to the name of the computer where you are installing the agent.                                                                                                    |
| groups              | no                                                                                                    | Specify an existing agent group or groups where you want to add the agent. If you do not specify an agent group during the installation process, you can add your linked agent to an agent group later in Tenable Nessus Manager or Tenable Vulnerability Management. |
|                     | <b>Note:</b> The agent group name is case-sensitive and must match exactly. You must encase the agent group name in quotation marks (for example,groups="My Group"). |                                                                                                    |
| offline-<br>install | no                                                                                                    | You can install the Tenable Agent on a system even if                                                                                                    |

| O     |    |                                                                                                    |
|-------|----|----------------------------------------------------------------------------------------------------|
|       |    | it is offline. Add the command line option NESSUS_ OFFLINE_INSTALL="yes" to the command line input. The Tenable Agent periodically attempts to link itself to either Tenable Vulnerability Management or Tenable Nessus Manager.                                                                                                    |
|       |    | If the agent cannot connect to the controller then it retries every hour, and if the agent can connect to the controller but the link fails then it retries every 24 hours.                                                                                                    |
| cloud | no | Specify thecloud argument to link to Tenable Vulnerability Management.  Thecloud argument is a shortcut to specifying host=cloud.tenable.comport=443.  Caution: Thecloud argument is not supported in FedRAMP environments. You must specify host=fedcloud.tenable.comport=443.  Note: If you are connecting to Tenable Vulnerability                                                                                                    |
|       |    | Management through Tenable Nessus scanners, Tenable Agents, Tenable Web App Scanning scanners, or Tenable Network Monitors (NNM) located in mainland China, you must connect through <a href="maintenable:sensor.cloud.tenablecloud.cn">sensor.cloud.tenablecloud.cn</a> instead of <a href="maintenable:sensor.cloud.tenable.com">sensor.cloud.tenable.com</a> .  Note: For more information about linking agents to Tenable Vulnerability Management, see |

network.

| profile-uuid | no | The UUID of the agent profile that you want to assign the agent to (for example, 12345678-9abc-4ef0- |
|--------------|----|----------------------------------------------------------------------------------------------------|
|              |    | 9234-56789abcdef0). For more information, see                                                        |
|              |    | Agent Profiles in the Tenable Vulnerability Management                                               |
|              |    | User Guide.                                                                                          |

Once you install and link the agent, Tenable recommends that you <u>verify that the agent is</u> <u>successfully linked to the manager</u> by viewing the agent in the manager user interface.

**Tip:** If you attempt to clone an agent and link it to Tenable Nessus Manager or Tenable Vulnerability Management, a 409 error may appear. This error appears because another machine was linked with the same UUID value in the **/private/etc/tenable\_tag** file. To resolve this issue, replace the value in the **/private/etc/tenable tag** file with a valid UUIDv4 value.

### Verify the Linked Agent

Once you install and link the agent, use the following steps to view the new agent in the manager user interface:

- To verify a linked agent in Tenable Vulnerability Management:
  - 1. In the upper-left corner, click the  $\equiv$  button.

The left navigation plane appears.

2. In the left navigation plane, click **Settings**.

The **Settings** page appears.

3. Click the **Sensors** tile.

The **Sensors** page appears. By default, **Nessus Scanners** is selected in the left navigation menu and the **Cloud Scanners** tab is active.

4. In the left navigation menu, click **Nessus Agents**.

The Nessus Agents page appears and the Linked Agents tab is active.

- 5. Locate the new agent in the linked agents table.
- To verify a linked agent in Tenable Nessus Manager:

1. In the top navigation bar, click **Sensors**.

The **Linked Agents** page appears.

2. Locate the new agent in the linked agents table.

# Update a Tenable Agent

After you install an agent, it automatically retrieves updates from its manager (either Tenable Vulnerability Management or Tenable Nessus Manager).

In either manager's user interface, you can set an agent update plan to determine the version that the agents automatically update to. For more information, following the procedures described in the <u>Tenable Vulnerability Management</u> and <u>Tenable Nessus Manager</u> user guides.

# Manual Updates

In certain cases, such as air-gapped or internet-restricted networks, you may want to download agent updates manually. You can <u>install updates directly to individual agents</u>, or you can <u>install a bulk tar.gz update file in the Tenable Nessus Manager directory</u>. In the latter case, Tenable Nessus Manager uses the tar.gz update file to distribute updates to each linked agent.

**Note:** By default, Tenable Vulnerability Management-linked agents update to the generally available (GA) version one week after the version is GA. Therefore, if you manually update a Tenable Vulnerability Management-linked agents to the latest version prior to that date, you should either disable automatic updates or set your update plan to opt in to Early Access releases. This ensures that the agent does not automatically downgrade to the previous version (GA).

## To install updates to Tenable Agent manually:

**Note:** If you need to perform the following steps on an offline machine, complete steps 1-3 on a machine with internet access. Then, copy the downloaded file to the offline machine after step 3 and perform step 4 on the offline machine.

- 1. Navigate to the <u>Tenable Agent Downloads</u> page.
- 2. Click the agent update file that you want to download, depending on your operating system.

The **License Agreement** window appears.

The update file downloads to your machine.

4. Do one of the following, depending on your operating system:

**Note:** You need administrator-level privileges to complete the following steps.

#### **Windows**

Do one of the following:

- Double-click the .msi file you downloaded and follow the on-screen instructions.
- In the command line interface, enter the following command, using the location and file name of the package you downloaded:

```
> msiexec /i <path-to>\NessusAgent-<version>.msi /qn
```

#### Linux

• In the command line interface, use the install or upgrade command specific to your Linux environment to install the downloaded file.

#### macOS

a. Mount the .dmg file you downloaded:

```
# sudo hdiutil attach <path-to>/NessusAgent-<version>.dmg
```

b. Install the package:

```
# sudo installer -package /Volumes/Nessus\ Install/Install\ <path-
to>/NessusAgent-<version>.dmg -target /
```

Your operating system installs the Tenable Agent updates.

In some instances, instead of installing updates to agents directly, you may want to install agent updates to your Tenable Nessus Manager, which then distributes the updates to any linked agents.

As new versions of Tenable Agent are released, Tenable Nessus Manager becomes aware of them through feed updates, and then passes those updates to the linked agents. A Tenable Nessus Manager registered in offline or air-gapped mode does not become aware of the new agent versions automatically; you need to install the latest Tenable Agent updates file manually to update the agent versions using the following steps:

To install agent updates to Tenable Nessus Manager manually:

**Note:** If you need to perform the following steps on an offline machine, complete steps one and two on a machine with internet access. Then, copy the downloaded file to the offline machine during step three.

- 1. Navigate to the Tenable Agent Downloads page.
- 2. Download the nessus-agent-updates-<version>.tar.gz file. This file contains the update files for all operating systems and platforms that you can install Tenable Agent on.
  - Since the package will be transferred from one system to another, always pull the MD5 checksum to verify file integrity after transit.
- 3. Copy the tar.gz file to your Tenable Nessus Manager directory. You can paste the file into any accessible child folder within the Tenable Nessus Manager directory.
- 4. Depending on your operating system, run one of the following commands to prepare the update files for the agents:

**Note:** You need administrator-level privileges to run the following commands:

#### **Windows**

> C:\Program Files\Tenable\Nessus\nessuscli.exe update <\path\to\nessus-agents-update-<\version>.tar.gz>

#### Linux

# /opt/nessus/sbin/nessuscli update </path/to/nessus-agent-updates<version>.tar.gz>

## \_ '

#### mac<sub>0</sub>S

# /Library/Nessus/run/sbin/nessuscli update </path/to/nessus-agent-updates<version>.tar.gz>

The update packages are pushed into the /remote directory, which acts as the local agent store.

5. Verify that Tenable Nessus Manager is set to update linked agents automatically by clicking Sensors > Agent Updates in the Tenable Nessus Manager user interface. Clear the Enable Agent Updates option if it is enabled.

As the linked agents routinely check in with Tenable Nessus Manager, the new versions applicable to their operating system is provided to them automatically the next time they check in with the manager.

# Downgrade Tenable Agent

Tenable Agents support the ability to downgrade Tenable Nessus to a previous version of Tenable Nessus.

The following examples describe two scenarios: one scenario where you manually downgrade the agent software, and one scenario where the agent automatically downgrades because of your agent update plan setting.

## Example 1: Manually Downgrade Agent

#### Scenario:

You are currently running an Early Access release, 10.0.0, and now want to downgrade to the previous version, 8.3.0.

## **Solution:**

- 1. Turn off automatic software updates by doing any of the following:
  - On Tenable Nessus Manager, disable the <u>advanced setting</u> Automatically Download
     Agent Updates, or agent updates from feed.
  - On Tenable Vulnerability Management, enable the <u>agent setting</u> Exclude all agents from software updates.
  - On the agent, enable the <u>advanced setting</u> disable\_core\_updates.
- 2. Uninstall the agent.
- 3. Manually download and <u>install</u> the package of the previous version; in this example, Tenable Agent 8.3.0.

## Example 2: Agent Automatically Downgrades to Align with your Update Plan

#### Scenario:

Your <u>agent update plan</u> determines what version Tenable Agent updates to, if you have automatic updates enabled. In this scenario, your update plan is set to ga, meaning the agent automatically updates to the latest generally available (GA) release. You are currently on a GA version of Tenable Agent; for example, 10.0.0.

However, you change your update plan setting to **stable**, meaning the agent delays updates and stays on an older release.

#### Result:

According to your new agent update plan setting, your agent version should be an older release than the latest GA version (which you are currently on). Therefore, to align your agent version with this setting, the next time agent checks for an update, the agent automatically updates to be on an older version. Tenable Agent automatically downgrades to 8.3.0, one release before the latest GA version.

# Back Up Tenable Agent

Using <u>Tenable Agent CLI Commands</u>, you can back up your Tenable Agent to restore it later on any system, even if it is a different operating system. When you back up Tenable Agent, your settings are preserved. Tenable Agent does not back up scan results.

**Note:** If you perform a cross-platform backup and restore between Linux and Windows systems, after you restore Tenable Agent, you must reconfigure any Tenable Agent configurations that use schedules (for example, scan schedules). Schedules do not transfer correctly across these platforms because the operating systems use different timezone names.

## To back up Tenable Agent:

- 1. Access Tenable Agent from a command terminal.
- 2. Create the Tenable Agent backup file:

```
> nessuscli backup --create <backup_filename>
```

Tenable Agent creates the backup file in the following directory:

- Linux: /opt/nessus agent/var/nessus
- Windows: C:\ProgramData\Tenable\Nessus Agent\nessus\
- Mac: /Library/NessusAgent/run/var/nessus/

#### What to do next:

Restore Tenable Agent

## Restore Tenable Agent

Using <u>Tenable Agent CLI Commands</u>, you can use a previous backup of Tenable Agent to restore later on any system, even if it is a different operating system. When you back up Tenable Agent, you preserve your settings. Tenable Agent does not restore scan results.

**Note:** If you perform a cross-platform backup and restore between Linux and Windows systems, after you restore Tenable Agent, you must reconfigure any Tenable Agent configurations that use schedules (for example, scan schedules). Schedules do not transfer correctly across these platforms because the operating systems use different timezone names.

## Before you begin:

Back Up Tenable Agent

## To restore Tenable Agent:

- 1. Access Tenable Agent from a command terminal.
- 2. Stop your Tenable Agent service.

For example:

```
# systemctl stop nessusagent
```

Tenable Agent terminates all processes.

3. Restore Tenable Agent from the backup file you previously saved:

```
> nessuscli backup --restore path/to/<backup_filename>
```

Tenable Agent restores your backup.

4. Stop and start your Tenable Agent service.

For example:

```
# systemctl stop nessusagent
# systemctl start nessusagent
```

Tenable Agent begins initializing and uses settings from the backup.

# Remove Tenable Agent

This section includes information for uninstalling a Tenable Agent from hosts.

- Uninstall a Tenable Agent on Linux
- Uninstall a Tenable Agent on Windows
- Uninstall a Tenable Agent on macOS

**Note:** For instructions on how to remove an agent from a manager while leaving the agent installed on the host, see Unlink a Tenable Agent.

## Uninstall a Tenable Agent on Linux

You can uninstall an agent on Linux from the command line.

## Before you begin:

• Unlink the agent from the manager.

## To uninstall Tenable Agent on Linux:

1. Type the remove command specific to your Linux-style operating system.

## Example Tenable Agent Remove Commands

## Debian/Kali and Ubuntu

# dpkg -r NessusAgent

## Red Hat 6 and 7, Oracle Linux 6 and 7

# yum remove NessusAgent

## Red Hat 8 and later, Oracle Linux 8 and later, Fedora

# dnf remove NessusAgent

#### **SUSE**

# sudo zypper remove NessusAgent

**Note:** To completely remove Tenable Agent from the system, you must manually delete the agent filesystem after running the remove command.

#### What to do next:

• If you plan on reinstalling the Tenable Agent on the system, see the <u>knowledge base</u> article on how to avoid linking errors.

# Uninstall a Tenable Agent on Windows

You can uninstall an agent from Windows via the Windows user interface or the Windows CLI.

## Before you begin:

• Unlink the agent from the manager.

## To uninstall Tenable Agent from the Windows user interface:

- 1. Navigate to the portion of Windows where you can **Add or Remove Programs** or **Uninstall or change a program**.
- 2. In the list of installed programs, select the **Tenable Agent** product.
- Click Uninstall.

A dialog box appears, prompting you to confirm your selection to remove Tenable Agent.

4. Click Yes.

Windows deletes all Nessus related files and folders.

## To uninstall Tenable Agent from the Windows CLI:

- 1. Open PowerShell with administrator privileges.
- 2. Run the following command:

msiexec.exe /x <path to Tenable Agent package>

**Note:** For information about optional msiexec /x parameters, see  $\underline{\text{msiexec}}$  in the Microsoft documentation.

#### What to do next:

• If you plan on reinstalling the Tenable Agent on the system, see the <u>knowledge base</u> article on how to avoid linking errors.

## Uninstall a Tenable Agent on macOS

You can uninstall an agent on macOS by deleting the related agent directories and disabling the agent service.

## Before you begin:

• <u>Unlink the agent</u> from the manager.

To uninstall Tenable Agent on macOS:

- 1. Remove the Tenable Agent directories. From a command prompt, type the following commands:
  - \$ sudo rm -rf /Library/NessusAgent
  - \$ sudo rm /Library/LaunchDaemons/com.tenablesecurity.nessusagent.plist
  - \$ sudo rm -r "/Library/PreferencePanes/Nessus Agent Preferences.prefPane"

**Note:** To completely remove Tenable Agent from the system, you must manually delete the agent filesystem after running the remove command.

- 2. Disable the Tenable Agent service:
  - a. From a command prompt, type the following command:
    - \$ sudo launchctl remove com.tenablesecurity.nessusagent
  - b. If prompted, provide the administrator password.

#### What to do next:

• If you plan on reinstalling the Tenable Agent on the system, see the <u>knowledge base</u> article on how to avoid linking errors.

# **Manage Agents**

To manage agents, see the following topics:

- Start or Stop a Tenable Agent
- Filter Tenable Agents
- Export Tenable Agents
- Unlink a Tenable Agent
- Agent Groups

# Start or Stop a Tenable Agent

You can temporarily stop an agent from gathering data and restart the agent to resume gathering data. Stopping and starting an agent can be helpful for troubleshooting. Tenable also recommends stopping the agent whenever you perform a manual update.

The following sections describe best practices for starting and stopping a Tenable Agent on a host.

## Windows

- 1. Navigate to **Services**.
- 2. In the Name column, click Tenable Nessus Agent.
- 3. Do one of the following:
  - To stop the agent service, right-click **Tenable Nessus Agent**, and then click **Stop**.
  - To restart the agent service, right-click **Tenable Nessus Agent**, and then click **Start**.

Alternatively, you can start or stop an agent from the command line using the following commands:

| Start or Stop | Windows Command Line Operation                       |  |  |
|---------------|------------------------------------------------------|--|--|
| Start         | C:\Windows\system32>net start "Tenable Nessus Agent" |  |  |
| Stop          | C:\Windows\system32>net stop "Tenable Nessus Agent"  |  |  |

## Linux

0

Use the following commands to start or stop an agent on a Linux system:

| Start or Stop | Linux Command Line Operation  |
|---------------|-------------------------------|
| Start         | # systemctl start nessusagent |
| Stop          | # systemctl stop nessusagent  |

## mac0S

- 1. Navigate to **System Settings**.
- 2. Click the 🔰 button.
- 3. Click the 🔒 button.
- 4. Type your username and password.
- 5. Do one of the following:
  - To stop the agent service, click the **Stop Nessus Agent** button.
  - To start the agent service, click the **Start Nessus Agent** button.

Alternatively, you can start or stop an agent from the command line using the following commands:

| Start or Stop | macOS Command Line Operation                           |  |
|---------------|--------------------------------------------------------|--|
| Start         | # sudo launchctl start com.tenablesecurity.nessusagent |  |
| Stop          | # sudo launchctl stop com.tenablesecurity.nessusagent  |  |

# **Agent Status**

Tenable Agents can be in one of the following statuses:

| Status  | Description                                                                                                    |
|---------|----------------------------------------------------------------------------------------------------|
| Online  | The host that contains the Tenable Agent is currently connected and in communication with Tenable Nessus Manager or Tenable Vulnerability Management. |
| Offline | The host that contains the Tenable Agent is currently powered down or not                                                                             |

| Status       | Description                                                                                                    |
|--------------|----------------------------------------------------------------------------------------------------|
|              | connected to a network.                                                                                                    |
| Initializing | The Tenable Agent is in the process of checking in with Tenable Nessus Manager or Tenable Vulnerability Management.                                                                                                    |
| Unlinked     | (Tenable Nessus Manager only) The agent is in an unlinked state.  Agents with this status are only present if <b>Track unlinked agents</b> is enabled.                                                                                                   |
|              | <b>Note:</b> Agents that are automatically unlinked via the <b>Unlink inactive agents after X days</b> setting can automatically relink to Tenable Nessus Manager if they come back online. You must manually relink agents that were manually unlinked. |

# Filter Tenable Agents

- To filter agents in Tenable Nessus Manager, see <u>Filter Agents</u> in the *Tenable Nessus User Guide*.
- To filter agents in Tenable Vulnerability Management, see <u>Filter Agents</u> in the *Tenable Vulnerability Management User Guide*.

# **Export Tenable Agents**

- To export agent data in Tenable Nessus Manager, see <a href="Export Agents">Export Agents</a> in the Tenable Nessus User Guide.
- To export agent data in Tenable Vulnerability Management, see <a href="Export Linked Agents">Export Linked Agents</a> in the Tenable Vulnerability Management User Guide.

# Unlink a Tenable Agent

When you manually unlink an agent, the agent disappears from the manager's linked agent listing, but the system retains related data for the period of time specified in agent settings. When you manually unlink an agent, the agent does *not* automatically relink to either Tenable Nessus Manager or Tenable Vulnerability Management. Unlinking an agent does not stop the agent service itself; the agent continues running on its host.

0

**Tip:** *Unlinking* an agent refers to the act of removing the connection between the agent and the manager, whether that be Tenable Nessus Manager or Tenable Vulnerability Management. If you want to remove or uninstall an agent from your machine, see Remove Tenable Agent.

- To unlink an agent with the nessuscli tool, run the # nessuscli agent unlink command.
- To unlink an agent in Tenable Nessus Manager, see <u>Unlink an Agent</u> in the *Tenable Nessus User Guide*.
- To unlink an agent in Tenable Vulnerability Management, see <u>Unlink an Agent</u> in the *Tenable Vulnerability Management User Guide*.

# Agent Groups

You can use agent groups to organize and manage the agents linked to Tenable Nessus Manager or Tenable Vulnerability Management. You can add an agent to more than one group, and configure scans to use these groups as targets.

- To manage agent groups in Tenable Nessus Manager, see <u>Agent Groups</u> in the *Tenable Nessus User Guide*.
- To manage agent groups in Tenable Vulnerability Management, see <u>Agent Groups</u> in the Tenable Vulnerability Management User Guide.

## Scans

You can create and configure Tenable Agents scans in Tenable Nessus Manager and Tenable Vulnerability Management.

For information about configuring agent scans, agent templates, and agent settings, see the <u>Tenable Nessus User Guide</u> or the <u>Tenable Vulnerability Management User Guide</u>, depending on which manager your organization uses.

# **Settings**

You can configure Tenable Agent settings in Tenable Nessus Manager and Tenable Vulnerability Management.

See the following topics:

- Modify Tenable Agent Settings Configure settings for Tenable Agents linked to Tenable Nessus Manager or Tenable Vulnerability Management.
- <u>Advanced Settings</u> Configure advanced settings for Tenable Agents from the agent command line interface.
- <u>Freeze Windows</u> Create, modify, and delete freeze windows for Tenable Agents in Tenable Nessus Manager and Tenable Vulnerability Management.
- log.json Settings Modify agent log settings in Tenable Nessus Manager.
- <u>Proxy Settings</u> Configure an agent to connect to Tenable Nessus Manager or Tenable Vulnerability Management through a proxy.

# Modify Tenable Agent Settings

You can modify agent settings from Tenable Nessus Manager or Tenable Vulnerability Management, and you can use the nessuscli utility on the command line interface to modify certain settings.

- To modify agent settings in Tenable Vulnerability Management, see <u>Agent Settings</u> in the Tenable Vulnerability Management User Guide:
- To modify agent settings in Tenable Nessus Manager, see <u>Modify Agent Settings</u> in the Tenable Nessus User Guide.
- To modify agent settings from the nessuscli utility, see Tenable Agent CLI Commands.

# **Advanced Settings**

You can manually configure agents by setting advanced settings from the agent <u>command line</u> <u>interface</u>. You can modify some system-wide agent settings from <u>Tenable Nessus Manager</u> <u>Advanced Settings</u> or the **Linked Agents** tab in Tenable Vulnerability Management (see <u>Agent</u>

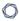

<u>Settings</u> in the *Tenable Vulnerability Management User Guide* for more information). Tenable Agent validates your input values to ensure only valid configurations are allowed.

# Tenable Agent Advanced Settings

You can configure the following agent settings in the command line interface using the nessuscli utility.

Use the command # nessuscli fix --set setting=value. For more information, see <u>Tenable</u> Agent CLI Commands.

**Tip:** Customers with many agents (10,000+) may want to configure the agent\_merge\_audit\_trail, agent\_merge\_kb, agent\_merge\_journal\_mode, and agent\_merge\_synchronous\_setting settings. Modifying these settings can dramatically lower the amount of time it takes to merge agent scan results. Review the descriptions in the following table for suggested configurations.

| Setting               | Description                                                                                                    | Default | Valid Values                                                                                                    |
|-----------------------|----------------------------------------------------------------------------------------------------|---------|----------------------------------------------------------------------------------------------------|
| agent_update_ channel | (Tenable Vulnerability Management-linked agents only)  Sets the agent update plan to determine what version the agent automatically updates to.  Note: For agents linked to Tenable Vulnerability Management, you need to run the agent_update_ channel command from the agent nessuscli utility. For agents linked to Tenable Nessus Manager, you need | ga      | <ul> <li>ga — Automatically updates to the latest Agent version when it is made generally available (GA). Note: This date is usually one week after the version is made generally available. For versions that address critical security issues, Tenable may make the version available immediately.</li> <li>ea — Automatically updates to the latest Agent version</li> </ul> |

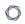

| Setting                           | Description                                                                                              | Default | Valid Values                                                                                                    |
|-----------------------------------|----------------------------------------------------------------------------------------------------|---------|----------------------------------------------------------------------------------------------------|
|                                   | to run the agent_ update_channel command from the Tenable Nessus Managernessuscli utility.               |         | as soon as it is released for Early Access (EA), typically a few weeks before general availability.  • stable — Does not automatically update to the latest                                                            |
|                                   |                                                                                                    |         | Tenable Agent version. Remains on an earlier version of Tenable Agent set by Tenable, usually one release older than the current generally available version, but no earlier than 7.7.0. When Tenable Agent releases a |
|                                   |                                                                                                    |         | new version, your agent updates software versions, but stays on a version prior to the latest release.                                                                                                    |
| strict_certificate_<br>validation | When enabled, always validate SSL server certificates, even during initial remote link (requires manager | no      | yes or no                                                                                                    |

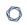

| Setting                          | Description                                                                                                    | Default | Valid Values  |
|----------------------------------|----------------------------------------------------------------------------------------------------|---------|---------------|
|                                  | to use a trusted root CA).                                                                                                    |         |               |
| update_hostname                  | When enabled, when someone modifies the endpoint hostname, the new hostname is updated in the agent's manager. This feature is disabled by default to prevent custom agent names from being overridden. | no      | yes or no     |
| connection_status_<br>check_time | (Tenable Vulnerability Management-linked agents only)  Determines how often the agent checks its connection status when offline in seconds.                                                             | 900     | Integers >299 |
| days_to_keep_<br>unused_plugins  | (Tenable Vulnerability Management-linked agents only)  Determines the duration of time (in days) after which an agent deletes an unused plugin set.  For example, if you set this setting to 14         | 14      | Integers >7   |

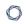

| Setting           | Description                                                                                                    | Default | Valid Values |
|-------------------|----------------------------------------------------------------------------------------------------|---------|--------------|
|                   | and the agent has not used one of its plugin set for scanning in over 14 days, the agent deletes that plugin set.                                                                                                    |         |              |
| detect_duplicates | Regardless of this setting, the agent automatically checks if it is a duplicate agent by comparing its current list of MAC addresses to the MAC addresses the agent had at link time. For agents linked to Tenable Vulnerability Management or Tenable Nessus Manager 8.11.1 and later, the manager performs the same check to identify duplicate agents.  When disabled, the agent automatically logs duplicates in backend.log, but no action is taken.  When enabled, if either the agent or | no      | yes or no    |

| M    |  |
|------|--|
| KI D |  |
|      |  |

| Setting                  | Description                                                                                                    | Default                                | Valid Values    |
|--------------------------|----------------------------------------------------------------------------------------------------|----------------------------------------|-----------------|
|                          | the manager detects a duplicate agent, the agent automatically unlinks and regenerates its identifying information (for example, the UUID) so that it can be linked again. This event is logged in backend.log. You must manually relink the agent. |                                        |                 |
| disable_core_<br>updates | When set to yes, the agent does not request automatic core updates. You can still upgrade software versions manually. The agent can still receive plugin updates.                                                                                   | no                                     | yes or no       |
| logfile_max_files        | Determines the maximum number of nessusd.messages files that Tenable Agent keeps on the disk. If the number of nessusd.messages log files exceeds the specified value,                                                                              | Tenable Nessus — 100 Tenable Agent — 2 | Integers 1-1000 |

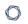

| Setting                               | Description                                                                                                    | Default                                | Valid Values                                                                                                    |
|---------------------------------------|----------------------------------------------------------------------------------------------------|----------------------------------------|----------------------------------------------------------------------------------------------------|
|                                       | Tenable Agent deletes the oldest log files.                                                                                                    |                                        |                                                                                                    |
| logfile_max_size                      | Determines the maximum size of the nessusd.messages file in MB. If the file size exceeds the maximum size, Tenable Agent creates a new messages log file. | Tenable Nessus —512 Tenable Agent — 10 | Integers 1-2048                                                                                                    |
| logfile_rotation_<br>time             | Determines how often Tenable Agent messages log files are rotated in days.                                                                                | 1                                      | Integers 1-365                                                                                                    |
| logfile_rot                           | Determines whether Tenable Agent rotates messages log files based on maximum rotation size or rotation time.                                              | size                                   | <ul> <li>size — Tenable         Agent rotates log         files based on size,         as specified in         logfile_max_         size.</li> <li>time — Tenable         Agent rotates log         files based on time,         as specified in         logfile_         rotation_time.</li> </ul> |
| long_term_upload_<br>interval_seconds | (Tenable Vulnerability<br>Management-linked<br>agents only)                                                                                               | 180                                    | Integers >59                                                                                                    |

|   | 1 | > | 20 |   |  |
|---|---|---|----|---|--|
| 1 | É | _ | J  | ) |  |

| Setting                   | Description                                                                                                    | Default | Valid Values     |
|---------------------------|----------------------------------------------------------------------------------------------------|---------|------------------|
|                           | Determines the number of seconds the agent waits between attempting to upload smart scan results.                                                                                                    |         |                  |
| report.max_ports          | The maximum number of allowable ports. If there are more ports in the scan results than this value, Tenable Nessus discards the port scan results. This limit helps guard against fake targets that may have thousands of reported ports, but can also result in the deletion of valid results from the scan results database, so you may want to increase the default if this is a problem. | 1024    | Integers         |
| portscanner.max_<br>ports | The maximum number of ports that the Tenable Nessus portscanning plugins can mark as open. This includes the port                                                                                                    | 1024    | Integers 0-65535 |

| M    |  |
|------|--|
| KI D |  |
|      |  |

| Setting                          | Description                                                                                                    | Default | Valid Values    |
|----------------------------------|----------------------------------------------------------------------------------------------------|---------|-----------------|
|                                  | scanners proper and any plugin that calls NASL function scanner_add_port ().                                                                                                    |         |                 |
| maximum_scans_<br>per_day        | Determines the maximum number of scans an agent can run per day.                                                                                                    | 10      | Integers 1-48   |
| min_metadata_<br>update_interval | (Tenable Vulnerability Management-linked agents only)  Determines the minimum number of minutes between the agent's attempts to push metadata to Tenable Vulnerability Management.  Note: The agent only attempts to push metadata to Tenable Vulnerability Management if the metadata changes. | 10      | Integers >4     |
| dumpfile_max_files               | Sets the maximum number of the nessusd.dump files kept on disk. If the number exceeds the specified value, the                                                                                                    | 100     | Integers 1-1000 |

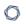

| Setting                                                         | Description                                                                                                    | Default                                                                          | Valid Values         |
|-----------------------------------------------------------------|----------------------------------------------------------------------------------------------------|----------------------------------------------------------------------------------|----------------------|
|                                                                 | setting deletes the oldest dump file.                                                                                                    |                                                                                  |                      |
| dumpfile_max_size                                               | Sets the maximum size of the nessusd.dump files in MB. If file size exceeds the maximum size, the setting creates a new dump file.                                                              | 512                                                                              | Integers 1-2048      |
| offline_agent_scan_<br>trigger_<br>execution_<br>threshold_days | (Tenable Vulnerability Management-linked agents only)  Determines the number of days of being offline after which rule-based scans no longer launch.                                            | 14                                                                               | Integers >0          |
| plugin_load_<br>performance_mode                                | Sets plugin compilation performance, which affects CPU usage. Low performance slows down plugin compilation, but reduces the agent's CPU consumption. Setting the performance to medium or high | Tenable Agent 10.8.3 and later — medium  Tenable Agent 10.8.2 and earlier — high | low, medium, or high |

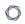

| Setting | Description                                                                                                    | Default | Valid Values |
|---------|----------------------------------------------------------------------------------------------------|---------|--------------|
|         | means that plugin compilation completes more quickly, but the agent consumes more CPU.                                                                                                    |         |              |
|         | • low: Uses exactly one thread. Deliberately consumes less time than available, approximating 50% usage of one core.  • medium: Uses up to half as many threads as cores available, up to a maximum of four cores on a system with eight or more cores. Always uses at least |         |              |
|         | one thread.  • high: Uses as many threads as cores available, up to a                                                                                                    |         |              |

| 1 | 7 |  |
|---|---|--|
| 1 | J |  |
|   |   |  |

| Setting                | Description                                                                                                    | Default | Valid Values         |
|------------------------|----------------------------------------------------------------------------------------------------|---------|----------------------|
|                        | maximum of eight threads.  For more information, see Agent CPU Resource Control.                                                                                                    |         |                      |
|                        | Note: Tenable recommends setting Plugin Compilation Performance to medium or low for shared resource environments, such as VDI or ESXi.                                                                                                    |         |                      |
| scan_performance_ mode | Sets scan performance, which affects CPU usage. Low performance slows down scans, but reduces the agent's CPU consumption. Setting the performance to medium or high means that scans complete more quickly, but the agent consumes more CPU. For more information, see Agent CPU Resource Control. | high    | low, medium, or high |
| skip_asset_            | Determines whether                                                                                                    | no      | yes or no            |

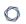

| Setting                   | Description                                                                                                    | Default    | Valid Values                                                                                                    |
|---------------------------|----------------------------------------------------------------------------------------------------|------------|----------------------------------------------------------------------------------------------------|
| observation_on_<br>update | the agent only updates the asset metadata when linking to Tenable Vulnerability Management. When you set this setting to no, the agent updates Tenable Vulnerability Management with new asset metadata based on the Advanced Settings. |            |                                                                                                    |
| ssl_cipher_list           | Sets the cipher list to use for Agent outbound connections.                                                                                                    | compatible | <ul> <li>legacy — A list of ciphers that can integrate with older APIs.</li> <li>compatible — A list of secure ciphers.         May not include all the latest ciphers.</li> <li>modern — A list of the latest and most secure ciphers.</li> <li>custom — A custom OpenSSL cipher list.         For more information on valid cipher list formats, see the OpenSSL documentation.</li> </ul> |

| Setting  | Description                       | Default | Valid Values                                                                                                    |
|----------|-----------------------------------|---------|----------------------------------------------------------------------------------------------------|
|          |                                   |         | Tip: For a list of Tenable-supported ciphers, see System Requirements in the Tenable Vulnerability Management User Guide. |
| ssl_mode | Minimum supported version of TLS. | tls_1_2 | <ul> <li>compat - TLS v1.0+</li> <li>ssl_3_0 - SSL v3+</li> <li>tls_1_1 - TLS v1.1+</li> </ul>                            |
|          |                                   |         | • tls_1_2 - TLS v1.2+                                                                                                    |

# Tenable Agent Secure Settings

You can configure the following secure settings in the command line interface, using the nessuscli utility.

Use the command # nessuscli fix --secure --set setting=value. For more information, see Tenable Agent CLI Commands.

**Caution:** Tenable does not recommend changing undocumented --secure settings as it may result in an unsupported configuration.

| Setting          | Description                                                                                                    | Valid<br>Values  |
|------------------|----------------------------------------------------------------------------------------------------|------------------|
| auto_proxy       | (Windows-only) If enabled, the agent uses Web Proxy Auto Discovery (WPAD) to obtain a Proxy Auto Config (PAC) file for proxy settings. This setting overrides all other proxy configuration preferences.  If disabled, the agent defaults to the remaining proxy settings. | true or<br>false |
| ignore_<br>proxy | If enabled, the agent attempts a direct connection to the manager instead of using the set proxy, until it fails 10 times.                                                                                                    | yes or no        |

| Setting            | Description                                                                                                    | Valid<br>Values                                          |
|--------------------|----------------------------------------------------------------------------------------------------|----------------------------------------------------------|
|                    | If disabled, the agent attempts to connect using the set proxy, until it fails three times.                                                                                                    |                                                          |
|                    | This setting changes automatically, as described in <a href="Proxy">Proxy</a> <a href="Connection Fallback">Connection Fallback</a> . You can also set this setting manually; however, if at any point the agent meets one of the conditions described in <a href="Proxy Connection Fallback">Proxy Connection Fallback</a> , the agent automatically changes the setting. |                                                          |
| ms_proxy           | When enabled, the agent uses a proxy to connect to its manager.                                                                                                    | true or false                                            |
| proxy              | The hostname or IP address of your proxy server.                                                                                                    | String                                                   |
| proxy_port         | The port number of the proxy server.                                                                                                    | String                                                   |
| proxy_auth         | (Optional) If you want to use authentication to connect to the proxy, specify the authentication scheme.                                                                                                    | basic,<br>digest,<br>ntlm, or<br>auto                    |
| proxy_<br>username | If using authentication to connect to the proxy, the name of a user account that has permissions to access and use the proxy server.                                                                                                    | String. If<br>there are<br>spaces,<br>use quotes<br>("). |
| proxy_<br>password | If authenticating with the proxy, password associated with the username.                                                                                                    | String                                                   |

# Tenable Nessus Manager Advanced Settings

You can configure the following system-wide agent settings in Tenable Nessus Manager, under the **Settings** > **Advanced Settings** > **Agents & Scanners** section. For more information, see <u>Advanced Settings</u> in the *Tenable Nessus User Guide*.

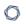

| Setting                         | Description                                                                                                    | Default | Valid Values       | Restart<br>Required? |
|---------------------------------|----------------------------------------------------------------------------------------------------|---------|--------------------|----------------------|
| agent_auto_delete               | Controls whether agents are automatically deleted after they have been inactive for the duration of time set for agent_ auto_delete_ threshold.  | no      | yes or no          | no                   |
| agent_auto_delete_<br>threshold | The number of days after which inactive agents are automatically deleted if agent_auto_delete is set to yes.                                     | 60      | Integers 1-<br>365 | no                   |
| agent_auto_unlink               | Controls whether agents are automatically unlinked after they have been inactive for the duration of time set for agent_ auto_unlink_ threshold. | no      | yes or no          | no                   |
| agent_auto_unlink_<br>threshold | The number of days after which inactive agents                                                                                                   | 30      | Integers 30-<br>90 | no                   |

|   | 1 | > | 20 |   |  |
|---|---|---|----|---|--|
| 1 | É | _ | J  | ) |  |

| Setting                  | Description                                                                                                    | Default | Valid Values                                  | Restart<br>Required? |
|--------------------------|----------------------------------------------------------------------------------------------------|---------|-----------------------------------------------|----------------------|
|                          | are automatically unlinked if agent_auto_ unlink is set to yes.  Note: This value must be less than the agent_auto_ delete_ threshold.                                                                                                    |         |                                               |                      |
| agents_progress_viewable | When a scan gathers information from agents, Tenable Nessus Manager does not show detailed agents information if the number of agents exceeds this setting. Instead, a message indicates that results are being gathered and will be viewable when the scan is complete. | 100     | Integers.  If set to 0, this defaults to 100. | no                   |
| agent_updates_from_feed  | When enabled,                                                                                                    | yes     | yes or no                                     | yes                  |

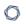

| Setting                       | Description                                                                                                    | Default | Valid Values  | Restart<br>Required? |
|-------------------------------|----------------------------------------------------------------------------------------------------|---------|---------------|----------------------|
|                               | new Tenable Agent software updates are automatically downloaded.                                                                                                    |         |               |                      |
| cloud.manage.download_<br>max | The maximum concurrent agent update downloads.                                                                                                    | 10      | Integers      | no                   |
| agent_merge_audit_trail       | Controls whether or not agent scan result audit trail data is included in the main agent database.  Excluding audit trail data can significantly improve agent result processing performance.  If this setting is set to false, the Audit Trail Verbosity setting in an individual scan or policy defaults to No audit trail.  Available in | false   | true or false | no                   |

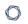

| Setting                      | Description                                                                                                    | Default | Valid Values           | Restart<br>Required? |
|------------------------------|----------------------------------------------------------------------------------------------------|---------|------------------------|----------------------|
|                              | Nessus 8.3 and later.                                                                                                    |         |                        |                      |
| agent_merge_kb               | Includes the agent scan result KB data in the main agent database. Excluding KB data can significantly improve agent result processing performance.  If this setting is set to false, the Include the KB setting in an individual scan or policy defaults to Exclude KB.  Available in Nessus 8.3 and later. | false   | true or false          | no                   |
| agent_merge_journal_<br>mode | Sets the journaling mode to use when processing agent results.  Depending on the                                                                                                    | DELETE  | MEMORY TRUNCATE DELETE | no                   |

| D | 1  |
|---|----|
| W | D) |
| P | 4  |

| Setting                          | Description                                                                                                    | Default | Valid Values    | Restart<br>Required? |
|----------------------------------|----------------------------------------------------------------------------------------------------|---------|-----------------|----------------------|
|                                  | environment, this can somewhat improve processing performance, but also introduces a small risk of a corrupted scan result in the event of a crash. For more details, refer to the sqlite3 documentation.  Available in Nessus 8.3 and later. |         |                 |                      |
| agent_merge_ synchronous_setting | Sets the filesystem sync mode to use when processing agent results. Turning this off will significantly improve processing performance, but also introduces a small risk of a corrupted scan                                                  | FULL    | OFF NORMAL FULL | no                   |

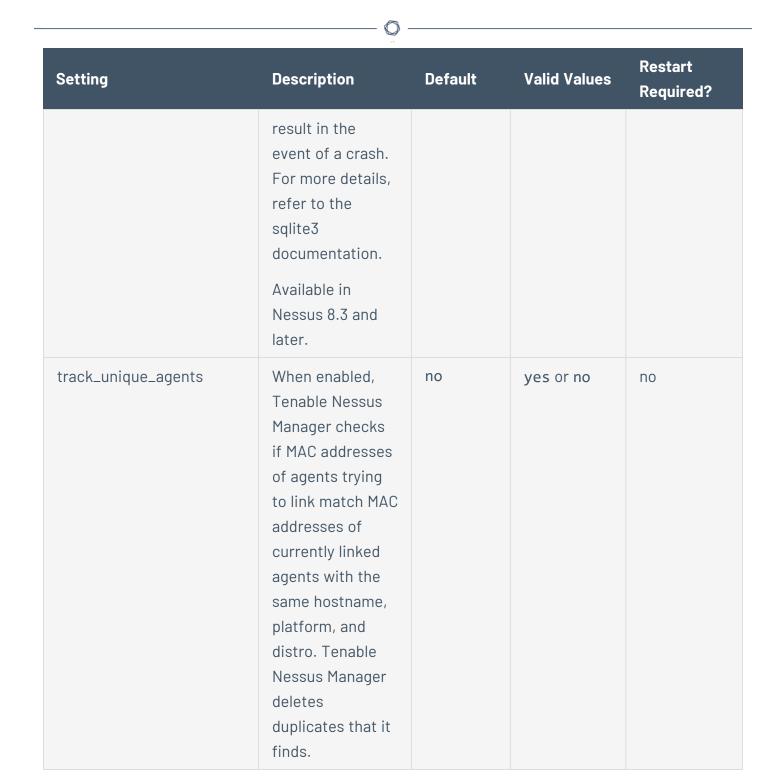

## Freeze Windows

Agent freeze windows behave differently in Tenable Vulnerability Management and Tenable Nessus Manager.

## In Tenable Vulnerability Management:

0

Freeze windows allow you to schedule times when Tenable Vulnerability Management suspends certain agent activities for all linked agents. This activity includes:

Receiving and applying software updates

Freeze windows do not prevent linked agents from:

- Receiving plugin updates
- Installing or executing agent scans

#### In Tenable Nessus Manager:

Freeze windows allow you to schedule times when Tenable Nessus Manager suspends certain agent activities for all linked agents. This activity includes:

- Receiving and applying software updates
- Receiving plugin updates
- Installing or executing agent scans

To manage freeze windows, use the procedures described in the <u>Tenable Nessus</u> and <u>Tenable</u> Vulnerability Management User Guides.

# Modify log.json Settings

For information on modifying Tenable Agent log.json settings, see the **Modify log.json** section of Modify Log Settings in the *Tenable Nessus User Guide*.

**Note:** Documentation related to www.server.log does not apply to Tenable Agents.

# **Proxy Settings**

# Configure Proxy Settings

You can configure a Tenable Agent to connect to its manager (Tenable Nessus Manager or Tenable Vulnerability Management) via a proxy in one of the following ways:

• During initial installation and linking.

For more information, see the linking command proxy settings in <a href="Tenable Agent CLI">Tenable Agent CLI</a> Commands .

After you have installed and linked.

After initial linking, you can configure a proxy or change existing proxy settings via the command line. For more information, see Tenable Agent Secure Settings.

## Proxy Connection Fallback

If an agent is using a proxy to connect to its manager, there is a built-in proxy fallback in case of a connection failure.

The automatic fallback process happens as follows:

- 1. If the agent is unable to access its manager through the proxy, and fails three times in a row, the agent tries connecting directly to the manager.
- 2. If the agent successfully connects directly to the manager, the agent automatically sets the secure setting ignore\_proxy to yes. When you enable this setting, the agent will connect directly to the manager on future attempts, instead of using the proxy.
- 3. However, if the agent fails to connect directly to the manager 10 times in a row, the agent retries connecting via the proxy again. If the agent successfully connects via the proxy, the agent automatically sets <code>ignore\_proxy</code> to no, meaning the agent will connect using the proxy on future attempts.
- 4. The process repeats as needed, depending on whether the agent fails to connect to the proxy or directly to the manager.

At any point, you can manually change the <u>secure setting</u> ignore\_proxy to yes or no to interrupt the automatic fallback process. This forces the agent to attempt to connect either directly or via the proxy, depending on what you set. However, if at any point the agent meets one of the conditions listed above (for example, fails to connect via proxy three times in a row), the automatic fallback process resumes.

### **Additional Resources**

This section contains the following resources:

- Mass Deployment Support
- Create Windows or Linux Golden Image with Tenable Agent Installed
- Manage Logs
- Tenable Nessus Service
- Tenable Agent CLI Commands
- Plugin Updates
- Rule-based Trigger File Location

### Configure Tenable Agent for NIAP Compliance

If your organization requires that Tenable Agent meets National Information Assurance Partnership (NIAP) standards, you can configure Tenable Agent so that relevant settings are compliant with NIAP standards.

#### Before you begin:

- If Tenable Agent is linked to Tenable Nessus Manager, verify that the CA certificate of Tenable Nessus Manager is in custom\_CA.inc or known\_CA.inc.
- Confirm you have enabled the full disk encryption capabilities provided by the operating system on the host where Tenable Agent is installed.

To configure Tenable Agent for NIAP compliance:

- 1. Access the agent from the command line interface.
- 2. Enable NIAP mode using the command line interface:
  - In the command line, enter the following command:

nessuscli fix --set niap\_mode=enforcing

#### Linux example:

/opt/nessus agent/sbin/nessuscli fix --set niap mode=enforcing

#### Tenable Agent does the following:

**Note:** When Tenable Agent is in NIAP mode, Tenable Agent overrides the following settings as long as Tenable Agent remains in NIAP mode. If you disable NIAP mode, Tenable Agent reverts to what you had set before.

- Overrides the SSL mode (ssl\_mode) with TLS 1.2 (niap).
- Overrides the SSL cipher list (ssl\_cipher\_list) setting with NIAP-compliant ciphers (niap), which sets the following ciphers:
  - ECDHE-RSA-AES128-SHA256
  - FCDHF-RSA-AFS128-GCM-SHA256
  - ECDHE-RSA-AES256-SHA384
  - FCDHF-RSA-AFS256-GCM-SHA384
- Uses strict certificate validation:
  - Disallows certificate chains if any intermediate certificate lacks the CA extension.
  - Authenticates a server certificate, using the signing CA certificate.
  - Authenticates a client certificate when using client certificate authentication for login.
  - Checks the revocation status of a CA certificate using the Online Certificate Status
    Protocol (OCSP). If the certificate is revoked, then the certificate is marked as
    invalid. If there is no response, then the certificate is not marked as invalid, and its
    use is permitted if it is otherwise valid.
  - Ensures that the certificate has a valid, trusted CA that is in known\_CA.inc. CA Certificates for Tenable Vulnerability Management and plugins.nessus.org are already in known\_CA.inc in the plugins directory.

- If linked to Tenable Nessus Manager, verifies that the CA certificate of Tenable Nessus Manager is found in custom\_CA.inc or known\_CA.inc.
- Enforces the current validated FIPS module for agent communication and database encryption. The FIPS module does not affect scanning encryption.

**Note:** You can enforce the FIPS module from the agent nessuscli utility without enforcing NIAP mode. For more information, see <u>Tenable Agent CLI Commands</u>.

### Create Windows or Linux Golden Image with Tenable Agent Installed

You can install a Tenable Agent on a Windows or Linux golden image. However, there are files and registry settings that you must set per host.

**Note:** By removing and changing files, the agent generates new files once the agent reboots. If the host is imaged with these files and you attempt to link several imaged agents, you receive a 409 UUID error.

The following steps require administrative or root privileges. You only need to perform the following steps if the agent you want to use in the image is already linked to Tenable Vulnerability Management or Tenable Nessus Manager.

#### To create a golden image with Tenable Agent installed:

- 1. Stop the agent service.
- 2. Run the prepare-image command (using Linux syntax as an example):

./nessuscli prepare-image

Running this command performs the following pre-imaging cleanup tasks:

- Unlinks the agent, if linked.
- Deletes any host tag on the agent. For example, the registry key on Windows or tenable tag on Unix.
- Deletes any UUID file on the agent (for example, /opt/nessus/var/nessus/uuid or an equivalent on macOS and Windows).
- Deletes plugin dbs.

- Deletes the global db.
- Deletes master.key.
- Deletes the backups directory.

**Note:** Do not restart the agent service on the host until you have created the image. Restarting the agent service regenerates the UUIDs, tags, and files that the prepare-image command has purged.

Once the command finishes running, create the golden image based on your organization's standards. Once you create the golden image, you can link the agent back to Tenable Vulnerability Management or Tenable Nessus Manager on individual instantiations via the <a href="mailto:config.json">config.json method</a> or by running the <a href="mailto:nessuscli agent link">nessuscli agent link</a> command.

#### More resources:

Mass Deployment Support

### **Customer Case Studies**

The customer case studies describe Tenable Agent deployments in real customer environments. The case studies highlight key configuration and deployment considerations.

ACME's environment consisted of 70,000 assets. ACME utilized the Tenable Vulnerability
Management platform to manage agent scanning operations, and a single Tenable Security
Center instance to manage 40 scanners and to provide unified analytics of both network and
Tenable Agent assessment results.

#### **ACME**

- Tenable Agent Operational Tier (Tenable Vulnerability Management)
- Reporting Tier (Tenable Security Center)
- 2. Initech is a global organization consisting of 30+ sub-organizations, 40,000 users, 60,000 devices, and 150,000+ active IP addresses. Initech used a hybrid Tenable Vulnerability Management and Tenable Nessus Manager solution for managing Tenable Agents. Tenable Vulnerability Management was used for user workstation Tenable Agent scan operations, and Tenable Nessus Manager was used for servers and other permanent on-premise infrastructure. Initech then imported all Tenable Agent scan data into Tenable Security Center for unified reporting and analytics.

#### Initech

- Agent Deployment (Tenable Nessus Manager and Tenable Vulnerability Management)
- Reporting and Network Scanning (Tenable Security Center)
- 3. Sprocket utilized Tenable Vulnerability Management for Tenable Agent management and local scan and audit information, remote network scan functionality, and integration with their third-party applications via the Tenable Vulnerability Management API.

#### **Sprocket**

### ACME Customer Case Study

A customer, ACME, was using a single Tenable Security Center instance that managed 40 scanners to perform network vulnerability assessments of approximately 1,200 stores on a monthly basis.

ACME wished to update their existing operational model to leverage Tenable Agents to collect assessment results from approximately 70,000 assets. ACME implemented a hybrid approach using the Tenable Vulnerability Management platform to manage agent scanning operations and import agent scan results into Tenable Security Center for unified analytics and reporting of both network and agent assessment results.

The intent of this case study is to highlight key configuration considerations that were implemented when ACME moved forward with deploying Tenable Agents.

### Objectives

The primary goal defined by ACME to measure the success of the Tenable Agent project was their ability to leverage agents across their store infrastructure to collect in-depth asset data, while reducing the current network latency experienced by remote network scans.

### Scanning coverage:

- To implement local host scanning using agents on assets across stores to provide more detailed vulnerability assessment results than the current unauthenticated network active scan to stores from headquarter datacenters.
- To use agent scans to reduce the impact to ACME's network and allow for more frequent scans.

#### Solution

A Tenable Vulnerability Management and Tenable Security Center hybrid deployment was used in their enterprise environment. Tenable Vulnerability Management was required for agent scan operations, and the existing Tenable Security Center infrastructure was used for advanced analytics and reporting. By leveraging Tenable Vulnerability Management for agent scan operations, ACME could automatically scale for large numbers of agents and assets, without the need for on-prem software and hardware.

ACME leveraged their existing Tenable Security Center infrastructure to achieve their vulnerability management program goals by importing agent scan data from Tenable Vulnerability Management into Tenable Security Center for unified reporting and analytics. This solution split the environment into two tiers, Reporting (Tenable Security Center) and Operational (Tenable Vulnerability Management), so that ACME could optimize reporting experiences for its end users, while not impacting the data acquisition capabilities of the platform.

For more information on the tiered deployment, see:

- Tenable Agent Operational Tier (Tenable Vulnerability Management)
- Reporting Tier (Tenable Security Center)

Tenable Agent Operational Tier (Tenable Vulnerability Management)

The primary purpose for the Operational Tier (Tenable Vulnerability Management) was to perform agent management and agent scan operations.

#### **Functions performed**

The following processes and uses take place in the Operational Tier (Tenable Vulnerability Management).

- Deployed agents are linked to Tenable Vulnerability Management.
- Agents are organized in agent groups. Agents can be assigned to agent groups during the installation process.
- Agent scans are established to obtain assessment results from agents via agent groups.
- Agents automatically have plugin and version updates applied by Tenable Vulnerability

#### Management.

• Customers can "opt out" of having agent version updates automatically applied.

#### Considerations

- Agents were deployed using ACME's internal software distribution processes (in this case, SCCM).
- Agent groups included no more than 20,000 agents per group (10,000 is recommended).
   Limiting the number of agents in each agent group ensures that Tenable Security Center can import scan results successfully. This limitation only applies when Tenable Security Center is part of the deployment.
- Agent scans were restricted to a single agent group each.
- Agent group membership was established by functional zones (by location, role, etc.) for organizational purposes.
- ACME monitored for agent deployment issues (failed installations, linking failures, etc.) out of band (logging client, scripts, etc.).
- Agents only performed local vulnerability assessments and did not perform network-based assessment (for example, SSL or CGI network-based assessments).
- Network and firewalls were configured to allow agents to communicate with https://cloud.tenable.com.

#### Tier design

Design assumptions included:

- ACME leverages internal processes and tooling to deploy the Tenable Agent software.
- ACME establishes 50-70 agent groups.
- ACME configures 50-70 agent scans.

### Reporting Tier (Tenable Security Center)

The primary purpose of the reporting tier was to allow for centralized analytics and reporting of data collected from the Tenable Agent operational tier (Tenable Vulnerability Management). Dashboards, analytics, reports, and Assurance Report Cards are leveraged on this tier.

#### **Functions performed**

The following processes and uses take place in the Reporting Tier (Tenable Security Center).

- Tenable Vulnerability Management was added to Tenable Security Center as an "agent capable" scanner.
- Agent scans in Tenable Security Center were configured to retrieve agent scan results from Tenable Vulnerability Management.
- Analytics, dashboards, reports, and Assurance Report Cards in Tenable Security Center were leveraged for all assessment types (Agent and Network Scanning).

#### **Considerations**

- Tenable recommended that ACME configure Tenable Security Center to retrieve agent scan results from Tenable Vulnerability Management the same day Tenable Vulnerability Management collects assessment results from agents. This configuration ensures that Tenable Security Center captures proper detection dates.
- Tenable Security Center required additional data repositories to support the agent results. Tenable recommended that ACME establish two new repositories in Tenable Security Center for agent results, because repositories can only handle upwards of 50,000 assets each.
- Tenable Security Center 5.7 introduced an agent-specific repository that leverages the agent UUID to better track uniqueness when results are imported into Tenable Security Center.
- ACME needed to perform a full analysis on their current Tenable Security Center hardware configuration to determine if additional CPU/RAM/HDD was required for the additional data resulting from importing agent scan results.

#### Tier design

Design assumptions included:

- ACME will establish two (2) repositories to store agent scan results.
- ACME will establish 50-70 agent scans to retrieve agent scan results from Tenable Vulnerability Management.
- ACME will balance each agent scan retrieval evenly across the two (2) new repositories.
- ACME will evaluate current infrastructure to determine if additional CPU/RAM/HDD is required.

### Initech Customer Case Study

0

A customer, Initech, was using a tiered Tenable Security Center deployment across a large federated environment consisting of 30+ sub-organizations, 40,000 users, 60,000 devices, and 150,000+ active IPs. They performed weekly network vulnerability assessments with over 75 scanners at sites located around the United States.

Initech had a reporting requirement to perform more frequent assessments of their systems and to be able to remotely gather data from user laptops when they were off-site. Initech deployed over 50,000 Tenable Agents to accomplish this task, using a hybrid model with both Tenable Nessus Manager and Tenable Vulnerability Management, feeding data back into Tenable Security Center for analytics and reporting.

The intent of this case study is to highlight key configuration considerations that were implemented when Initech moved forward with deploying Tenable Agents.

### Objectives

The primary goals defined by Initech to measure the success of the Tenable Agent project were to gather data more frequently, assess remote systems, and reduce the burden posed by managing credentials across a large disparate enterprise.

#### Solution

A Tenable Nessus Manager and Tenable Vulnerability Management hybrid deployment was used for agents in their enterprise environment. Tenable Vulnerability Management was required for user workstation Tenable Agent scan operations, and Tenable Nessus Manager was used for servers and other permanent on-premise infrastructure.

- Initech used the scaling ability, uptime guarantee, and cloud flexibility of Tenable Vulnerability
   Management to meet the dynamic requirements of a constantly changing workstation
   environment.
- Initech used Tenable Nessus Manager, an on-premise solution, to provide more user control over the scan data for more sensitive systems, such as server infrastructure.

Initech leveraged their existing Tenable Security Center infrastructure to achieve their vulnerability management program goals by importing agent scan data from Tenable Nessus Manager and Tenable Vulnerability Management into Tenable Security Center for unified reporting and analytics.

For more information on the tiered deployment, see:

- Agent Deployment (Tenable Nessus Manager and Tenable Vulnerability Management)
- Reporting and Network Scanning (Tenable Security Center)

# Agent Deployment (Tenable Nessus Manager and Tenable Vulnerability Management)

The primary purpose for Tenable Nessus Manager was to perform agent management and agent scan operations for on-premise infrastructure (10,000 systems), while Tenable Vulnerability Management was used for agent management and scan operations of user workstations (40,000 systems).

#### **Functions performed**

- Deployed agents are linked to Tenable Nessus Manager or Tenable Vulnerability Management depending on system type.
- Agents are organized in agent groups. Agents can be assigned to agent groups during the installation process.
- Agent scans are established to obtain assessment results from agents via agent groups.
- Agents automatically have plugin and version updates applied by Tenable Nessus Manager or Tenable Vulnerability Management.

#### Considerations

- Agents were deployed using Initech's internal software distribution processes (in this case, a large variety of platforms including Altiris, SCCM, Tivoli, Casper, and others).
- Agent groups included no more than 2,000 agents per group (1,000 is recommended). Limiting
  the number of agents in each agent group ensures that Tenable Security Center is able to
  successfully import scan results. This limitation only applies when Tenable Security Center is
  part of the deployment.
- Agent scans were restricted to a single agent group each.
- Agent scan policies were more thorough and verbose than the network scans due to the increased efficiency of agent scan distribution.
- On-Premise/Server agent scan windows were restricted to custom time frames selected by each sub-org to meet individual organizational requirements.

- User workstation scan windows were set to ~24 hours and repeated daily to ensure full coverage regardless of when a system was turned on.
- Agent group membership was established by organization and in some cases, operational tier or other functional requirements.
- Initech monitored for agent deployment issues (failed installations, linking failures, etc.) out of band (logging client, scripts, etc.).
- Agents only performed local vulnerability assessments and did not perform network-based assessment (for example, SSL or CGI network based assessments).
- Network and firewalls were configured to allow infrastructure agents to communicate with the on-premise Tenable Nessus Manager via a custom port, and user workstations to communicate with <a href="https://cloud.tenable.com">https://cloud.tenable.com</a>.

#### Tier design

Design assumptions included:

- Initech will leverage internal processes and tooling to deploy the agent software.
- Initech will establish 30-50 agent groups in both Tenable Nessus Manager and Tenable Vulnerability Management.
- Initech will configure 30-50 agent scans in both Tenable Nessus Manager and Tenable Vulnerability Management.
- Initech will configure and provision a Tenable Nessus Manager that can handle 10,000 agents connecting to it.

### Reporting and Network Scanning (Tenable Security Center)

The primary purpose of the reporting tier was to allow for centralized analytics and reporting of data collected from the Tenable Agents and existing network scans. Dashboards, analytics, reports, and Assurance Report Cards are leveraged on this tier.

#### **Functions performed**

The following processes and uses take place in Tenable Security Center.

- Tenable Nessus Manager and Tenable Vulnerability Management were added to Tenable Security Center as an "agent capable" scanners.
- Agent scans in Tenable Security Center were configured to retrieve agent scan results from Tenable Nessus Manager and Tenable Vulnerability Management.
- Agent data was placed in new repositories according to existing data models.
- Analytics, dashboards, reports, and Assurance Report Cards in Tenable Security Center were leveraged for all assessment types (Agent and Network Scanning).

#### **Considerations**

- Tenable Security Center required additional data repositories to support the agent results.
   Tenable recommended that Initech establish multiple new repositories in Tenable Security
   Center for agent results, because combining agent and network assessment results in the same repository can cause reporting challenges.
- Initech needed to perform a full analysis on their current Tenable Security Center hardware configuration to determine if additional CPU/RAM/HD was required for the additional data resulting from importing agent scan results.
- Initech needed to evaluate their existing network scan structures/policies to ensure limited data overlap once agent assessments were implemented and data imported into Tenable Security Center.

#### Tier design

Design assumptions included:

- Initech will establish multiple repositories to store agent scan results.
- Initech will establish 60-100 agent jobs to retrieve agent scan results from Tenable Vulnerability Management and Tenable Nessus Manager.
- Initech will evaluate current infrastructure to determine if additional CPU/RAM/HDD is required.
- Initech will evaluate existing scan structures/policies to limit data overlap.

### Sprocket

0

Sprocket Inc. is a global company with offices and employees in almost all countries. Sprocket's large and distributed workforce presented several challenges when selecting and designing a security solution. Sprocket required a solution that provided the following:

- Immediate and consistent local scans across all 330,000 assets including servers in company data centers, cloud servers (Azure and AWS), and transient devices like employee laptops.
- Minimized network load since their data centers were at capacity.
- Improved credential management due to their global distributed workforce and siloed organizations.
- The ability to integrate with third-party applications that are used to manage and monitor information across their IT landscape.
- A solution that could scale as their OT Security, Tenable Web App Scanning, and container environments increased.

#### Solution

Sprocket leveraged Tenable Vulnerability Management to manage all aspects of their environment. The solution used Tenable Agents for all Windows, Linux, and macOS devices for local scan and audit information, and Tenable Nessus scanners located in private cloud instances in each organizational theater for remote network scanning. Tenable Vulnerability Management also provided the needed API to utilize their third-party and customized applications.

Sprocket deployed Tenable Agents using customized scripts for each operating system based on the asset function. The Tenable Agents were assigned to one of 130 groups based on the operating system and asset owner.

### Manage Logs

Tenable Agent has the following default log files:

• nessusd.dump — Agent dump log file used for debugging output.

#### Configure nessusd.dump

- 0
- 1. Open the agent <u>command line interface</u>.
- 2. Use the command # nessuscli fix --set setting=value to configure the following settings:

| Name                             | Setting                | Description                                                                                                    | Default | Valid<br>Values     |
|----------------------------------|------------------------|----------------------------------------------------------------------------------------------------|---------|---------------------|
| Nessus<br>Dump File<br>Max Files | dumpfile_<br>max_files | Sets the maximum number of the nessusd.dump files kept on disk. If the number exceeds the specified value, the setting deletes the oldest dump file. | 100     | Integers 1-<br>1000 |
| Nessus<br>Dump File<br>Max Size  | dumpfile_<br>max_size  | Sets the maximum size of the nessusd.dump files in MB. If the file size exceeds the maximum size, the setting creates a new dump file.               | 512     | Integers 1-<br>2048 |

For more information, see <u>Advanced Settings</u>.

• nessusd.messages — Agent message log.

Configure nessusd.messages

- 1. Open the agent command line interface.
- 2. Use the command # nessuscli fix --set setting=value to configure the following settings:

| Name                         | Setting               | Description                                                                                                    | Default | Valid<br>Values     |
|------------------------------|-----------------------|----------------------------------------------------------------------------------------------------|---------|---------------------|
| Log File<br>Maximum<br>Files | logfile_<br>max_files | Determines the maximum number of nessusd.messages files that Tenable Agent keeps on the disk. If the number of nessusd.messages log files exceeds the specified value, Tenable Agent deletes the oldest log files. | 2       | Integers 1-<br>1000 |
| Log File<br>Maximum<br>Size  | logfile_<br>max_size  | Determines the maximum size of the nessusd.messages file in MB. If the file size exceeds the maximum size, Tenable Agent creates a new message log file.                                                           | 10      | Integers 1-<br>2048 |

For more information, see Advanced Settings.

• backend.log — Agent backend log.

### Configure backend.log

You can configure log locations and rotation strategies for backend.log by editing the log.json file. You can also configure custom logs by creating a new reporters

- [x].reporter section and creating a custom file name.
  - 1. Using a text editor, open the log.json file, located in the corresponding directory:
    - **Windows** C:\ProgramData\Tenable\Nessus Agent\nessus\log.json
    - **Linux** /opt/nessus agent/var/nessus/log.json
    - macOS /Library/NessusAgent/run/var/nessus/log.json
  - 2. For backend.log, edit or create a reporters[x].reporter section, and add or modify the following parameters:

| Parameter | Default value                 | Can be modified? | Description                                                           |
|-----------|-------------------------------|------------------|-----------------------------------------------------------------------|
| tags      | log, info, warn, error, trace | yes              | Determines what log information the log includes.                     |
|           |                               |                  | <ul><li>response –</li><li>Web server</li><li>activity logs</li></ul> |
|           |                               |                  | • info — Informational logs for a specific task                       |
|           |                               |                  | <ul> <li>warn — Warning<br/>logs for a<br/>specific task</li> </ul>   |
|           |                               |                  | <ul> <li>error — Error<br/>logs for a<br/>specific task</li> </ul>    |
|           |                               |                  | <ul><li>debug –</li><li>Debugging</li></ul>                           |

|                       |      |                 | output  • verbose — debugging output with more information than debug  • trace — Logs used to trace output         |
|-----------------------|------|-----------------|----------------------------------------------------------------------------------------------------|
| type                  | file | not recommended | Determines the type of the log file.                                                                               |
| rotation_<br>strategy | size | yes             | Determines whether the log archives files based on maximum rotation size or rotation time.  Valid values:          |
|                       |      |                 | <ul> <li>size — Rotate         the log based on         size, as         specified in         max_size.</li> </ul> |
|                       |      |                 | <ul> <li>daily — Rotate         the log based on         time, as         specified in</li> </ul>                  |

rotation\_time.

|    | _         |
|----|-----------|
| R  | $\neg$    |
| W. | J)        |
| 02 | $ \omega$ |

| rotation_<br>time | 86400 (1 day)                                | yes | Rotation time in seconds.  Only used if rotation_strategy is daily.                                                                                                    |
|-------------------|----------------------------------------------|-----|----------------------------------------------------------------------------------------------------|
| max_size          | 10485760 (10<br>MB)                          | yes | Rotation size in bytes.  Only used if rotation_strategy is size.                                                                                                    |
| max_files         | 2                                            | yes | Maximum number of files allowed in the file rotation.  The maximum number includes the main file, so 10 max_files is 1 main file and 9 backups. If you decrease this number, Tenable Nessus deletes the old logs. |
| file              | Depends on the operating system and log file | yes | The location and name of the log file.  If you change the name of a default  Tenable Agent log file, some advanced settings may not be able to modify the log                                                     |

|         |        |                 | settings.                                                                                                    |
|---------|--------|-----------------|----------------------------------------------------------------------------------------------------|
|         |        |                 | settings.                                                                                                    |
| context | true   | not recommended | Enables more context information for logs.                                                                                                    |
| format  | system | not recommended | Determines the format of the output.  • combined — Presents output in a format used for web server logs.  • system — Presents output in the default operating system log format. |

- 3. Save the log.json file.
- 4. Restart the agent service.

The agent updates the log settings.

• nessuscli.log — Agent CLI log.

### **Default Log Locations**

The following table describes the default log file locations for each operating system.

| Operating System | Log Location                                               |
|------------------|------------------------------------------------------------|
| Windows          | <pre>C:\ProgramData\Tenable\Nessus Agent\nessus\logs</pre> |
| Linux            | /opt/nessus_agent/var/nessus/logs                          |
| macOS            | /Library/NessusAgent/run/var/nessus/logs                   |

### Mass Deployment Support

0

You can automatically configure and deploy agents using environment variables or a configuration JSON file. This allows you to streamline a mass deployment.

When you first launch the agent after installation, the agent first checks for the presence of environment variables, then checks for the config.json file. When the agent launches for the first time, the agent uses that information to link to a manager and set preferences.

**Note:** If you have information in both environment variables and config.json, the agent uses both sources of information. If there is conflicting information (for example, environment variables and config.json contain a different linking key), the agent uses the information from the environment variables.

#### For more information, see:

- Environment Variables
- Deploy Tenable Agent Using JSON

#### **Environment Variables**

If you want to configure based on environment variables, you can set the following environment variables in the shell environment that is running in.

When you first launch after installation, first checks for the presence of environment variables, then checks for the config.json file.

### Linking configuration

Use the following environment variables for linking configuration:

- NCONF\_LINK\_HOST The hostname or IP address of the manager you want to link to. To link to Tenable Vulnerability Management, use cloud.tenable.com.
- NCONF\_LINK\_PORT Port of the manager you want to link to.
- NCONF LINK NAME Name of the to use when linking.
- NCONF\_LINK\_KEY Linking key of the manager you want to link to.
- NCONF\_LINK\_CERT (Optional) CA certificate to use to validate the connection to the manager.
- NCONF\_LINK\_RETRY (Optional) Number of times should retry linking.

• NCONF\_LINK\_GROUPS - (Optional) One or more existing agent groups where you want to add the agent. If you do not specify an agent group during the install process, you can add your linked agent to an agent group later in Tenable Nessus Manager or Tenable Vulnerability Management. List multiple groups in a comma-separated list. If any group names have spaces, use quotes around the whole list. For example: "Atlanta, Global Headquarters"

### Deploy Tenable Agent Using JSON

When you first launch the agent after installation, the agent first checks for the presence of <u>environment variables</u>, then checks for the <u>config.json</u> file. When the agent launches for the first time, the agent uses that information to link to a manager and set preferences.

### To deploy Tenable Agent with the config.json file:

1. Configure the config.json file.

**Note:** config.json must be in ASCII format. Some tools, such as PowerShell, create test files in other formats by default.

#### config.json details

The following describes the format of the different settings in each section of config.json.

**Note:** All sections are optional; if you do not include a section, it is not configured when you first launch Tenable Agent. You can manually configure the settings later.

### Linking

The link section sets preferences to link the agent to a manager.

**Tip:** Specifying the link preferences in config.json and leaving the retry preference blank achieves the same result as using the --install-offline linking argument in the <u>nessuscli</u>. Doing so installs Tenable Agent on the specified host, even if it is offline. The agent then indefinitely tries to link to the host, given that you did not specify a retry value.

| 0 |  |
|---|--|
| - |  |

| Setting | Description                                                                                                    |
|---------|----------------------------------------------------------------------------------------------------|
| name    | (Optional)                                                                                                    |
|         | A name for the scanner.                                                                                                    |
|         | A name for your agent. If you do not specify a name for your agent, the name defaults to the name of the computer where you are installing the agent.                              |
| host    | The hostname or IP address of the manager you want to link to.                                                                                                    |
|         | To link to Tenable Vulnerability Management, use cloud.tenable.com.                                                                                                    |
| port    | The port for the manager you want to link to.                                                                                                    |
|         | For Tenable Nessus Manager: 8834 or your custom port.                                                                                                    |
|         | For Tenable Vulnerability Management: 443                                                                                                    |
| key     | The linking key that you retrieved from the manager.                                                                                                    |
| network | (Optional, Tenable Vulnerability Management-linked agents only)                                                                                                    |
|         | The custom <u>network</u> you want to link to. If you do not specify a network, the agent belongs to the default network.                                                          |
| ms_cert | (Optional)                                                                                                    |
|         | A custom CA certificate to use to validate the manager's server certificate.                                                                                                    |
| groups  | (Optional)                                                                                                    |
|         | One or more existing scanner groups where you want to add the scanner. List multiple groups in a comma-separated list. If any group names have spaces, use quotes around the whole |

| Setting | Description                                                                                                    |
|---------|----------------------------------------------------------------------------------------------------|
|         | list.                                                                                                    |
|         | For example: "Atlanta, Global Headquarters"                                                                                                    |
|         | One or more existing agent groups where you want to add the agent. If you do not specify an agent group during the install process, you can add your linked agent to an agent group later in Tenable Nessus Manager or Tenable Vulnerability Management.                                                                                                    |
|         | List multiple groups in a comma-separated list. If any group names have spaces, use quotes around the whole list.                                                                                                    |
|         | For example: "Atlanta, Global Headquarters"                                                                                                    |
|         | <b>Note:</b> The agent group name is case-sensitive and must match exactly. You must encase the agent group name in quotation marks (for example,groups="My Group").                                                                                                    |
| retry   | (Optional)  The number of times the agent attempts to link to the manager if it fails the first attempt.  If you do not include the retry preference, the agent attempts to link indefinitely.                                                                                                    |
|         | <b>Note:</b> If you set retry to 1, the agent tries to link to the manager 30 seconds after the initial failure. Every proceeding retry occurs twice as long after the prior retry. For example, if you set retry to 5, the agent attempts to link 30 seconds after the first failure, 60 seconds after the second failure, 120 seconds after the third failure, 240 seconds after the fourth failure, and 480 seconds after the fifth failure. |
| proxy   | (Optional)                                                                                                    |

| Setting      | Description                                                                                                    |
|--------------|----------------------------------------------------------------------------------------------------|
| Setting      | Description                                                                                                    |
|              | If you are using a proxy server, include the following:                                                                                                    |
|              | <ul> <li>proxy: The hostname or IP address of your proxy<br/>server.</li> </ul>                                                                                                    |
|              | • proxy_port: The port number of the proxy server.                                                                                                    |
|              | <ul> <li>auto_proxy (Windows only): If enabled, the agent uses Web Proxy Auto Discovery (WPAD) to obtain a Proxy Auto Config (PAC) file for proxy settings. This setting overrides all other proxy configuration preferences. If disabled, the agent defaults to the remaining proxy settings.</li> </ul> |
|              | <b>Note:</b> If you include auto_proxy in your configuration file, you must also provide the proxy and proxy_port parameters.                                                                                                    |
|              | <ul> <li>proxy_username: The name of a user account that has<br/>permissions to access and use the proxy server.</li> </ul>                                                                                                    |
|              | <ul> <li>proxy_password: The password of the user account<br/>that you specified as the username.</li> </ul>                                                                                                    |
|              | <ul> <li>user_agent: The user agent name, if your proxy<br/>requires a preset user agent.</li> </ul>                                                                                                    |
|              | <ul> <li>proxy_auth: The authentication method to use for the proxy.</li> </ul>                                                                                                    |
| profile_uuid | (Optional)                                                                                                    |
|              | The UUID of the agent profile that you want to assign the agent to (for example, 12345678-9abc-4ef0-9234-56789abcdef0). For more information, see Agent Profiles in the Tenable Vulnerability Management User Guide.                                                                                      |

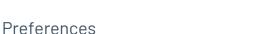

The preferences section configures any advanced settings. For more information, see Advanced Settings.

#### **Example Tenable Agent config.json file format**

```
{
       "link": {
               "name": "sensor name",
               "host": "hostname or IP address",
               "port": 443,
               "key": "abcdefghijklmnopqrstuvwxyz",
               "ms cert": "CA certificate for linking",
               "retry": 1,
               "proxy": {
                       "proxy": "proxyhostname",
                       "proxy port": 443,
                       "proxy_username": "proxyusername",
                       "proxy_password": "proxypassword",
                       "user_agent": "proxyagent",
                       "proxy_auth": "NONE"
               }
       },
       "preferences": {
               "global.max_hosts": "500"
       }
}
```

### **Example Tenable Agent config.** json file format when using auto\_proxy

```
"link": {
        "name": "sensor name",
        "host": "hostname or IP address",
```

- 2. <u>Download</u> the Tenable Agent installation package for your operating system.
- 3. (Windows only) Before you install the package, you must modify the package so that the agent does not start automatically after installation. This is because the agent must read the config.json file when you start the agent service for the first time.

To modify the package, run the following command:

}

}

}

```
msiexec /i <agent package>.msi NESSUS_SERVICE_AUTOSTART=false /qn
```

- 4. Install Tenable Agent. For more information, see <u>Install a Tenable Agent on Windows</u>, <u>Install a Tenable Agent on macOS</u>, or <u>Install a Tenable Agent on Linux</u>.
- 5. (macOS only) Unlike Windows, there is no way to turn off autostart before installing Tenable Agent. Therefore, you need to reset the Tenable Agent to a fresh state before adding config.json and starting the agent service.

To return Tenable Agent to a fresh state on macOS, validate config.json, and place config.json in the correct directory, run the following command:

```
/Library/NessusAgent/run/sbin/nessuscli prepare-image --json=<path to json file>
```

**Note:** Tenable Agent autostart is disabled by default in Linux packages. Therefore, if you are using Linux, you can ignore steps 3 and 5.

6. Place config.json in the Tenable Agent directory if it is not already there:

- Windows C:\ProgramData\Tenable\Nessus Agent\nessus\config.json
- macOS /Library/NessusAgent/run/var/nessus/config.json
- Linux /opt/nessus\_agent/var/nessus/config.json
- 7. Start the agent service.
- 8. Depending on your operating system, run the following command to verify the config.json preferences:
  - Windows "C:\Program Files\Tenable\Nessus Agent\nessuscli.exe" fix -secure --list
  - macOS /Library/NessusAgent/run/sbin/nessuscli fix --secure --list
  - Linux /opt/nessus\_agent/sbin/nessuscli fix --secure --list

Once you verify that the preferences were successfully applied, the linking process is complete.

### Tenable Agent Cheatsheet

### Benefits and Limitations of Using Tenable Agents

#### **Benefits**

- Provides extended scan coverage and continuous security:
  - ° Can deploy where it's not practical or possible to run network-based scans.
  - Can assess off-network assets and endpoints that intermittently connect to the internet (such as laptops). Tenable Agents can scan the devices regardless of network location and report results back to the manager.
- Eliminates the need for credential management:
  - Does not require host credentials to run, so you don't need to update credentials manually in scan configurations when credentials change, or share credentials among administrators, scanning teams, or organizations.

 Can deploy where remote credentialed access is undesirable, such as Domain Controllers, DMZs, or Certificate Authority (CA) networks.

#### • Ffficient:

- ° Can reduce your overall network scanning overhead.
- ° Relies on local host resources, where performance overhead is minimal.
- Reduces network bandwidth need, which is important for remote facilities connected by slow networks.
- ° Removes the challenge of scanning systems over segmented or complex networks.
- Minimizes maintenance, because Tenable Agents can update automatically without a reboot or end-user interaction.
- ° Large-scale concurrent agent scans can run with little network impact.
- Easy deployment and installation:
  - You can install and operate Tenable Agents on all major operating systems.
  - ° You can install Tenable Agents anywhere, including transient endpoints like laptops.
  - You can deploy Tenable Agents using software management systems such as Microsoft's System Center Configuration Manager (SCCM).

#### Limitations

- Network checks Agents are not designed to perform network checks, so certain plugin items cannot be checked or obtained if you deploy only agent scans. Combining network scans with agent-based scanning eliminates this gap.
- Remote connectivity Agents miss things that can only specifically be performed through remote connectivity, such as logging into a DB server, trying default credentials (brute force), traffic-related enumeration, etc.

### System Requirements for Tenable Agents

For dataflow and licensing requirements, refer to Port Requirements and Licensing Requirements.

#### 0

#### Hardware

Tenable Agents are lightweight and only use minimal system resources. Generally, a Tenable Agent uses 50 to 60 MB of RAM (all pageable). A Tenable Agent uses almost no CPU while idle, but is designed to use up to 100% of the CPU when available during jobs.

For more information on Tenable Agent resource usage, refer to **Software Footprint**.

The following table outlines the minimum recommended hardware for operating a Tenable Agent. Tenable Agents can be installed on a virtual machine that meets the same requirements specified.

| Hardware           | Minimum Requirement                                                                                                    |
|--------------------|----------------------------------------------------------------------------------------------------|
| Processor          | 1 Dual-core CPU                                                                                                    |
| Processor<br>Speed | > 1 GHz                                                                                                    |
| RAM                | > 1 GB                                                                                                    |
| Disk Space         | <ul> <li>Agents 8.0.x and later: &gt; 3 GB, not including space used by the host operating system</li> <li>Agents 10.0.x and later: &gt; 2 GB, not including space used by the host</li> </ul> |
|                    | operating system  The agent may require more space during certain processes, such as a                                                                                                    |
|                    | plugins-code.db defragmentation operation.                                                                                                    |
| Disk Speed         | 15-50 IOPS                                                                                                    |

#### **Software**

To view the Tenable Agent software requirements, see <u>Tenable Agent Software Requirements</u>.

### Installing and Linking Tenable Agents

The following installation instructions are for the command line. To install using the user interface, see Install a Tenable Agent on Windows or Install a Tenable Agent on macOS.

#### Linux

#### Install the package:

#### Red Hat, CentOS, and Oracle Linux

# dnf install NessusAgent-<version number>-es8.x86 64.rpm

#### Fedora

# dnf install NessusAgent-<version number>-fc34.x86 64.rpm

#### Ubuntu

# dpkg -i NessusAgent-<version number>-ubuntu1110 i386.deb

#### Debian

# dpkg -i NessusAgent-<version number>-debian6\_amd64.deb

**Note:** After installing an agent, you must start the service manually by running the **/sbin/service nessusagent start** command.

#### Link agent to Tenable Nessus Manager or Tenable Vulnerability Management:

At the command prompt, use the nessuscli agent link command. For example:

/opt/nessus\_agent/sbin/nessuscli agent link
--key=00abcd00000efgh11111i0k2221mopq3333st4455u66v777777w88xy9999zabc00
--name=MyOSXAgent --groups="All" --host=yourcompany.com --port=8834

Note: You must copy and paste the entire link command on the same line. Otherwise, you receive an error.

#### **Windows**

You can deploy and link Tenable Agents via the command line. For example:

```
0
```

msiexec /i NessusAgent-<version number>-x64.msi NESSUS\_GROUPS="Agent Group Name"
NESSUS\_SERVER="192.168.0.1:8834" NESSUS\_
KEY=00abcd00000efgh11111i0k222lmopq3333st4455u66v777777w88xy9999zabc00 /qn

#### mac0S

#### Install the package:

 Extract Install Nessus Agent.pkg and .NessusAgent.pkg from NessusAgent-<version number>.dmg.

**Note:** The .NessusAgent.pkg file is normally invisible in the macOS Finder.

- 2. Open Terminal.
- 3. At the command prompt, enter the following command:

```
# sudo installer -pkg /<path-to>/Install Nessus Agent.pkg -target /
```

#### Link Agent to Tenable Nessus Manager or Tenable Vulnerability Management:

- 1. Open Terminal.
- 2. At the command prompt, use the nessuscli agent link command.

For example:

```
# sudo /Library/NessusAgent/run/sbin/nessuscli agent link
--key=00abcd00000efgh11111i0k222lmopq3333st4455u66v777777w88xy9999zabc00
--name=MyOSXAgent --groups=All --host=yourcompany.com --port=8834
```

### Tenable Agent CLI Commands

Use the Agent nessuscli utility to perform some Tenable Agent functions through a command line interface.

**Note:** You must run all Agent nessuscli commands as a user with administrative privileges.

### Nessuscli Syntax

| Operating<br>System | Command                                                                                                |
|---------------------|----------------------------------------------------------------------------------------------------|
| Windows             | <pre>C:\Program Files\Tenable\Nessus Agent\nessuscli.exe <cmd> <arg1> <arg2></arg2></arg1></cmd></pre> |
| macOS               | <pre># sudo /Library/NessusAgent/run/sbin/nessuscli <cmd> <arg1>   <arg2></arg2></arg1></cmd></pre>    |
| Linux               | <pre># /opt/nessus_agent/sbin/nessuscli <cmd> <arg1> <arg2></arg2></arg1></cmd></pre>                  |

### Nessuscli Commands

| Command                                                  | Description                                                                                                    |  |  |
|----------------------------------------------------------|----------------------------------------------------------------------------------------------------|--|--|
| Informational Commands                                   |                                                                                                    |  |  |
| # nessuscli help                                         | Shows a list of nessuscli commands.                                                                                                    |  |  |
| # nessuscli -v                                           | Shows your current version of Tenable Agent.                                                                                                    |  |  |
| <pre># nessuscli fixget <agent setting=""></agent></pre> | Shows the current value of an agent setting.                                                                                                    |  |  |
| Bug Reporting Commands                                   |                                                                                                    |  |  |
| <pre># nessuscli bug-report- generator</pre>             | Generates an archive of system diagnostics.  If you run this command without arguments, the utility prompts you for values.  Optional arguments: |  |  |
|                                                          | <ul> <li>quiet — Run the bug report<br/>generator without prompting user for<br/>feedback.</li> </ul>                                            |  |  |
|                                                          | <ul> <li>scrub — The bug report generator<br/>sanitizes the last two octets of the IPv4<br/>address.</li> </ul>                                  |  |  |
|                                                          | •full — The bug report generator                                                                                                    |  |  |

| Command                       | Description                                                                                                    |
|-------------------------------|----------------------------------------------------------------------------------------------------|
|                               | collects extra data.                                                                                                    |
| mage Preparation Commands     |                                                                                                    |
| # nessuscli prepare-<br>image | Performs pre-imaging cleanup, including the following:  • Unlinks the agent, if linked.  • Deletes any host tag on the agent. For example, the registry key on Windows or tenable_tag on Unix.  • Deletes any UUID file on the agent. For example, /opt/nessus/var/nessus/uuid (or equivalent on MacOS/Windows).  • Deletes plugin dbs.  • Deletes global db.  • Deletes master.key.  • Deletes the backups directory.  Optional arguments:  •json= <file> — Validates an autoconfiguration.json file and places it in the appropriate directory.</file> |

#### Used to link, unlink, and display agent status

# nessuscli agent link -key=<key> --host=<host>
--port=<port>

Using the <u>Tenable Agent Linking Key</u>, this command links the agent to the Tenable Nessus Manager or Tenable Vulnerability Management.

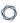

### Command **Description** Required arguments: • --key — The linking key that you retrieved from the manager. • --host — To link to Tenable Nessus Manager: The static IP address or hostname you set during the Tenable Nessus Manager installation. To link to Tenable Vulnerability Management: sensor.cloud.tenable.com(for Tenable Agents 8.0.x and earlier, cloud.tenable.com) **Note:** Starting with Tenable Agent 8.1.0, Tenable Vulnerability Managementlinked agents communicate with Tenable Vulnerability Management using sensor.cloud.tenable.com. If agents are unable to connect to sensor.cloud.tenable.com, they use cloud.tenable.com instead. Agents with earlier versions continue to use the cloud.tenable.com domain. • --port - To link to Tenable Nessus Manager, use 8834 or your custom port. To link to Tenable Vulnerability Management, use 443. **Tenable Vulnerability Management** arguments: • --cloud— To link to Tenable Vulnerability Management, pass the argument --cloud.

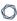

|         | ^                                                                                                    |
|---------|----------------------------------------------------------------------------------------------------|
| Command | Description                                                                                                    |
|         | Thecloud argument is a shortcut to specifying host=sensor.cloud.tenable.com port=443. If you usecloud, you do not need to sethost andport.                                                                                                    |
|         | Caution: Thecloud argument is not supported in FedRAMP environments. You must specify host=fedcloud.tenable.com port=443.                                                                                                    |
|         | Note: If you are connecting to Tenable Vulnerability Management through Tenable Nessus scanners, Tenable Agents, Tenable Web App Scanning scanners, or Tenable Network Monitors (NNM) located in mainland China, you must connect through sensor.cloud.tenablecloud.cn instead of sensor.cloud.tenable.com. |
|         | Optional arguments:                                                                                                    |
|         | <ul> <li>auto-proxy — (Windows-only) When<br/>set, the agent uses Web Proxy Auto<br/>Discovery (WPAD) to obtain a Proxy<br/>Auto Config (PAC) file for proxy<br/>settings. This setting overrides all other<br/>proxy configuration preferences.</li> </ul>                                                 |
|         | <ul> <li>name — A name for your agent. If you do not specify a name for your agent, the name defaults to the name of the computer where you are installing the</li> </ul>                                                                                                    |

agent.

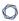

## Command **Description** • --groups — One or more existing agent groups where you want to add the agent. If you do not specify an agent group during the install process, you can add your linked agent to an agent group later in Tenable Nessus Manager or Tenable Vulnerability Management. List multiple groups in a commaseparated list. If any group names have spaces, use quotes around the whole list. For example: "Atlanta, Global Headquarters" Note: The agent group name is casesensitive and must match exactly. You must encase the agent group name in quotation marks (for example, -groups="My Group"). • --ca-path — A custom CA certificate to use to validate the manager's server certificate. • --offline-install — When enabled, installs Tenable Agent on the system, even if it is offline. Tenable Agent periodically attempts to link itself to its manager. If the agent cannot connect to the controller, it retries every hour. If the agent can connect to the controller but the link fails, it retries every 24 hours. Tip: Specifying the link preferences in

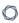

# Command **Description** config.json and leaving the retry preference blank achieves the same result as using the --install-offline linking argument. --network — For Tenable Vulnerability Management-linked agents, adds the agent to a custom network. If you do not specify a network, the agent belongs to the default network. • --profile-uuid — The UUID of the agent profile that you want to assign the agent to (for example, 12345678-9abc-4ef0-9234-56789abcdef0). For more information, see Agent Profiles in the Tenable Vulnerability Management User Guide. • --proxy-host - The hostname or IP address of your proxy server. • --proxy-port — The port number of the proxy server. • --proxy-password — The password of the user account that you specified as the username. • --proxy-username — The name of a user account that has permissions to access and use the proxy server. • --proxy-agent — The user agent name, if your proxy requires a preset user agent.

| Command                                                                                  | Description                                                                                                    |
|------------------------------------------------------------------------------------------|----------------------------------------------------------------------------------------------------|
| <pre># nessuscli agent relinkhost=<new_host> port=<new_port></new_port></new_host></pre> | Relinks the linked agent from Tenable Vulnerability Management to Tenable Sensor Proxy, or vice versa.  Note: This command is not supported for agents connected to Tenable Nessus Manager.                                                                                                    |
| # nessuscli agent unlink                                                                 | Unlinks the agent from Tenable Nessus Manager or Tenable Vulnerability Management.                                                                                                    |
|                                                                                          | Optional arguments:                                                                                                    |
|                                                                                          | <ul> <li>force – Forces the agent to unlink<br/>from Tenable Nessus Manager or<br/>Tenable Vulnerability Management, even<br/>if the agent cannot communicate with<br/>the manager. Tenable recommends<br/>using this flag for unlinking an agent<br/>that is unable to communicate with<br/>Tenable Nessus Manager or Tenable<br/>Vulnerability Management.</li> </ul> |
|                                                                                          | If you use theforce flag, you may also have to unlink the agent in Tenable Nessus Manager or Tenable Vulnerability Management.                                                                                                    |
| <pre># nessuscli scan- triggerslist</pre>                                                | Lists details about the agent's rule-based scans:                                                                                                    |
|                                                                                          | Scan name                                                                                                    |
|                                                                                          | • Status (for example, <b>uploaded</b> )                                                                                                    |
|                                                                                          | <ul> <li>Time of last activity (shown next to the status)</li> </ul>                                                                                                    |

| Command                                    | Description                                                                                                    |
|--------------------------------------------|----------------------------------------------------------------------------------------------------|
|                                            | Scan description                                                                                                    |
|                                            | Time of last policy modification                                                                                                |
|                                            | Time of last run                                                                                                    |
|                                            | Scan triggers                                                                                                    |
|                                            | Scan configuration template                                                                                                    |
|                                            | <ul> <li>Command to launch the scan         <pre>(nessuscli scan-triggersstart</pre></li></ul>                                  |
| <pre># nessuscli scan- triggersstart</pre> | (Tenable Vulnerability Management-linked agents only)                                                                           |
| UUID= <scan-uuid></scan-uuid>              | Manually executes a rule-based scan based on UUID.                                                                              |
| <pre># nessuscli agent status</pre>        | Displays the status of the agent, rule-based scanning information, jobs pending, and whether the agent is linked to the server. |
|                                            | The command output provides some of the following information:                                                                  |
|                                            | <ul> <li>Running — Indicates whether the agent<br/>is currently active on the host.</li> </ul>                                  |
|                                            | <ul> <li>Linked to — Indicates which manager<br/>the agent is linked to.</li> </ul>                                             |
|                                            | • Link status — Indicates the agent's current link status with the manager.                                                     |
|                                            | <ul> <li>Proxy — Indicates the proxy the agent is<br/>connected through, if any.</li> </ul>                                     |
|                                            | Plugin set — Indicates the agent's                                                                                              |

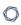

| Command | Description                                                                                                    |
|---------|----------------------------------------------------------------------------------------------------|
|         | current plugin set.                                                                                                    |
|         | <ul> <li>Scanning — Indicates whether the agent<br/>is currently scanning the host. This<br/>value also shows the number of scan<br/>jobs pending and the number of scan<br/>triggers configured for the agent (this<br/>value is labeled smart scan configs in<br/>the output).</li> </ul>                                   |
|         | <ul> <li>Scans run today — Indicates the number<br/>of scans the agent has run today.</li> </ul>                                                                                                    |
|         | <ul> <li>Last scanned — Indicates the last date<br/>and time at which the agent ran a scan.</li> </ul>                                                                                                    |
|         | <ul> <li>Last connect — Indicates the last date<br/>and time at which the agent connected<br/>to its manager.</li> </ul>                                                                                                    |
|         | <ul> <li>Last connection attempt — Indicates the last date and time at which the agent attempted to connect with its manager.</li> </ul>                                                                                                    |
|         | Optional arguments:                                                                                                    |
|         | <ul> <li>local – (Default behavior) Provides         the status, current jobs count, and jobs         pending. This option prevents the agent         from contacting its management         software to fetch the status. Instead, it         shows the last known information from         its most recent sync.</li> </ul> |
|         | •remote — Fetches the job count from the manager and displays the status.                                                                                                    |

| Command                             | Description                                                                                                    |
|-------------------------------------|----------------------------------------------------------------------------------------------------|
|                                     | Note: Tenable does not recommend running frequent status checks with theremote option (for example, when using automation).                                                                                                    |
|                                     | <ul> <li>offline - Provides the most recently cached agent status when it cannot connect to Tenable Nessus Manager or Tenable Vulnerability Management.</li> <li>show-token - Displays the agent's token that is used to identify and authenticate with its manager.</li> </ul> |
|                                     | •show-uuid — Displays the agent's Tenable UUID.                                                                                                    |
| <pre># nessuscli plugins info</pre> | Lists details about the agent's full and inventory plugin sets:  • Installed version  • Last downloaded                                                                                                    |
|                                     | <ul> <li>Last needed</li> <li>Expires in — The plugin set's expiration time and date (that is, when the plugin set is no longer needed).</li> </ul>                                                                                                    |
|                                     | <ul> <li>Plugins — The total number of plugins<br/>in the plugin set.</li> </ul>                                                                                                    |
|                                     | • Uncompressed source size                                                                                                    |
|                                     | Lists details and statistics about the agent's plugins, such as:                                                                                                    |

| Command                                                                     | Description                                                                                                    |
|-----------------------------------------------------------------------------|----------------------------------------------------------------------------------------------------|
|                                                                             | • Last plugin update time                                                                                                    |
|                                                                             | • Last plugin update check time                                                                                                    |
|                                                                             | • Total compressed plugins source size                                                                                                    |
|                                                                             | • Total compiled plugins size                                                                                                    |
|                                                                             | • Total plugins attributes data                                                                                                    |
|                                                                             | • Total plugin size on disk                                                                                                    |
| # nessuscli plugins reset                                                   | Deletes all plugins and plugin-related data off<br>the disk. The agent is able to download<br>plugins immediately after the deletion<br>completes. |
|                                                                             | <b>Note:</b> This command only triggers if the agent has plugin data on its disk.                                                                  |
| <pre># nessuscli profile show</pre>                                         | Retrieves information about the Tenable Vulnerability Management agent profile that the agent is assigned to, if applicable.                       |
| <pre># nessuscli install- relaylinking-</pre>                               | Installs a Tenable Identity Exposure Secure Relay on the agent.                                                                                    |
| key= <tenable exposure="" identity="" key="" linking="" relay=""></tenable> | To retrieve the Tenable Identity Exposure relay linking key, see <u>Secure Relay</u> in the Tenable Identity Exposure Administrator Guide.         |
| Update Commands                                                             |                                                                                                    |
| <pre># nessuscli agent updatefile=<plugins_set.tgz></plugins_set.tgz></pre> | Manually installs a plugin set.                                                                                                    |
| Fix Commands                                                                |                                                                                                    |
|                                                                             |                                                                                                    |

| Command                                                             | Description                                                                                                    |
|---------------------------------------------------------------------|----------------------------------------------------------------------------------------------------|
| # nessuscli fixlist                                                 | Shows a list of agent settings and their values.                                                                                                    |
| nessuscli fixset<br><setting>=<value></value></setting>             | Set an agent setting to the specified value.  For a list of agent settings, see <a href="Advanced">Advanced</a> <a href="Settings">Settings</a> .                                                                                                    |
| <pre># nessuscli fixset update_ hostname="<value>"</value></pre>    | Updates agent hostnames automatically in Tenable Vulnerability Management or Tenable Nessus Manager.  You can set the update_hostname parameter to yes or no. By default, this preference is disabled.  Note: Restart the agent service for the change                                        |
| <pre># nessuscli fixset agent_update_ channel=<value></value></pre> | to take effect in Tenable Nessus Manager.  (Tenable Vulnerability Management-linked agents only)  Sets the agent update plan to determine what version the agent automatically updates to.  Values:                                                                                           |
|                                                                     | • ga — Automatically updates to the latest Agent version when it is made generally available (GA). Note: This date is usually one week after the version is made generally available. For versions that address critical security issues, Tenable may make the version available immediately. |
|                                                                     | <ul> <li>ea — Automatically updates to the<br/>latest Agent version as soon as it is</li> </ul>                                                                                                    |

| Command                                                              | Description                                                                                                    |
|----------------------------------------------------------------------|----------------------------------------------------------------------------------------------------|
|                                                                      | released for Early Access (EA), typically a few weeks before general availability.                                                                                                    |
|                                                                      | • stable — Does not automatically update to the latest Tenable Agent version. Remains on an earlier version of Tenable Agent set by Tenable, usually one release older than the current generally available version, but no earlier than 7.7.0. When Tenable Agent releases a new version, your agent updates software versions, but stays on a version prior to the latest release. |
|                                                                      | Note: For agents linked to Tenable Vulnerability Management, you need to run the agent_update_channel command from the agent nessuscli utility. For agents linked to Tenable Nessus Manager, you need to run the agent_update_channel command from the Tenable Nessus Managernessuscli utility.                                                                                      |
| <pre># nessuscli fixset maximum_scans_per_ day=<value></value></pre> | (Tenable Vulnerability Management-linked agents only)                                                                                                    |
|                                                                      | Sets the maximum number of scans an agent can run per day. The minimum amount is <b>1</b> , the maximum amount is <b>48</b> , and the default amount is <b>10</b> .                                                                                                    |
| <pre># nessuscli fixset max_retries="<value>"</value></pre>          | Sets the maximum number of times an agent should retry in the event of a failure when executing the agent link, agent status, or agent unlink commands. The commands retry, the specified number of times, consecutively, sleeping increasing                                                                                                    |

| Command                                                                   | Description                                                                                                    |
|---------------------------------------------------------------------------|----------------------------------------------------------------------------------------------------|
|                                                                           | increments of time set by retry_sleep_ milliseconds between attempts. The default value for max_retries is 0. The minimum value is 0, and the maximum value is 10.                                                                    |
|                                                                           | For example, if you set max_retries to 4 and set retry_sleep_milliseconds to the default of 1500, then the agent will sleep for 1.5 seconds after the first try, 3 seconds after the second try, and 4.5 seconds after the third try. |
|                                                                           | <b>Note:</b> This setting does not affect offline updates or the agent's normal 24 hour checkin after it is linked.                                                                                                    |
| <pre># nessuscli fixset retry_sleep_ milliseconds="<value>"</value></pre> | Sets the number of milliseconds that an agent sleeps for between retries in event of a failure when executing the agent link, agent status, or agent unlink commands. The default is 1500 milliseconds (1.5 seconds).                 |
| <pre># nessuscli fixset niap_mode=enforcing</pre>                         | Enforces NIAP mode for Tenable Agent. For more information about NIAP mode, see Configure Tenable Agent for NIAP Compliance.                                                                                                    |
| <pre># nessuscli fixset niap_mode=non-enforcing</pre>                     | Disables NIAP mode for Tenable Agent. For more information about NIAP mode, see Configure Tenable Agent for NIAP Compliance.                                                                                                    |
| <pre># nessuscli fixset fips_mode=enforcing</pre>                         | Enforces the current validated FIPS module for Tenable Agent communication and                                                                                                    |

| Command                                                              | Description                                                                                                    |  |
|----------------------------------------------------------------------|----------------------------------------------------------------------------------------------------|--|
|                                                                      | database encryption. The FIPS module does not affect scanning encryption.                                                                                                    |  |
|                                                                      | <b>Note:</b> Tenable Agent also enforces the FIPS module when you enforce NIAP mode. For more information, see <a href="Configure Tenable Agent for NIAP Compliance">Configure Tenable Agent for NIAP Compliance</a> . |  |
| <pre># nessuscli fixset fips_mode=non-enforcing</pre>                | Disables the FIPS module for Tenable Agent communication and database encryption.                                                                                                    |  |
|                                                                      | <b>Note:</b> Tenable Agent also disables the FIPS module when you disable NIAP mode. For more information, see <u>Configure Tenable Agent for NIAP Compliance</u> .                                                    |  |
| Fix Secure Settings                                                  |                                                                                                    |  |
| nessuscli fix                                                        | You can uselist,set,get, and                                                                                                    |  |
| nessuscli fix [secure]list                                           | delete to modify or view advanced agent settings.                                                                                                    |  |
| 7. 6. 5                                                              | Using thesecure option acts on the                                                                                                    |  |
| <pre>nessuscli fix [secure]set <setting=value></setting=value></pre> | encrypted preferences, which contain information about registration.                                                                                                    |  |
| <pre>nessuscli fix [secure]get <setting></setting></pre>             | Caution: Tenable does not recommend changing undocumentedsecure settings as it may result in an unsupported configuration.                                                                                             |  |
| <pre>nessuscli fix [secure]delete <setting></setting></pre>          | For a list of agent settings, see <u>Advanced</u> <u>Settings</u> .                                                                                                    |  |
| <pre># nessuscli fixsecureget agent_linking_key</pre>                | (Tenable Nessus Manager versions 10.4.0 and later only) Retrieve your unique agent linking key.                                                                                                    |  |

| Command                                                                                                    | Description                                                                                                    |
|----------------------------------------------------------------------------------------------------|----------------------------------------------------------------------------------------------------|
|                                                                                                    | <b>Note</b> : You can only use this linking key to link an agent. You cannot use it to link a scanner or a child node.                                                                                                 |
| Resource Control Commands                                                                                                    |                                                                                                    |
| <pre># nessuscli fixset process_ priority="<value>"  # nessuscli fixget process_priority  # nessuscli fixdelete process_priority</value></pre> | Commands  Set, get, or delete the process_priority setting.  You can control the priority of the Tenable Agent relative to the priority of other tasks running on the system by using the process_priority preference. |
|                                                                                                    | For valid values and more information on how the setting works, see <a href="Agent CPU Resource">Agent CPU Resource</a> <a href="Control">Control</a> .                                                                |

### Tenable Nessus Service

If necessary, whenever possible, Nessus services should be started and stopped using Nessus service controls in the operating system's interface.

However, there are many **nessus-service** functions that can be performed through a command line interface.

Unless otherwise specified, the **nessusd** command can be used interchangeably with **nessus-service** server commands.

The # killall nessusd command is used to stop all Nessus services and in-process scans.

Note: All commands must be run by a user with administrative privileges.

# Nessus-Service Syntax

| Operating<br>System | Command                                                                                                    |
|---------------------|----------------------------------------------------------------------------------------------------|
| Linux               | <pre># /opt/nessus_agent/sbin/nessus-service [-vhD][-c <config-file>][-p <port-<br>number&gt;][-a <address>][-S <ip[,ip,]>]</ip[,ip,]></address></port-<br></config-file></pre> |
| macOS               | # /Library/NessusAgent/run/sbin/nessus-service [-vhD][-c <config-file>][-p <port-number>][-a <address>][-S <ip[,ip,]>]</ip[,ip,]></address></port-number></config-file>         |

# Suppress Command Output Examples

You can suppress command output by using the  ${\bf -q}$  option.

#### Linux

### # /opt/nessus\_agent/sbin/nessus-service -q -D

# **Nessusd Commands**

| Option                               | Description                                                                                                    |
|--------------------------------------|----------------------------------------------------------------------------------------------------|
| -c <config-<br>file&gt;</config-<br> | When starting the nessusd server, this option is used to specify the server-side nessusd configuration file to use. It allows for the use of an alternate configuration file instead of the standard db.                                                                                                    |
| -S <ip [,ip2,]=""></ip>              | When starting the nessusd server, force the source IP of the connections established by Nessus during scanning to <ip>. This option is only useful if you have a multihomed machine with multiple public IP addresses that you would like to use instead of the default one. For this setup to work, the host running nessusd must have multiple NICs with these IP addresses set.</ip> |
| -D                                   | When starting the nessusd server, this option forces the server to run in the background (daemon mode).                                                                                                    |
| -V                                   | Display the version number and exit.                                                                                                    |
| -                                    | Display a list of those third-party software licenses.                                                                                                    |
| -h                                   | Show a summary of the commands and exit.                                                                                                    |

| Option    | Description                                                                                                    |
|-----------|----------------------------------------------------------------------------------------------------|
| ipv4-only | Only listen on IPv4 socket.                                                                                                    |
| ipv6-only | Only listen on IPv6 socket.                                                                                                    |
| -q        | Operate in "quiet" mode, suppressing all messages to stdout.                                                                                                    |
| -R        | Force a re-processing of the plugins.                                                                                                    |
| -t        | Check the time stamp of each plugin when starting up to only compile newly updated plugins.                                                                                                    |
| -K        | Set a master password for the scanner.  If a master password is set, Nessus encrypts all policies and credentials contained in the policy. When a password is set, the Nessus UI prompts you for the password. |
|           | If your master password is set and then lost, it cannot be recovered by your administrator nor Tenable Support.                                                                                                |

#### Notes

If you are running nessusd on a gateway and if you do not want people on the outside to connect to your nessusd, set your listen\_address advanced setting.

To set this setting:

```
nessuscli fix --set listen_address=<IP address>
```

This setting tells the server to only listen to connections on the address *<address>* that is an IP address, not a machine name.

# Plugin Updates

The following table describes the behavior of differential plugin updates for agents linked to either Tenable Vulnerability Management or Tenable Nessus Manager.

Note: Tenable Agent checks its linked manager for plugin updates every 24 hours.

| Linked Manager                   | Differential Update                                                                                                    | Full Update                                                                                                    |
|----------------------------------|----------------------------------------------------------------------------------------------------|----------------------------------------------------------------------------------------------------|
| Tenable Vulnerability Management | The agent performs a differential update when any of the agent plugin sets are 15 days or less behind the Tenable Vulnerability Management plugin sets. | The agent performs a full plugin update at scan time for any required plugin set if the agent does not have any plugins for that plugin set. For this reason, when you perform an agent vulnerability or inventory collection scan for the first time, expect the scan to use more bandwidth than the subsequent vulnerability or inventory scans.  The agent also performs a full plugin update when any of the agent plugin sets are more than 15 days behind the Tenable Vulnerability Management plugin sets.  The agent deletes unused plugin sets after a |
|                                  |                                                                                                    | configurable amount of time (for more information, see the <a href="mailto:days_to_keep_unused_plugins">days_to_keep_unused_plugins</a> advanced setting). After the amount of time passes, the agent deletes the unused plugin sets.                                                                                                    |
| Tenable Nessus<br>Manager        | The agent performs a differential plugin update when the agent plugin set is 5 days or less behind the Tenable Nessus Manager plugin set.               | The agent performs a full plugin update when the agent plugin set is more than 5 days behind the Tenable Nessus Manager plugin set.                                                                                                    |

# Rule-based Trigger File Location

You can find rule-based trigger information for Tenable Agents in the following locations:

| Operating System | Location                                                       |
|------------------|----------------------------------------------------------------|
| Windows          | <pre>C:\ProgramData\Tenable\Nessus Agent\nessus\triggers</pre> |

| Linux | /opt/nessus_agent/var/nessus/triggers        |
|-------|----------------------------------------------|
| mac0S | /Library/NessusAgent/run/var/nessus/triggers |

For more information about triggered scans, see the <u>Triggered Agent Scans</u> in the *Tenable Vulnerability Management User Guide*.

#### $\mathbb{C}$

## **FAQ**

#### Are agents or network-based scans easier to run?

The ease or difficulty of each scanning method depends on your environment and your organizational needs.

Consider the following questions:

- Is it possible to install a Tenable Nessus scanner and possibly a Tenable Network Monitor in every network segment?
- Would it be easier to install fewer Tenable Nessus Managers (for example, one or three) and allow the agents to report back in over and through hops and firewalls, etc.?
- Are all your systems online, connected, and reporting back full results during your scan windows?
- Are all systems, when sleeping, configured correctly and respond appropriately to wake-onlan?
- Do you spend time trying to keep track or obtain the current credentials for many systems?
- Does your network include laptops that work remotely that you cannot credential scan through VPN or when not connected to the organization network directly?

#### What plugins work with agents / credentialed scans?

**Note:** The Tenable Research team is constantly adding and updating plugins. For a comprehensive list of plugins, see <a href="https://www.tenable.com/plugins">https://www.tenable.com/plugins</a>.

Most plugins work with Tenable Agents. The exceptions include:

- Plugins that work based on remotely disclosed information or that detect activity performed through remote connectivity, such as logging into a DB server, trying default credentials (brute force), or traffic-related enumeration.
- Plugins related to network checks.

There are also cases where there is overlap in the intent of the check. For example, if you use OS fingerprinting without credentials in a network-based scan and guery the system for the exact

version of its OS in a credentialed scan, this overlap heightens the credential findings over the network, since the network version tends to be a best guess.

# What data does an agent send to Tenable Vulnerability Management/Tenable Nessus Manager?

Agents send the following data to Tenable Vulnerability Management/Tenable Nessus Manager:

- Version information (agent version, host architecture)
- Versions of installed Tenable plugins
- OS information (for example, Microsoft Windows Server 2019 Enterprise Service Pack 1)
- Tenable asset IDs (for example, /etc/tenable\_tag on Unix, HKEY\_LOCAL\_ MACHINE\SOFTWARE\Tenable\TAG on Windows)
- Network interface information (network interface names, MAC addresses, IPv4 and IPv6 addresses, hostnames and DNS information if available)
- Hostname if update\_hostname is set to yes (see Advanced Settings for more information)
- AWS EC2 instance metadata, if available:
  - privatelp
  - accountId
  - imageId
  - region
  - instanceType
  - availabilityZone
  - architecture
  - instanceId
  - local-hostname
  - public-hostname

0

- public-ipv4
- mac
- iam/security-credentials/
- public-keys/0/openssh-key
- security-groups